# **Digital Wireless Gaming Headset HS -1200**

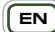

### **EN ENGLISH**

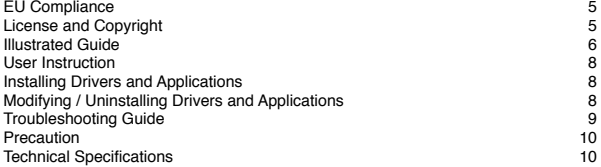

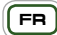

## **FR FRANÇAIS**

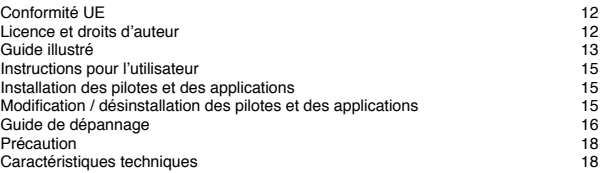

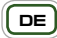

# **DE** DEUTSCH

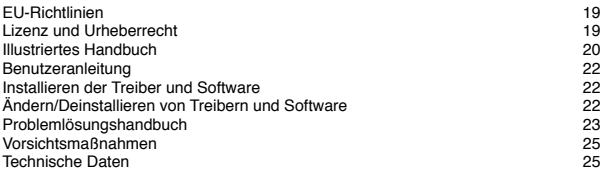

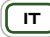

# **IT ITALIANO**

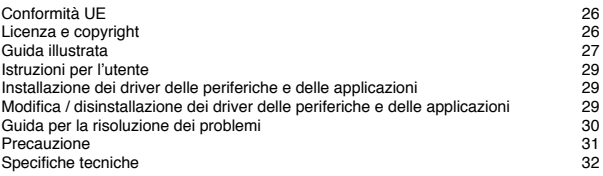

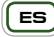

# **ES**<br> **ESPANOL**

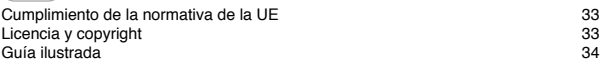

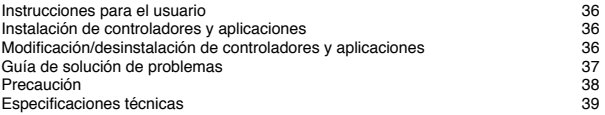

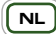

# **NL NEDERLANDS**

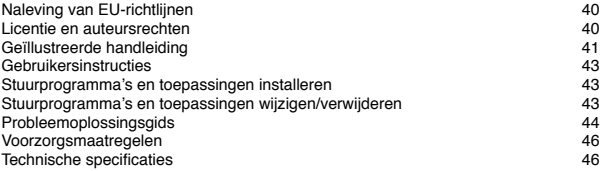

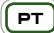

### **PT PORTUGUÊS**

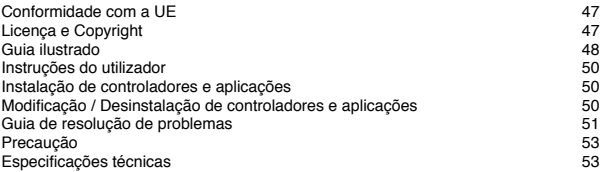

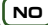

# **NO NORSK**

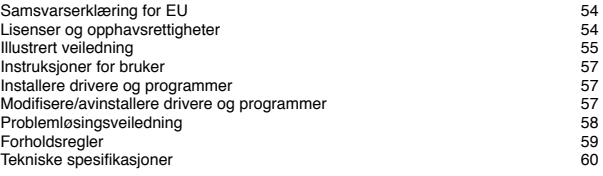

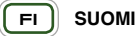

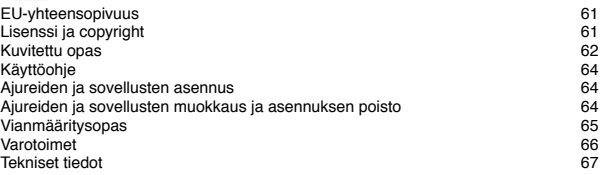

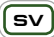

# **SV SVENSKA**

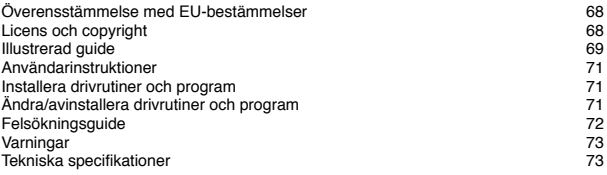

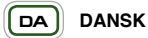

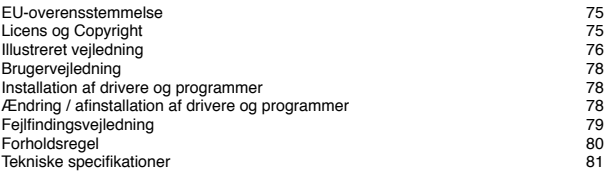

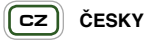

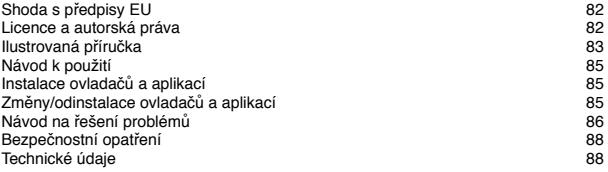

### **PL POLSKI**

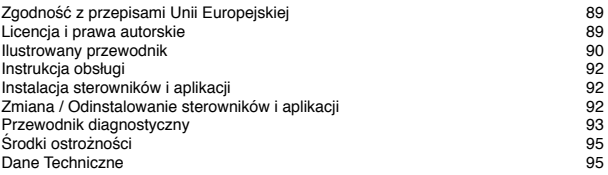

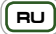

# **RU PYCCКИЙ**

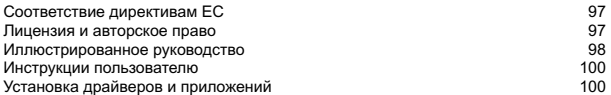

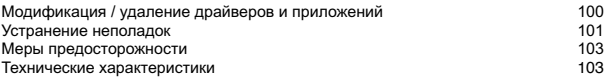

# **HU MAGYAR**

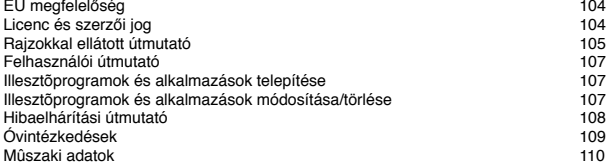

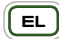

### **EL EΛΛΗΝΙΚΆ**

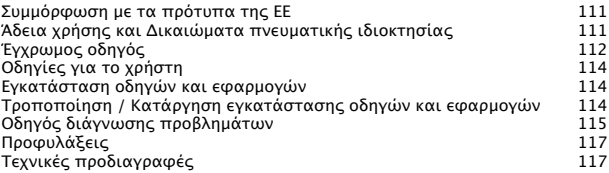

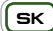

### **SK SLOVENČINA**

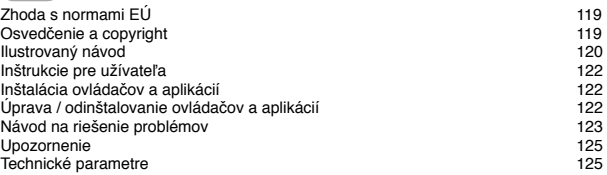

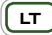

# **LT LIETUVIŠKAI**

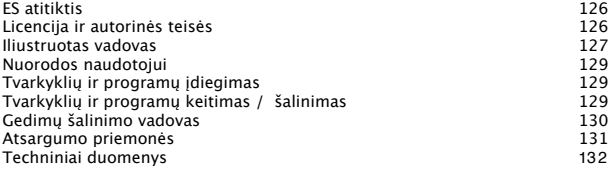

#### **EU Compliance**

#### **European Compliance**

This product conforms to the following:

#### EMC Directive 2004/108/EC

Mains operated product for the European market comply with Low Voltage Directive 2006/95/EC. Communication / RF wireless products for the European market comply with R&TTE Directive 1999/5/EC.

**CAUTION:** To comply with the Europe CE requirement, this device must be installed with CE certified computer equipment which meet with Class B limits.

All cables used to connect this device must be shielded, grounded and no longer than 3m in length. Operation with non-certified computers or incorrect cables may result in interference to other devices or undesired effects to the product.

**MODIFICATION:** Any changes or modifications not expressly approved by Creative Technology Limited or one of its affiliated companies could void the user's warranty and guarantee rights.

#### **License and Copyright**

Information in this document is subject to change without notice and does not represent on the part of Creative Technology. No part of this manual may be reproduced or transmitted in any form or by any means, electronic or mechanical, including photocopying and recording, for any purpose without the written permission of Creative Technology Ltd.

The Software License Agreement is found in a separate folder on the Installation CD.

Copyright © 2008 by Creative Technology. All rights reserved. Creative, the Creative logo, X-Fi, Xtreme Fidelity, Sound Blaster, the Sound Blaster X-Fi logo, EAX and CMSS are registered trademarks or trademarks of Creative Technology Ltd. In the United States and/or other countries. All other products are trademarks or registered trademarks of their respective owners.

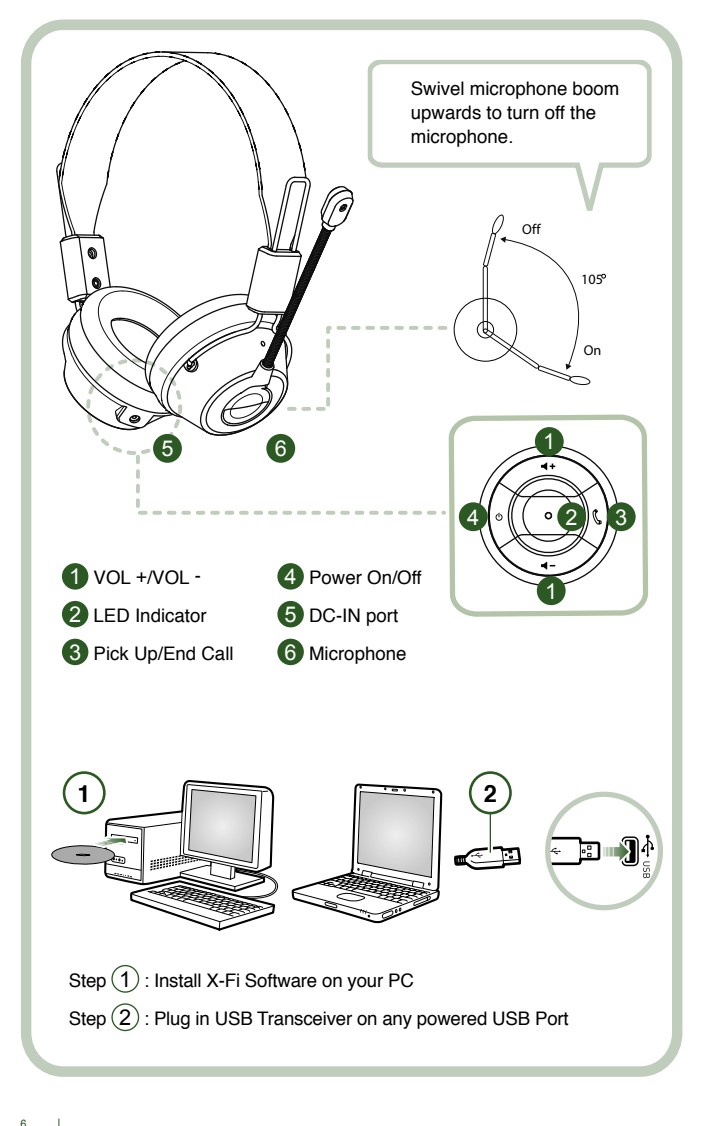

Connect the USB Transceiver to your PC. The USB Transceiver is the 2.4GHz RF Base Station and also charges your headset when low in power.

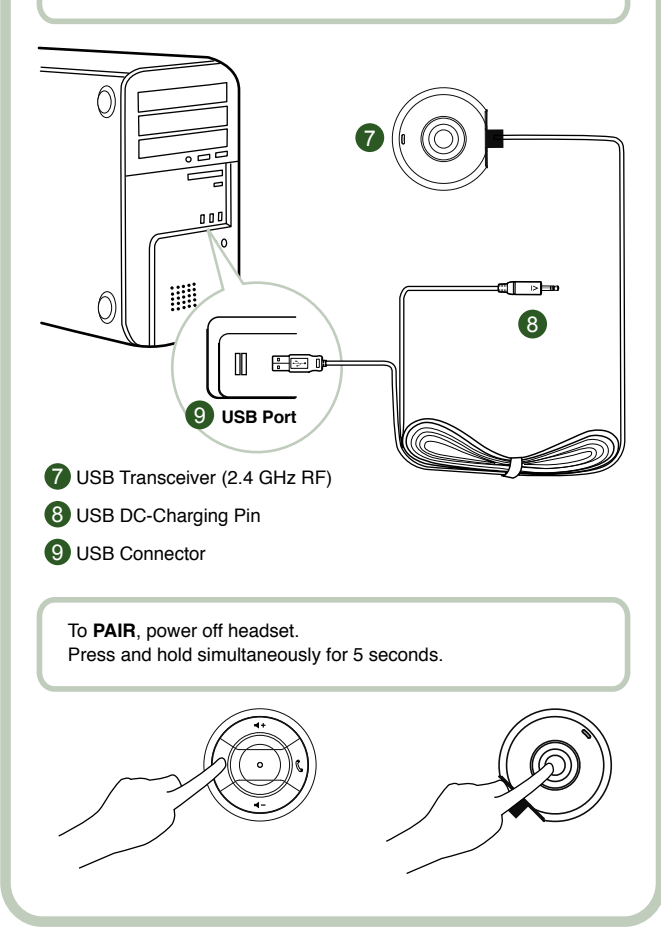

#### **User Instruction**

Congratulations on selecting Creative HS-1200 Digital Wireless Gaming Headset from Creative Labs. Creative HS-1200 Digital Wireless is the first fully bi-directional 2.4GHz USB Gaming Headset with Sound Blaster® X-Fi for full-out gaming. Delivering high-fidelity uncompressed stereo audio with powerful 40mm Neodymium drivers and clear voice communication with easy-access control buttons on the earcup, the HS-1200 Digital Wireless Gaming Headset with X-Fi Technology creates immersive 3D surround sound effect that makes you feel like you are actually in the game. Sound Blaster® X-Fi Software makes your games sound way better and gives you the competitive edge over conventional headsets.

#### **Package Contents**

- Creative HS-1200 Digital Wireless Gaming Headset
- USB Transceiver
- User Guide
- Installation CD

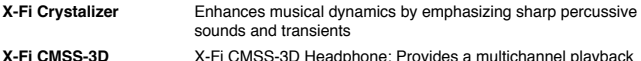

**X-Fi CMSS-3D** X-Fi CMSS-3D Headphone: Provides a multichannel playback experience over headphones for all types of content.

#### **Installing Drivers and Applications**

Insert the Sound Blaster® X-Fi installation CD into your CD/DVD-ROM drive. Right-click the CD-ROM/DVD-ROM drive icon, and then click **Open AutoPlay** or **AutoPlay** Follow the instruction on the screen to complete the installation > restart your computer.

#### **Modifying / Uninstalling Drivers and Applications**

Insert the Sound Blaster® X-Fi installation CD into your CD/DVD-ROM drive. Right-click the CD-ROM/DVD-ROM drive icon, and then click Open AutoPlay or AutoPlay. Follow the instructions on-screen. At the Program Maintenance page, select Add or Remove to modify, Repair to reinstall or Remove All to uninstall the software suite.

#### 1. **Volume + / -**

Press "+" to increase or "–" to decrease headset volume.

#### 2. **LED Indicator**

Red indicates your headset is charging.

Blue indicates the headset is powered on and paired with USB Transceiver.

#### 3. **Answer / End Call**

 Press once to receive an incoming call with Windows Live™ Messenger or MSN® Messenger.

Press again to end call.

#### **Pause Music Playback**

 Pauses audio in Windows Media® Player. Other applications' behavior may vary.

#### **4. Power On / Off**

To turn your headset on or off headset, press and hold for 1-3 seconds.

#### **Pairing Mode**

 To activate pairing mode, turn off your headset. Simultaneously press and hold the ʻpower-on' button for more than 5 seconds on your headset and USB Transceiver. When LED shows steady blue, your headset is now paired with the USB Transceiver.

#### **5. DC-IN Port**

 To charge your headset, connect the DC charging pin to your headset. It takes approximately 2.5 hours to fully charge your headset. Please charge your headset for minimum 6 hours if using it for the first time.

 **Note:** Your HS-1200 headset is rechargeable even while in use.

#### **6. Microphone**

 To activate the microphone, swivel the microphone boom down and adjust mouthpiece accordingly.

To de-activate microphone, swivel the microphone boom up.

#### **7. USB Transceiver**

 The USB transceiver serves as a base-station and operates on the 2.4GHz radio frequency to transmit and receive digital signals from your headset.

#### **8. USB-DC Charging Pin**

Connect the USB-DC Charging pin to the DC-IN Port located on your headset to charge.

#### **9. USB Connector**

Connect the USB Connector to any available USB Ports on your PC.

#### **Manual Configuration for Skype™**

From your Skype™ menu, select Tools/Options. Proceed to the Hotkeys section and modify these:

- Change ʻAnswer call' Hotkey to ʻCtrl-C'
- Change ʻReject/hang up call' Hotkey to ʻAlt-Q'
- Save setting. Your headset is now configured for Skype™.

**Note:** Not all other VoIP applications support ʻHotkeys' configuration and settings can vary.

#### **Troubleshooting Guide**

If you suspect your Creative HS-1200 Digital Wireless Gaming Headset is not working as expected, perform the following trouble-shooting steps before having your headset serviced. For more information, see the "Customer Support" page on

#### **http://www.creative.com/support/**

#### **Headset cannot power on**

• Verify that headset is charged. If this is the first time you are using this headset, please charge for 2.5 hours, prior to use. Please charge your headset for minimum 6 hours if using it for the first time.

 **Note:** Your HS-1200 headset is rechargeable even while in use.

• Press the power up/down button on the earcup control to activate your headset.

#### **Headset is powered on, but no audio**

- Check if the LED indicator shows steady blue. If the indicator is blinking, it means this headset needs to be paired with the USB Transceiver. To pair your headset, power off first. Then press and hold power up/down button for >5 seconds. Simultaneously, press the pairing button on the USB transceiver. When the LED indicator shows steady blue, your headset is paired.
- Check if the USB transceiver is plugged directly into any available USB port. Some BUS- Powered USB Hubs may not have enough power to support this device. Disconnect your USB Hub and plug the USB transceiver directly into the PC. Alternatively, you may use a USB Hub with external power source.
- Use another USB port on your PC \*.
- Under control panel (PC<sup>\*</sup>), ensure the correct audio device is selected. Choose (**Settings > Control Panel > Sound and Audio Devices**) under Sound playback, select **Creative HS-1200 Headset** Sound recording, select **Creative HS-1200 Headset** Restart the PC Application.

\* Supports Windows XP® SP2, Vista™ and above only. Other operating systems do not support this device.

- Verify that your Volume and Playback settings are not muted, and that the volume for these devices are at least halfway up.
- Try unplugging and re-plugging the USB transceiver to the PC\* and restart your application. Repeat the process above.
- On a computer system that does not follow proper USB convention, there is a chance that the system may lock up when you plug in the device. If this occurs on your system, contact your computer's manufacturer.
- Check if the **Headphones** option is selected in the speakers and headphone selection of Entertainment Mode.
- Adjust the volume mixer settings in **Entertainment Mode** to set at mid-range

#### **Cannot pair to USB transceiver**

• Make sure the headset is charged and powered off when you try to pair.

- Make sure you have press the pairing button on the USB transceiver.
- Check to see if USB port is working. When you plug in the USB transceiver, the LED indicator will light up.<br>Status light up.<br>Message **Status light Message** Steady Blue<br>Flashing Blue Ready for pairing<br>Charging Steady Red/Blue

#### **Intermittent Headset to USB transceiver connectivity**

Every electronic device is subject to radio frequency (RF) interference from external sources. To reduce interference, follow these instructions.

- Check for possible sources of radio frequency (RF) interference and reposition these devices.
- Reposition your USB transceiver. Range of device is optimized when it is not obstructed by obstacles, i.e. walls, metal objects, electronic devices, speakers, etc.
- Reduce the distance between headset and USB transceiver. Maximum operating distance of Creative HS-1200 Digital Wireless is 22 meters (72 feet)\*.
	- \* Measured in open space. Walls and structures may affect range of device.

#### **Headset button not functioning properly**

- Power on headset. If there is no response from LED indicator, try recharging the headset through the supplied DC-in power adaptor. Do not switch off your computer when headset is charging.
- Press the button again. The LED should be blue, after you have power-up the headset.
- If still no response, use a small pin and press the ʻreset' button located on the right earcup. This will reset the unit and return to factory default.

#### **Headset is not charging**

Connect headset to the DC-in charging pin, and insert the USB transceiver to a high-power USB port on a computer that is not in Sleep/Hibernate mode. The LED indicator should show Blue/Red when charging, and blue when charging is complete.

**Do not use non-approved chargers to charge your headset.**

#### **Microphone is not working**

Under control panel (PC\*), ensure the correct audio device is selected.

Choose (**Settings > Control Panel > Sound and Audio Devices**) under Sound recording, select **Creative HS-1200 Headset.** 

Restart the PC Application.

\* Supports Windows® XP SP2, Vista™ and above only. Other operating systems do not support this device.

#### **Check the following**

- The Mic Mute is turned off.
- In the Mixer selection of Entertainment Mode, select the Monitor checkbox in the Mic In section.
- Check your microphone boom to ensure it is swivel down.
- Adjust microphone mouth-piece to be positioned closer to your mouth.

#### **Pre-caution**

- Extended exposure to high volumes when using a headset may result in temporary or permanent hearing loss.
- Turn off Digital Wireless Gaming Headset while on-board any aircraft.
- Do not bend, drop, crush, puncture, incinerate, or open the headset.
- This Digital Wireless headset system is specifically designed for the operation within the electrical range(s) with the provided USB power adaptor and use outside of this range shall be at your own risk.
- Do NOT operate the Digital Wireless headset system with other power adaptors. Contact Creative Customer Support should you need a replacement power adaptor.
- Do not attempt to service any part of the digital wireless headset / USB transceiver yourself as opening or removing covers may exposed you to dangerous voltage or other hazards. Refer all servicing to qualified service personnel.

#### **Technical Specifications**

#### **Technical Specifications**

• Digital Wireless Technology: Proprietary 2.4 GHz Radio Frequency for advanced 2-way

transmission.

- Range: Up to 22 meters\* (72 feet\*) in a typical environment.<br>• Listen Time (per charge): Approximately 8 hours.
- Listen Time (per charge): Approximately 8 hours.
- Standby time: Up to 3 months.
- Charging time: 2.5 hours.
- Charging Method: Through USB powered Transceiver DC out.
- Battery type: Lithium polymer.
- Low battery indication: 3 beeps repeated every 5 seconds.
- Connectivity: USB 1.1
- USB Cable length: 80 cm/2.6 feet.
- Net Weight (without packaging): USB Transceiver 60 g

Digital Wireless Headset – 155 g

**Headphone**

- Driver: 40mm Neodymium magnet.
- Frequency Response: 20 Hz ~ 20 kHz.
- Impedance: 32 ohm.

#### **Microphone**

- Type: Noise cancelling condenser.
- Frequency Response: 100 Hz-16 kHz.
- Impedance: <10 kohm.

#### **System Requirement**

- Intel® Pentium® 4 1.6 GHz, AMD® Athlon XP 2000+ processor or faster. (Pentium® 4 2.2 GHz, AMD® Athlon XP 2400+ processor or faster recommended)
- Intel®, AMD® or 100% compatible motherboard chipset.
- Microsoft® Windows Vista™ 32-bit or 64-bit, Windows® XP Professional x64 Edition, Windows® XP Service Pack 2 (SP2).
- 512 MB RAM.
- 600 MB of free hard disk space.
- CD/DVD-ROM drive.
- One available USB port (for the USB transceiver).
- Installed and launched Windows Live™ Messenger or MSN® Messenger to answer / end calls. Skype™ requires manual configuration.

\* Measured in open space. Walls and structures may affect range of device.

#### **Conformité UE**

#### **Conformité européenne**

Ce produit est conforme aux directives suivantes:

Directive CEM 2004/108/EC

La plupart des produits utilisés sur le marché européen sont conformes à la Directive Basse Tension 2006/95/CE.

Les produits de communication sans fil et impliquant des équipements hertziens pour le marché européen sont conformes à la directive R&TTE 1999/5/CE.

**ATTENTION:** Pour être en conformité avec les exigences de l'Union européenne, ce dispositif doit être installé avec un équipement informatique certifié CE respectant les limites de Classe B.

Tous les câbles utilisés pour connecter ce dispositif doivent être blindés et mis à la terre. Leur longueur ne doit pas dépasser 3 m. Toute utilisation avec des ordinateurs non certifiés ou des câbles non appropriés peut entraîner des interférences avec d'autres dispositifs ou des effets indésirables au niveau du produit.

**MODIFICATION:** Tout changement ou modification non approuvé expressément par Creative Technology Limited ou l'une de ses sociétés affiliées peut annuler la garantie de l'utilisateur.

#### **Licence et droits d'auteur**

Les informations contenues dans ce document sont susceptibles d'être modifiées sans préavis et n'engagent en rien la société Creative Technology Ltd. Aucune partie de ce guide ne peut être reproduite ou transmise, sous quelque forme ou par quelque moyen que ce soit, électronique ou mécanique, notamment la photocopie et l'enregistrement, pour quelque objectif que ce soit, sans la permission écrite de Creative Technology Ltd.

Le contrat de licence du logiciel se trouve dans un dossier distinct sur le CD d'installation.

Copyright © 2008 Creative Technology. Tous droits réservés. Creative, le logo Creative, X-Fi, Xtreme Fidelity, Sound Blaster, le logo Sound Blaster X-Fi, EAX et CMSS sont des marques commerciales ou déposées de Creative Technology Ltd. aux Etats-Unis et/ou dans d'autres pays. Tous les autres produits sont des marques déposées ou des marques commerciales de leurs propriétaires respectifs.

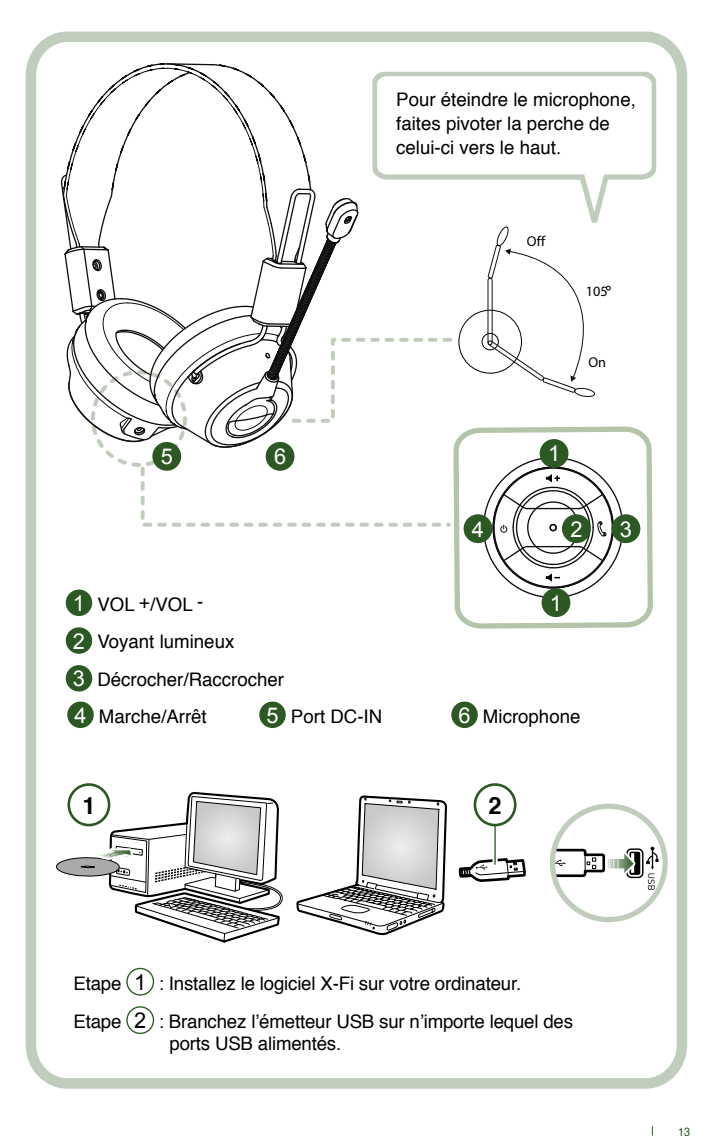

Connectez l'émetteur USB à votre ordinateur. L'émetteur USB est la station de base RF 2,4 GHz et recharge également votre casque lorsqu'il est déchargé.

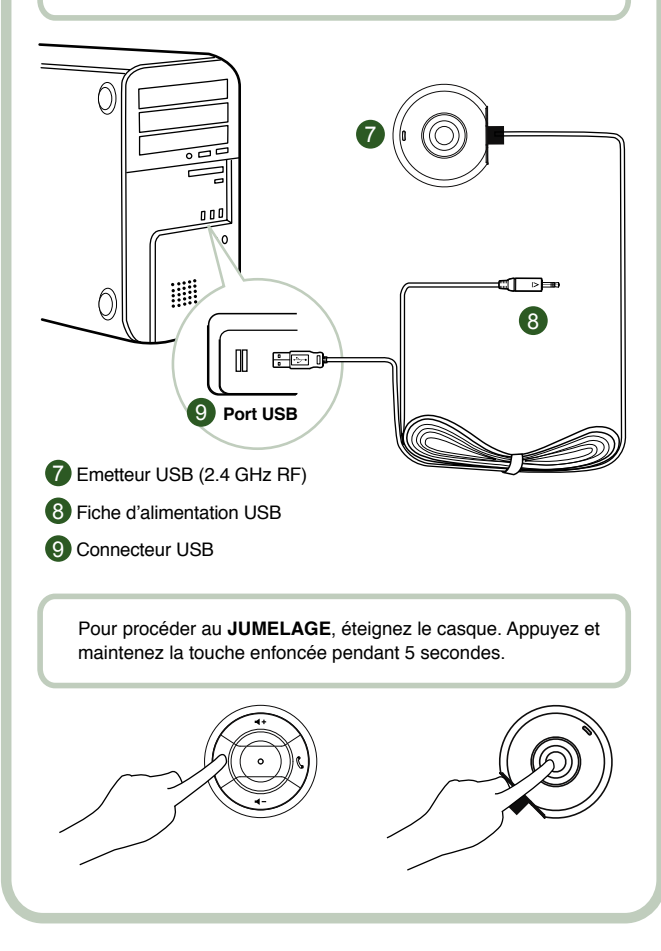

#### **Instructions pour l'utilisateur**

Nous vous félicitons d'avoir choisi le casque de jeu Creative HS-1200 Digital Wireless de Creative Labs. Il s'agit du premier casque de jeu USB 2,4 GHz entièrement bidirectionnel équipé de la technologie Sound Blaster® X-Fi, pour une expérience de jeu à 100 à l'heure. Offrant un son stéréo non compressé haute fidélité avec transducteurs à néodyme de 40 mm performants et des communications vocales claires grâce aux boutons de commande faciles d'accès situés sur l'oreillette, le casque de jeu HS-1200 Digital Wireless doté de la technologie X-Fi crée un effet de son surround en 3D qui vous transporte au cœur du jeu. Vos jeux n'auront jamais eu un meilleur son qu'avec le logiciel Sound Blaster® X-Fi, qui vous offre cette avancée technologique, contrairement aux casques traditionnels.

#### **Contenu du coffret**

- Casque de jeu Creative HS-1200 Digital Wireless
- Emetteur USB
- Guide de l'utilisateur
- CD d'installation

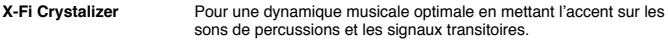

**X-Fi CMSS-3D** Casque X-Fi CMSS-3D: Pour une expérience de lecture multicanal sur casque pour tout type d'audio.

#### **Installation des pilotes et des applications**

Insérez le CD d'installation Sound Blaster® X-Fi dans votre lecteur de CD / DVD-ROM. Cliquez avec le bouton droit sur l'icône du lecteur de CD-ROM/DVD-ROM et cliquez sur **Ouvrir l'exécution automatique ou Exécution automatique**.

Suivez les instructions à l'écran pour terminer l'installation, puis redémarrez votre ordinateur.

#### **Modification / désinstallation des pilotes et des applications**

Insérez le CD d'installation Sound Blaster® X-Fi dans votre lecteur de CD / DVD-ROM. Cliquez avec le bouton droit sur l'icône du lecteur de CD-ROM/DVD-ROM et cliquez sur **Ouvrir l'exécution automatique** ou **Exécution automatique**. Suivez les instructions qui s'affichent à l'écran. Sur la page de Maintenance du programme, sélectionnez **Ajouter** ou **Supprimer** pour modifier, **Réparer** pour réinstaller ou **Supprimer tout** pour désinstaller la suite logicielle.

#### 1. **Volume + / -**

Appuyez sur " + " pour augmenter le volume du casque et sur " – " pour le baisser.

2. **Voyant lumineux**

Le voyant rouge indique que votre casque est en charge.

Le voyant bleu indique que le casque est chargé et jumelé avec l'émetteur USB.

#### 3. **Décrocher / Raccrocher**

 Appuyez une fois pour répondre à un appel entrant avec Windows Live™ Messenger ou MSN® Messenger. Appuyez à nouveau pour raccrocher.

#### **Interrompre la musique**

Coupe le son dans Windows Media® Player.

Dans d'autres applications, ce comportement peut être différent.

#### **4. Marche / Arrêt**

 Pour allumer ou éteindre le casque, appuyez sur ce bouton et maintenez-le enfoncé pendant 1 à 3 secondes.

#### **Mode de jumelage**

 Pour activer le mode de jumelage, éteignez votre casque. Appuyez simultanément sur le bouton Marche du casque et de l'émetteur USB et maintenez-les enfoncés pendant plus de 5 secondes.

Lorsque le voyant lumineux devient bleu et fixe, le casque est jumelé avec l'émetteur USB.

#### **5. Port DC-IN**

 Pour charger votre casque, connectez la fiche d'alimentation à votre casque. Il faut environ 2,5 heures pour le charger complètement. Chargez votre casque pendant au moins 6 heures lors de la première utilisation.

**Remarque:** Votre casque HS-1200 peut être rechargé même lorsqu'il est en cours d'utilisation.

#### **6. Microphone**

 Pour activer le microphone, faites pivoter sa perche vers le bas et ajustez-le correctement. Pour désactiver le microphone, faites pivoter la perche vers le haut.

#### **7. Emetteur USB**

 L'émetteur USB sert de station de base et fonctionne sur la fréquence radio 2,4 GHz pour transmettre et recevoir les signaux numériques de votre casque.

#### **8. Fiche d'alimentation USB**

 Connectez la fiche d'alimentation USB au port DC-IN situé sur votre casque pour le mettre en charge.

#### **9. Connecteur USB**

Reliez le connecteur USB à n'importe quel port USB disponible sur votre ordinateur.

#### **Configuration manuelle pour Skype™**

Dans votre menu Skype™, sélectionnez **Outils/Options**. Dans la section **Raccourcis clavier**, effectuez les modifications suivantes :

- Remplacez le raccourci clavier de l'option "Décrocher" par "Ctrl-C".
- Remplacez le raccourci clavier de l'option "Rejeter l'appel / Raccrocher" par "Alt-Q".

Enregistrez ces paramètres. Votre casque est maintenant prêt à fonctionner avec Skype™.

**Remarque:** Les autres applications VoIP ne prennent pas toutes en charge la configuration des raccourcis clavier et les paramètres peuvent varier.

#### **Guide de dépannage**

Si vous pensez que votre casque de jeu Creative HS-1200 Digital Wireless ne fonctionne pas correctement, suivez les étapes de dépannage suivantes avant de le faire réparer.

Pour de plus amples informations, consultez la page de Support clients sur

#### **http://www.creative.com/support/**

### **Impossible d'allumer le casque**

• Vérifiez que le casque est bien chargé. Si vous l'utilisez pour la première fois, chargez-le pendant 2,5 heures avant de l'utiliser. Chargez votre casque pendant au moins 6 heures si vous l'utilisez pour la première fois.

 **Remarque:** Votre casque HS-1200 peut être rechargé même lorsqu'il est en cours d'utilisation.

 $\cdot$  Appuyez sur le bouton d'alimentation  $\circlearrowright$  de l'oreillette pour activer votre casque.

#### **Le casque est allumé, mais n'émet aucun son**

- Vérifiez que le voyant soit bleu et fixe. S'il clignote, cela signifie que le casque doit être associé à l'émetteur USB. Pour jumeler votre casque, éteignez-le. Appuyez ensuite sur le bouton d'alimentation  $\circlearrowright$  et maintenez-le enfoncé pendant plus de 5 secondes. Appuyez simultanément sur le bouton de jumelage de l'émetteur USB. Lorsque le voyant est bleu et fixe, votre casque est jumelé.
- Vérifiez que l'émetteur USB est bien branché directement dans l'un des ports USB disponibles. L'alimentation de certains concentrateurs USB alimentés par BUS peut être insuffisante pour cet appareil. Déconnectez votre concentrateur USB et branchez l'émetteur USB directement à l'ordinateur. Vous pouvez également utiliser un concentrateur USB avec une source d'alimentation externe.
- Utilisez un autre port USB de votre ordinateur\*.
- Dans le panneau de configuration (ordinateur\*), vérifiez que le bon périphérique audio est sélectionné.

 Sélectionnez (**Paramètres > Panneau de configuration > Sons et périphériques audio**) dans Lecture audio, sélectionnez **Casque Creative HS-1200**.

 Dans Enregistrement audio, sélectionnez **Casque Creative HS-1200**. Redémarrez l'application de l'ordinateur.

 \* Prend uniquement en charge Windows XP® SP2, Vista™ et toute version supérieure. Les autres systèmes d'exploitation ne prennent pas ce périphérique en charge.

- Vérifiez que vos paramètres de volume et de lecture ne sont pas configurés sur muet et que le volume est au moins à la moitié de la plage pour ces périphériques.
- Essayez de débrancher et de rebrancher l'émetteur USB à l'ordinateur\* et de redémarrer votre application. Répétez la procédure ci-dessus.
- Lorsqu'un système informatique ne suit pas la convention USB appropriée, il se peut que

 le système se verrouille lorsque vous branchez le périphérique. Si cela se produit sur votre système, contactez le fabricant de votre ordinateur.

- Vérifiez que l'option **Casque** est bien sélectionnée dans la sélection des haut-parleurs et du casque du mode Divertissement.
- Réglez les paramètres du volume en **mode Divertissement** pour qu'ils soient au milieu de la plage.

#### **Impossible de jumeler le périphérique à l'émetteur USB**

- Vérifiez que le casque est bien chargé et éteint lorsque vous essayez de le jumeler.
- Vérifiez que vous avez bien appuyé sur le bouton de jumelage de l'émetteur USB.
- Vérifiez que le port USB fonctionne. Lorsque vous branchez l'émetteur USB, le voyant doit s'allumer.

When you plug in the USB transceiver, the LED indicator will light up.

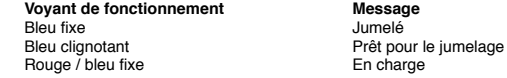

#### **Connectivité intermittente du casque à l'émetteur USB**

Chaque appareil électronique est sujet aux interférences de fréquence radio de sources externes. Pour réduire ces interférences, suivez les instructions suivantes .

- Vérifiez les sources potentielles d'interférence de fréquences radio et déplacez ces appareils.
- Déplacez votre émetteur USB. La portée de l'appareil est optimisée lorsqu'elle n'est pas obstruée par des obstacles, tels que les murs, les objets métalliques, les appareils électroniques, les haut-parleurs, etc.
- Réduisez la distance entre le casque et l'émetteur USB. La distance maximale de fonctionnement du casque Creative HS-1200 Digital Wireless est de 22 mètres\*.
	- \* Mesures constatées dans un espace ouvert. Les murs et les constructions peuvent affecter la portée du dispositif.

#### **Le bouton du casque ne fonctionne pas correctement.**

- Allumez le casque. Si le voyant lumineux ne répond pas, essayez de recharger le casque à l'aide de l'adaptateur d'alimentation DC-in fourni. N'éteignez pas votre ordinateur pendant que le casque est en charge.
- Appuyez à nouveau sur le bouton. Le voyant doit être bleu, une fois que vous avez allumé le casque.
- Si vous n'obtenez toujours pas de réponse, utilisez une petite épingle pour appuyer sur le bouton de réinitialisation située sur l'oreillette droite. Les paramètres d'usine du casque seront rétablis.

#### **Le casque ne charge pas**

Connectez le casque à la fiche d'alimentation DC-in et insérez l'émetteur USB dans un port USB à forte alimentation de l'ordinateur qui n'est pas en mode de veille / d'hibernation. Le voyant lumineux doit être bleu / rouge lorsqu'il est en charge et bleu lorsque la charge est terminée.

**N'utilisez pas de chargeurs non approuvés pour charger ce casque.** 

#### **Le microphone ne fonctionne pas**

Dans le panneau de configuration (ordinateur\*), vérifiez que le bon périphérique audio est sélectionné.

Sélectionnez (**Paramètres > Panneau de configuration > Son et périphériques audio**) dans Enregistrement audio, sélectionnez **Casque Creative HS-1200**.

Redémarrez l'application de l'ordinateur.

\* Prend uniquement en charge Windows® XP SP2, Vista™ et toute version supérieure. Les autres systèmes d'exploitation ne prennent pas ce périphérique en charge.

#### **Vérifiez les éléments suivants :**

- L'option Microphone désactivé est désactivée.
- Dans la sélection Mélangeur du mode Divertissement, cochez la case Moniteur dans la section Entrée Microphone.
- Vérifiez que la perche de votre microphone est bien positionnée vers le bas.
- Réglez le microphone pour qu'il soit plus près de votre bouche.

#### **Précaution**

- Une exposition prolongée à des volumes sonores élevés lors de l'utilisation d'un casque peut entraîner une perte d'audition temporaire, voire permanente.
- Eteignez votre casque de jeu numérique sans fil dès que vous montez à bord d'un avion.
- Vous devez veiller à ne pas plier, faire tomber, écraser, percer, incinérer ni ouvrir votre casque.
- Ce système de casque numérique sans fil est spécialement conçu pour fonctionner dans la ou les plages de portée électrique avec l'adaptateur d'alimentation USB fourni. Toute utilisation en dehors de cette plage se fera à vos risques et périls.
- N'utilisez PAS le casque numérique sans fil avec d'autres adaptateurs secteur. Contactez le Support clients de Creative si vous devez remplacer votre adaptateur secteur.<br>• N'essavez pas de réparer votre casque pumérique sans fil pi l'émetteur USB car
- N'essayez pas de réparer votre casque numérique sans fil ni l'émetteur USB car en les ouvrant ou en les démontant vous vous exposez à une tension électrique dangereuse ou à d'autres risques. Les réparations de l'appareil doivent être effectuées par un technicien qualifié.

#### **Caractéristiques techniques**

### **Caractéristiques techniques**

- Technologie numérique sans fil: Fréquence radio propriétaire 2,4 GHz pour une transmission bidirectionnelle avancée.
- Portée: Jusqu'à 22 mètres\* dans un environnement normal.
- Durée d'écoute (par charge): Environ 8 heures.
- Durée de veille: Jusqu'à 3 mois.
- Durée de charge: 2,5 heures.
- Méthode de charge: Via la prise de sortie de l'émetteur USB.
- Type de piles: Lithium-polymère.
- Indication de décharge de la pile: 3 bips répétés toutes les 5 secondes.
- Connectivité: USB 1.1
- Longueur du câble USB: 80 cm.
- Poids net (sans l'emballage): Emetteur USB 60 g

Casque numérique sans fil – 155 g

#### **Casque**

- Transducteur : Aimant néodyme 40 mm.
- Réponse en fréquence : 20 Hz ~ 20 kHz.
- Impédance: 32 ohms.

#### **Microphone**

- Type: Condensateur anti-bruit.
- Réponse en fréquence: 100 Hz-16 kHz.
- Impédance: <10 kohm.

#### **Configuration requise**

- IProcesseur Intel® Pentium® 4 1,6 GHz, AMD® Athlon XP 2000+ ou supérieur.
- (Processeur Pentium® 4 2,2 GHz, AMD® Athlon XP 2400+ ou plus rapide recommandé)<br>• Jeu de puces de carte mère Intel® AMD® ou 100 % compatible • Jeu de puces de carte mère Intel®, AMD® ou 100 % compatible.
- Microsoft® Windows Vista™ 32-bit ou 64-bit, Windows® XP Professional x64 Edition, Windows® XP Service Pack 2 (SP2).
- 512 Mo de RAM.
- 600 Mo d'espace disque disponible.
- Lecteur de CD-ROM/DVD-ROM.
- Un port USB disponible (pour l'émetteur USB).
- Windows Live™ Messenger ou MSN® Messenger installé et lancé pour répondre et mettre fin aux appels. Skype™ doit être configuré manuellement.

 \* Mesures constatées dans un espace ouvert. Les murs et les constructions peuvent affecter la portée du dispositif.

#### **EU-Richtlinien**

#### **Einhaltung europäischer Richtlinien**

Dieses Produkt entspricht den folgenden Richtlinien:

#### EMC-Direktive 2004/108/EG

Netzbetriebenes Produkt für den europäischen Markt gemäß Niederspannungsrichtlinie 2006/95/EG.

Produkte für drahtlose Kommunikation/Funk für den europäischen Markt gemäß FTEG-Richtlinie 1999/5/EG.

**VORSICHT:** Zur Einhaltung der europäischen CE-Norm muss dieses Gerät mit CE-zertifizierten Computergeräten installiert werden, die den Klasse-B-Werten entsprechen.

Alle Kabel zum Anschließen dieses Geräts müssen abgeschirmt und geerdet sein und dürfen maximal 3 m lang sein. Der Betrieb mit nicht zertifizierten Computern oder falschen Kabeln kann zu Interferenzen mit anderen Geräten oder unerwünschten Effekten bei diesem Produkt führen.

**ÄNDERUNG:** Bei Änderungen, die von Creative Technology Limited oder einem seiner Partnerunternehmen nicht ausdrücklich genehmigt wurden, können die Garantie- und Gewährleistungsansprüche des Benutzers erlöschen.

#### **Lizenz und Urheberrecht**

Die Informationen in diesem Dokument können ohne Vorankündigung geändert werden und stellen keine Verpflichtung seitens Creative Technology Ltd. dar. Dieses Handbuch darf ohne schriftliche Genehmigung von Creative Technology Ltd. zu keinem Zweck in keiner Form und mit keinen Mitteln, ob elektronisch oder mechanisch, kopiert oder übertragen werden. Dies gilt auch für Fotokopien und Aufzeichnungen.

Die Software-Lizenzvereinbarung befindet sich in einem separaten Ordner auf der Installations-CD.

Copyright © 2008 by Creative Technology. Alle Rechte vorbehalten. Creative, das Creative-Logo, X-Fi, Xtreme Fidelity, Sound Blaster, das Sound Blaster X-Fi Logo, EAX und CMSS sind gesetzlich geschützte Marken oder Marken von Creative Technology Ltd. in den Vereinigten Staaten und/oder anderen Ländern. Alle übrigen Produkte sind Marken oder gesetzlich geschützte Marken der entsprechenden Inhaber.

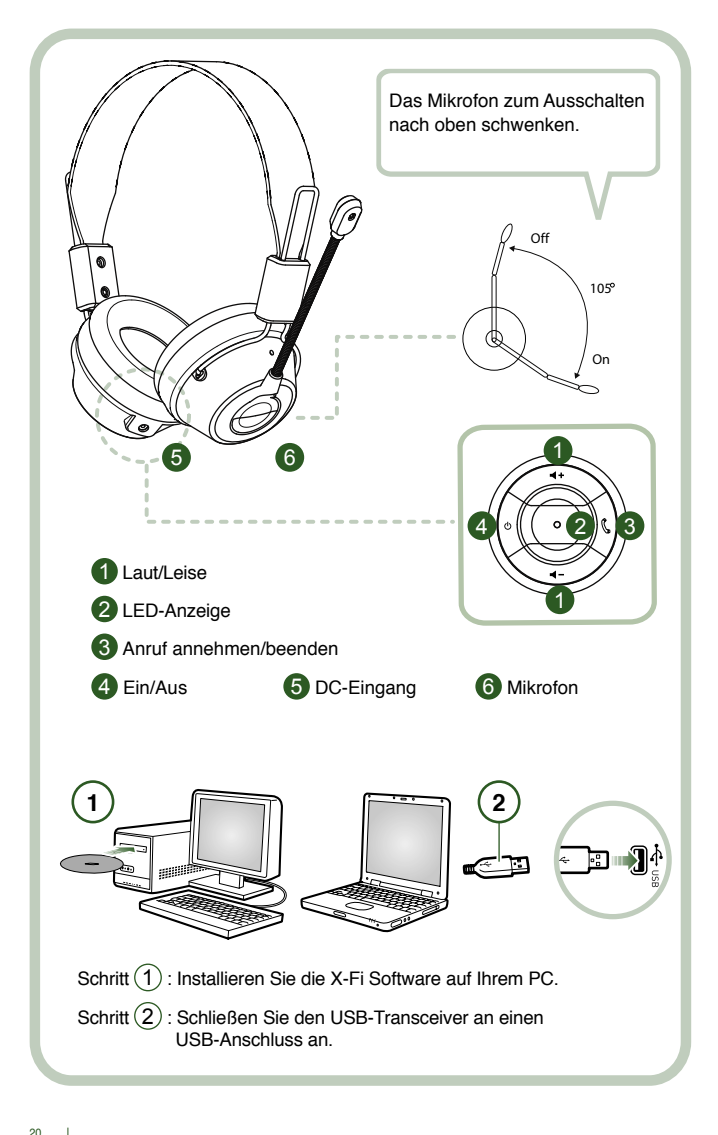

Verbinden Sie den USB-Transceiver mit Ihrem PC. Der USB-Transceiver ist die 2,4-GHz-RF-Basisstation und dient zugleich als Ladegerät für das Headset.

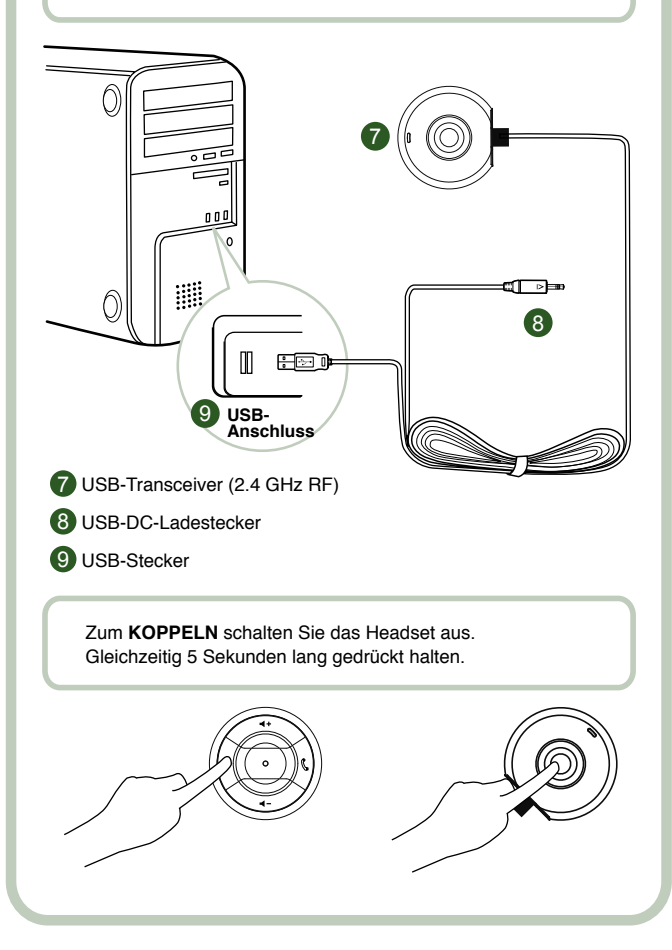

#### **Benutzeranleitung**

Herzlichen Glückwunsch zum Erwerb des Creative HS-1200 Digital Wireless Gaming-Headsets von Creative Labs. Das Creative HS-1200 Digital Wireless ist das erste voll bidirektionale 2,4-GHz-USB Gaming-Headset mit Sound Blaster® X-Fi für ein authentisches akustisches Spielvergnügen. Das HS-1200 Digital Wireless Gaming-Headset mit X-Fi Technology bietet mit den leistungsstarken 40-mm-Neodym-Treibern und griffgünstig platzierten Reglern an der Ohrmuschel unkomprimierten High Fidelity-Stereoklang und kristallklare Sprachkommunikation. Durch den 3D-Surround Sound-Effekt haben Sie das Gefühl, direkt ins Spiel einzutauchen. Die Sound Blaster® X-Fi Software verleiht Ihren Spielen eine überragende Klangfülle und lässt herkömmliche Headsets weit hinter sich.

#### **Packungsinhalt**

- Creative HS-1200 Digital Wireless Gaming-Headset
- USB-Transceiver
- Benutzerhandbuch
- Installations-CD

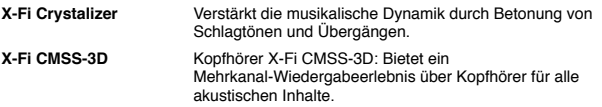

#### **Installieren der Treiber und Software**

Legen Sie die Sound Blaster® X-Fi Installations-CD in Ihr CD/DVD-Laufwerk ein. Klicken Sie mit der rechten Maustaste auf das Symbol für das CD-/DVD-Laufwerk, und klicken Sie dann auf **Automatische Wiedergabe öffnen** oder **Automatische Wiedergabe**. Führen Sie die Installation nach den Anweisungen auf dem Bildschirm durch.

#### **Ändern/Deinstallieren von Treibern und Software**

Legen Sie die Sound Blaster® X-Fi Installations-CD in Ihr CD/DVD-Laufwerk ein. Klicken Sie mit der rechten Maustaste auf das Symbol für das CD-/DVD-Laufwerk und klicken Sie dann auf **Automatische Wiedergabe öffnen** oder **Automatische Wiedergabe**. Befolgen Sie die Anweisungen auf dem Bildschirm. Auf der Seite Programwartung wählen Sie **Hinzufügen** oder **Entfernen** zum Ändern, **Reparieren** zur Neuinstallation oder **Alles entfernen** zum Deinstallieren der Software aus.

#### 1. **Lautstärkeregelung**

Drücken Sie + oder – um die Lautstärke des Headsets zu erhöhen bzw. zu verringern.

#### 2. **LED-Anzeige**

 Rot zeigt an, dass das Headset aufgeladen wird. Blau bedeutet, dass das Headset eingeschaltet und an den USB-Transceiver gekoppelt ist.

#### 3. **Anruf annehmen/beenden**

 Drücken Sie einmal, um einen eingehenden Anruf mit Windows Live™ Messenger oder MSN® Messenger anzunehmen. Drücken Sie erneut, um den Anruf zu beenden.

#### **Musikwiedergabe anhalten**

 Hält die Audiowiedergabe in Windows Media® Player an. Das Verhalten in anderen Anwendungen kann abweichen.

#### **4. Ein/Aus**

 Drücken Sie diese Taste zum Ein- oder Ausschalten des Headsets für 1-3 Sekunden. **Kopplungsmodus**

 Schalten Sie zum Aktivieren des Kopplungsmodus das Headset aus. Drücken Sie am Headset und dem USB-Transceiver gleichzeitig die Ein-Taste und halten Sie sie länger als 5 Sekunden gedrückt.

 Wenn die LED-Anzeige konstant blau leuchtet, ist das Headset mit dem USB-Transceiver gekoppelt.

#### **5. DC-Eingang**

 Verbinden Sie zum Aufladen des Headsets den DC-Ladestecker mit dem Headset. Das vollständige Aufladen des Headsets dauert ca. 21⁄2 Stunden.

 Bitte laden Sie das Headset vor der erstmaligen Benutzung mindestens 6 Stunden lang auf.  **Hinweis:** Sie können das Headset HS-1200 sogar im laufenden Betrieb aufladen.

#### **6. Mikrofon**

 Drehen Sie zum Aktivieren des Mikrofons das Mikrofon nach unten und passen das Mundstück entsprechend an.

Drehen Sie zum Deaktivieren des Mikrofons das Mikrofon nach oben.

#### **7. USB-Transceiver**

 Der USB-Transceiver dient als Basisstation und sendet und empfängt auf der Funkfrequenz 2,4 GHz digitale Signale vom Headset.

#### **8. USB-DC-Ladestecker**

Schließen Sie zum Aufladen den USB-DC-Ladestecker an den DC-Eingang am Headset an.

#### **9. USB-Stecker**

Schließen Sie den USB-Stecker an einen freien USB-Port am PC an.

#### **Manuelle Konfiguration für Skype™**

Wählen Sie im Skype™-Menü **Aktionen** > **Optionen** aus. Ändern Sie im Abschnitt **Erweitert** > **Tastenkürzel** die Tastenkombinationen wie folgt:

- Ändern Sie die Tastenkombination zum Annehmen von Anrufen zu STRG+C.
- Ändern Sie die Tastenkombination zum Ablehnen/Beenden von Anrufen zu ALT+Q. Speichern Sie die Einstellung. Das Headset ist nun für Skype™ konfiguriert.

**Hinweis:** Nicht alle VoIP-Anwendungen unterstützen die Konfiguration von Tastenkombinationen, und die Einstellungen können abweichen.

#### **Problemlösungshandbuch**

Wenn Sie glauben, dass Ihr Creative HS-1200 Digital Wireless Gaming-Headset nicht erwartungsgemäß funktioniert, führen Sie bitte die folgenden Schritte zur Problemlösung aus, bevor Sie das Headset einschicken.

Weitere Informationen finden Sie auf der Seite Customer Support unter

#### **http://www.creative.com/support/**

#### **Das Headset lässt sich nicht einschalten**

- Überprüfen Sie, ob das Headset geladen ist. Wenn Sie das Headset zum ersten Mal benutzen, laden Sie es vorher bitte 2½ Stunden lang auf. Bitte laden Sie das Headset mindestens 6 Stunden lang auf, wenn Sie es zum ersten Mal benutzen.
- **Hinweis:** Sie können das Headset HS-1200 sogar im laufenden Betrieb aufladen.
- Ein-/Aus Taste  $\Phi$  an der Ohrmuschel drücken. um das Headset einzuschalten.

#### **Das Headset ist eingeschaltet, aber keine Audiowiedergabe.**

- Vergewissern Sie sich, ob die LED-Anzeige konstant blau leuchtet. Wenn die Anzeige blinkt, heißt das, dass das Headset mit dem USB-Transceiver gekoppelt werden muss. Zum Koppeln des Headsets schalten Sie es zunächst aus. Dann halten Sie die Ein-/Aus-Taste  $\circlearrowright$  länger als 5 Sekunden gedrückt. Drücken Sie gleichzeitig die Kopplungstaste am USB-Transceiver. Wenn die LED-Anzeige konstant blau leuchtet, ist das Headset gekoppelt.
- Vergewissern Sie sich, ob der USB-Transceiver direkt mit einem USB-Anschluss verbunden ist. Manche Bus-betriebenen USB-Hubs können dieses Gerät nicht mit Strom versorgen. Trennen Sie den USB-Transceiver vom USB-Hub und verbinden ihn direkt mit dem PC. Wahlweise können Sie einen USB-Hub mit externer Stromversorgung verwenden.
- Verwenden Sie einen anderen USB-Anschluss an Ihrem PC\*.
- Überprüfen Sie in der Systemsteuerung (PC\*), ob das richtige Audiogerät ausgewählt wurde. Gehen Sie zu (**Einstellungen > Systemsteuerung > Sounds und Audiogeräte**) unter Soundwiedergabe, **Creative HS-1200 Headset** auswählen Soundaufnahme, **Creative HS-1200 Headset** auswählen Starten Sie das Programm erneut.<br>\* Unterstützt nur Windows XP® SP2. Vista™ und höher.
- Von anderen Betriebssystemen wird dieses Gerät nicht unterstützt.
- Vergewissern Sie sich, dass die Lautstärke- und Wiedergabeeinstellungen nicht

 stummgeschaltet sind und dass die Lautstärke für diese Geräte mindestens auf halber Höhe steht.<br>Tiehen Sie o

- Ziehen Sie den USB-Transceiver vom PC ab und stecken ihn wieder ein\* und starten das Programm erneut. Wiederholen Sie den oben genannten Vorgang.
- Bei einem Computersystem, das die USB-Konvention nicht einhält, kann das System sich beim Einstecken des Geräts aufhängen. In diesem Fall wenden Sie sich bitte an den Hersteller Ihres Computers.
- Vergewissern Sie sich, dass bei Unterhaltungsmedien die Option **Kopfhörer** in der Auswahl Lautsprecher und Kopfhörer ausgewählt ist.
- Stellen Sie die Lautstärke-Schieberegler bei **Unterhaltungsmedien** auf halbe Höhe ein.

#### **Keine Kopplung mit USB-Transceiver möglich**

- Vergewissern Sie sich, dass das Headset bei der Kopplung geladen und ausgeschaltet ist.
- Vergewissern Sie sich, dass Sie die Kopplungstaste am USB-Transceiver gedrückt haben.
- Überprüfen Sie den USB-Anschluss auf seine Funktion.
- Wenn Sie den USB-Transceiver einstecken, muss die LED-Anzeige aufleuchten.

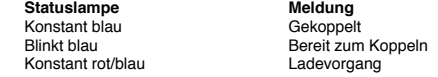

#### **Verbindungsabbrüche zwischen Headset und USB-Transceiver**

Jedes elektronische Gerät unterliegt Funkfrequenz (RF)-Interferenzen von externen Quellen. Zur Reduzierung von Interferenzen befolgen Sie bitte die folgenden Anweisungen:

- Suchen Sie mögliche Quellen für Funkfrequenz (RF)-Interferenzen und verlagern diese Geräte.
- Ändern Sie die Position des USB-Transceivers. Die Reichweite des Geräts wird durch Hindernisse wie Wände, Metallgegenstände, Elektrogeräte, Lautsprecher etc. verkürzt.
- Verringern Sie den Abstand zwischen Headset und USB-Transceiver. Die maximale Betriebsreichweite des Creative HS-1200 Digital Wireless beträgt 22 Meter\*
	- \* Im Freien gemessen. Wände und Gebäude können die Reichweite des Geräts beeinträchtigen.

#### **Die Headset-Taste funktioniert nicht richtig**

- Schalten Sie das Headset ein. Wenn die LED-Anzeige nicht aufleuchtet, versuchen Sie das Headset mit dem mitgelieferten DC-Stromadapter zu laden.
- Schalten Sie den Computer während des Ladevorgangs nicht aus.
- Drücken Sie die Taste erneut. Die LED muss blau leuchten, nachdem Sie das Headset eingeschaltet haben.
- Wenn immer noch keine Reaktion erfolgt, drücken Sie mit einem Stift die Reset-Taste an der rechten Ohrmuschel. Damit wird das Gerät auf die Werkseinstellungen zurückgesetzt.

#### **Das Headset wird nicht geladen**

Verbinden Sie das Headset mit dem DC-Ladestecker und stecken den USB-Transceiver in einen USB-Anschluss in einem Computer. Der Computer darf sich nicht im Ruhezustand befinden. Die LED-Anzeige muss während des Ladevorgangs blau/rot leuchten und danach blau.

**Nur von CreativeLabs zugelassene Ladegeräte zum Laden des Headsets verwenden.** 

#### **Das Mikrofon funktioniert nicht**

Überprüfen Sie in der Systemsteuerung (PC\*), ob das richtige Audiogerät ausgewählt wurde. Gehen Sie zu (**Einstellungen > Systemsteuerung > Sound und Audiogeräte**) und wählen unter Sound > Aufnahme **Creative HS-1200 Headset** aus.

Starten Sie das Programm erneut.

\* Unterstützt nur Windows® XP SP2, Vista™ und höher. Andere Betriebssysteme unterstützen dieses Gerät nicht.

### **Prüfen Sie Folgendes**

- Die Funktion Mikrofon stumm ist deaktiviert.
- Setzen Sie in "Unterhaltungsmedien" unter Lautstärke bei Monitor im Abschnitt Mikrofoneingang ein Häkchen.
- Vergewissern Sie sich, dass Sie das Mikrofon nach unten gedreht haben.
- Positionieren Sie das Mundstück des Mikrofons näher am Mund.

#### **Vorsichtshinweise**

- Anhaltend hohe Lautstärken bei der Verwendung eines Headsets können zu vorübergehenden oder dauerhaften Hörschäden führen.
- Schalten Sie das Digital Wireless Gaming-Headset aus, wenn Sie sich in einem Flugzeug befinden.
- Biegen, drücken, öffnen und verbrennen Sie das Headset nicht. Lassen Sie es nicht fallen.
- Dieses Digital Wireless-Headset wurde eigens entwickelt für den Betrieb innerhalb der elektrischen Spezifikation des mitgelieferten USB-Stromadapters. Der Einsatz außerhalb dieses Bereichs erfolgt auf eigene Gefahr.
- Verwenden Sie das Digital Wireless-Headset NICHT mit anderen Stromadaptern. Wenden Sie sich an den Creative-Kundendienst, wenn Sie einen Ersatzstromadapter benötigen.
- Versuchen Sie nicht, Teile des Digital Wireless-Headsets/USB-Transceivers eigenhändig zu reparieren, da Sie durch das Öffnen oder Entfernen der Abdeckungen gefährlichen Spannungen oder anderen Gefahren ausgesetzt sind. Wartungsarbeiten dürfen nur von qualifiziertem Service-Personal ausgeführt werden.

### **Technische Daten**

### **Technische Daten**

- Digital Wireless-Technologie: Eigene 2,4 GHz-Funkfrequenz für erweiterte bidirektionale Übertragung.<br>• **Poichwoite:** b
- Reichweite: bis zu 22 Metern\* in einer typischen Umgebung.<br>• Hördauer (pro Aufladevorgang): ca. 8 Stunden.
- Hördauer (pro Aufladevorgang): ca. 8 Stunden.
- Standby-Dauer: Bis zu 3 Monate.
- Aufladedauer: 2½ Stunden
- Aufladeverfahren: Über USB-betriebenen Transceiver-DC-Ausgang.
- Akkutyp: Lithium-Polymer
- Niedriger Akkuladestand: 3 Signaltöne alle 5 Sekunden.
- Verbindung: USB 1.1
- Länge des USB-Kabels: 80 cm

• Nettogewicht (ohne Verpackung): USB-Transceiver – 60 g

Digital Wireless-Headset – 155 g

#### **Kopfhörer**

- Treiber: 40 mm Neodym-Magnet.
- Frequenzgang: 20 Hz  $\sim$  20 kHz.
- Impedanz: 32 ohm.

#### **Mikrofon**

- Typ: Rauschdämpfender Kondensator.
- Frequenzgang: 100 Hz-16 kHz.
- Impedanz: <10 kohm.

#### **Systemvoraussetzungen**

- Intel® Pentium® 4 1,6 GHz, AMD® Athlon XP 2000+ Prozessor oder schneller. (Pentium®4 2,2 GHz, AMD® Athlon XP 2400+ Prozessor oder schneller empfohlen)
- Intel®, AMD® oder anderer 100 % kompatibler Motherboard-Chipsatz.
- Microsoft® Windows Vista™ 32-Bit oder 64-Bit, Windows® XP Professional x64 Edition, Windows® XP Service Pack 2 (SP2).
- 512 MB RAM.
- 600 MB freier Festplattenspeicher.
- CD/DVD-ROM-Laufwerk.
- Ein freier USB-Anschluss (für den USB-Transceiver).
- Installierter und gestarteter Windows Live™ Messenger oder MSN® Messenger zum Annehmen/Beenden von Anrufen. Skype™ muss zunächst manuell konfiguriert werden.

\* Im Freien gemessen. Wände und Gebäude können die Reichweite des Geräts beeinträchtigen.

### **Conformità UE**

#### **Conformità CEE**

Questo prodotto è conforme alle seguenti direttive:

#### Direttiva CEM 2004/108/CE

Prodotto elettrico destinato al mercato europeo conforme alla direttiva sulla bassa tensione 2006/95/CE.

Prodotti di comunicazione wireless in radiofrequenza destinati al mercato europeo conformi alla direttiva sulle apparecchiature radio 1999/5/CE.

**ATTENZIONE:** Per la completa conformità con il requisito CE europeo, il dispositivo deve essere installato con apparecchiature informatiche con certificazione CE conformi ai limiti di Classe B.

Tutti i cavi utilizzati per il collegamento di questo dispositivo devono essere schermati, collegati a massa e non devono superare i 3 m di lunghezza. L'utilizzo con computer non certificati e con cavi non corretti può comportare interferenze con altri dispositivi o effetti indesiderati sul prodotto.

**MODIFICHE:** Qualsiasi modifica non espressamente approvata da Creative Technology Limited o da una delle sue affiliate comporta l'annullamento della garanzia dell'utente e dei diritti che ne derivano.

#### **Licenza e copyright**

Le informazioni contenute in questo documento sono soggette a modifica senza preavviso e non costituiscono un impegno da parte della Creative Technology. Nessuna parte di questo manuale può essere riprodotta o trasmessa in una qualsiasi forma o con un qualsiasi mezzo, elettronico o meccanico, compresa fotocopiatura o registrazione, e per un qualsiasi scopo senza l'autorizzazione scritta di Creative Technology Ltd.

Il contratto di licenza del software si trova in una cartella separata sul CD di installazione.

Copyright © 2008 by Creative Technology. Tutti i diritti riservati. Creative, il logo Creative, X-Fi, Xtreme Fidelity, Sound Blaster, il logo Sound Blaster X-Fi, EAX e CMSS sono marchi o marchi registrati di Creative Technology Ltd. negli Stati Uniti e/o in altri paesi. Tutte gli altri prodotti sono marchi commerciali o marchi depositati dei rispettivi proprietari.

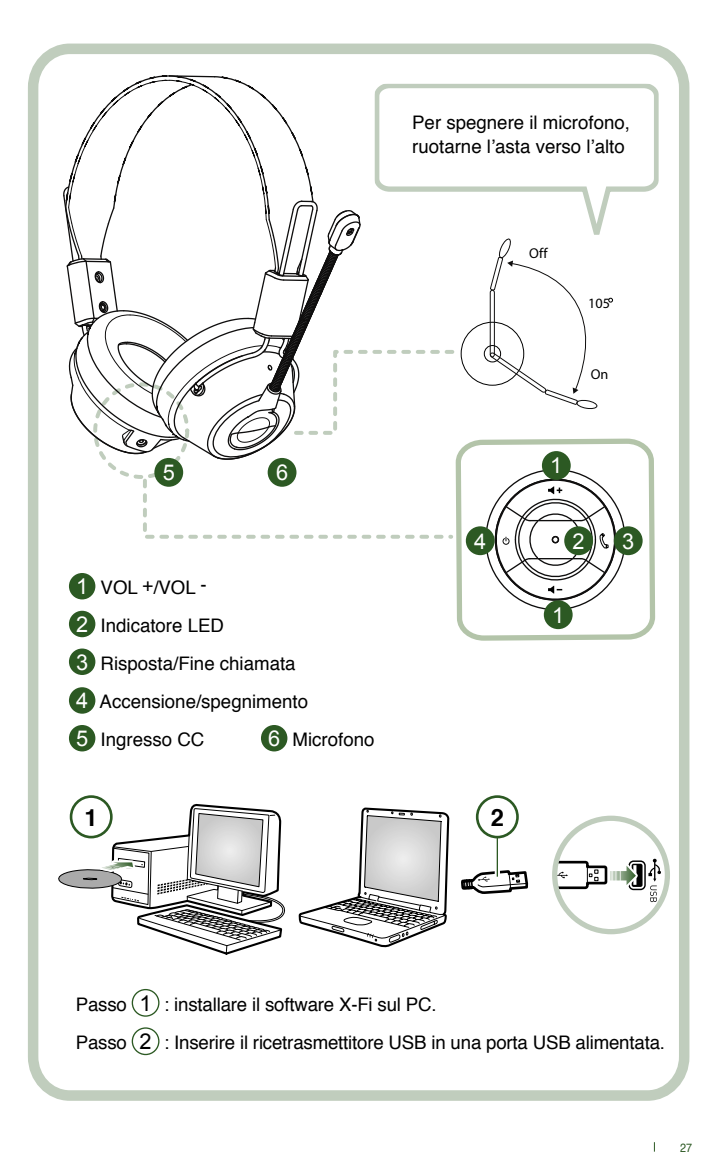

Collegare il ricetrasmettitore USB al PC. Il ricetrasmettitore USB è una stazione di base che utilizza la frequenza radio a 2,4GHz e ricarica anche la cuffia quando questa è scarica.

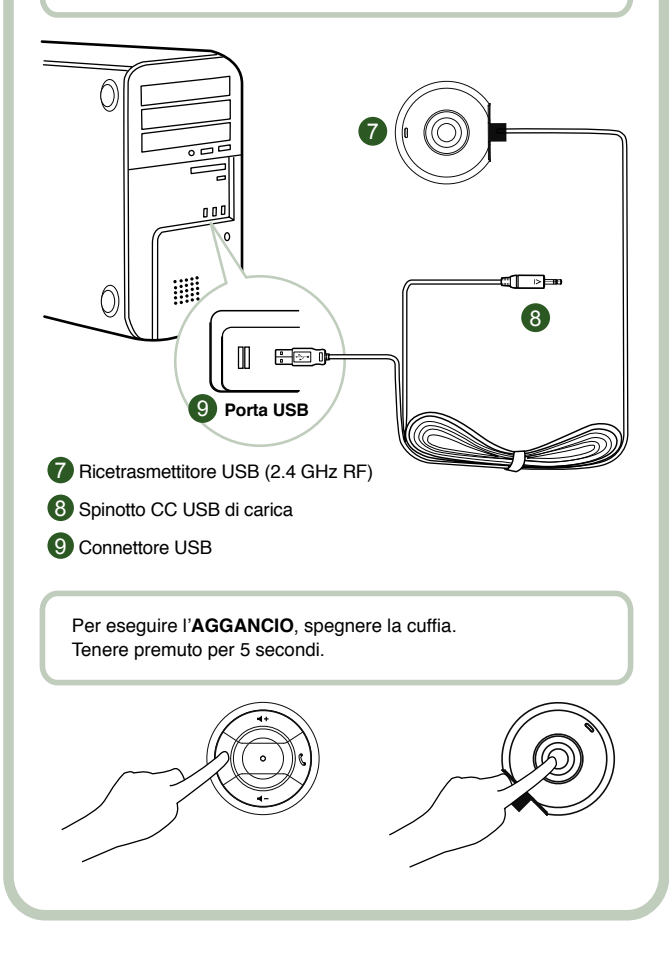

#### **Istruzioni per l'utente**

Congratulazioni per aver scelto la cuffia per videogiochi Creative HS-1200 Digital Wireless di Creative Labs. Creative HS-1200 Digital Wireless è la prima cuffia per videogiochi USB completamente bidirezionale a 2,4GHz dotata di Sound Blaster® X-Fi per un'esperienza di gioco totalmente coinvolgente. Grazie all'audio stereo non compresso ad alta fedeltà con driver al neodimio da 40 mm e comunicazione vocale chiara e pulsanti di controllo facilmente accessibili sull'auricolare, la cuffia per videogiochi HS-1200 Digital Wireless con tecnologia X-Fi Technology crea un avvolgente effetto sonoro surround 3D, che offre l'eccitante sensazione di un totale coinvolgimento nel gioco. Con il software Sound Blaster® X-Fi si ottiene un suono migliore per i videogiochi, rispetto a quello offerto dalle cuffie tradizionali.

#### **Contenuto della confezione**

- Cuffia per videogiochi Creative HS-1200 Digital Wireless
- Ricetrasmettitore USB
- Manuale dell'utente
- CD di installazione

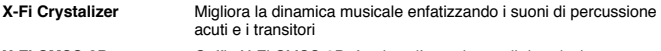

**X-Fi CMSS-3D** Cuffia X-Fi CMSS-3D: fornisce l'esperienza di riproduzione multicanale sulla cuffia per tutti i tipi di contenuto.

#### **Installazione dei driver delle periferiche e delle applicazioni**

Inserire il CD di installazione Sound Blaster® X-Fi nell'unità CD/DVD-ROM. Fare clic con il pulsante destro del mouse sull'icona dell'unità CD-ROM/DVD-ROM, quindi fare clic su **Apri AutoPlay** o **AutoPlay**.

Seguire le istruzioni sullo schermo per completare l'installazione > riavviare il computer.

#### **Modifica / disinstallazione dei driver delle periferiche e delle applicazioni**

Inserire il CD di installazione Sound Blaster® X-Fi nell'unità CD/DVD-ROM. Fare clic con il pulsante destro del mouse sull'icona dell'unità CD-ROM/DVD-ROM, quindi fare clic su **Apri AutoPlay** o **AutoPlay**. Seguire le istruzioni visualizzate sullo schermo. Sulla pagina Manutenzione programma, selezionare **Aggiungi** o **Rimuovi** per modificare, **Ripara** per reinstallare o **Rimuovi tutto** per disinstallare la suite software.

#### 1. **Volume + / -**

Regolare il volume della cuffia premendo "+" per alzarlo o "-" per abbassarlo.

2. **Indicatore LED**

 La luce rossa indica che la cuffia è in carica. La luce blu indica che la cuffia è alimentata e "agganciata" al ricetrasmettitore USB.

#### 3. **Ricezione / Fine chiamata**

 Premere una volta il pulsante per ricevere una chiamata in ingresso con Windows Live™ Messenger o MSN® Messenger. Premere nuovamente il pulsante per terminare la chiamata.

#### **Pausa riproduzione musicale**

 Mette in pausa l'audio in Windows Media® Player. Con altre applicazioni il comportamento potrebbe essere differente.

#### **4. Accensione/spegnimento**

 Tenere premuto il pulsante 1-3 secondi per accendere o spegnere la cuffia. **Modalità di aggancio**

 Per attivare la modalità di aggancio, spegnere la cuffia. Tenere premuti per più di 5 secondi i pulsanti di alimentazione sulla cuffia e sul ricetrasmettitore USB. Quando il LED si accende di luce blu fissa la cuffia è "agganciata" al ricetrasmettitore USB.

#### **5. Ingresso CC**

 Per caricare la cuffia, collegare ad essa lo spinotto CC. Il caricamento completo della cuffia richiede circa 2,5 ore.

Al primo utilizzo, caricare la cuffia per almeno 6 ore.

 **Nota:** La cuffia HS-1200 è ricaricabile anche durante l'utilizzo.

#### **6. Microfono**

 Per attivare il microfono, ruotarne l'asta verso il basso e regolarla. Per disattivare il microfono, ruotarne l'asta verso l'alto.

#### **7. Ricetrasmettitore USB**

 Il ricetrasmettitore USB funziona come stazione di base e utilizza la frequenza radio a 2,4 GHz per la trasmissione e la ricezione del segnale digitale dalla cuffia.

#### **8. Spinotto CC USB di carica**

Per caricare la cuffia, inserire lo spinotto CC USB di carica nell'ingresso CC sulla cuffia.

#### **9. Connettore USB**

Collegare il connettore USB a una porta USB disponibile sul PC.

#### **Configurazione manuale per Skype™**

Dalla barra dei menu di Skype™, selezionare **Strumenti** > **Opzioni**. Procedere alla sezione dei **tasti di scelta rapida** e modificare le seguenti impostazioni:

- Impostare "Rispondi alla chiamata" su "Ctrl-C".
- Impostare "Rifiuta/Riaggancia la chiamata" su "Alt-Q".

Salvare le impostazioni. La cuffia è ora impostata per l'utilizzo con Skype™.

**Nota:** non tutte le altre applicazioni VoIP supportano la configurazione di tasti di scelta rapida e le impostazioni possono variare.

#### **Guida per la risoluzione dei problemi**

Se si ritiene che la cuffia per videogiochi Creative HS-1200 Digital Wireless non funzioni come previsto, attenersi ai passi per la risoluzione dei problemi seguenti, prima di rivolgersi al servizio di assistenza tecnica.

Per ulteriori informazioni, vedere la pagina "Assistenza clienti" su

**http://www.creative.com/support/**

#### **La cuffia non si accende**

- Verificare che la cuffia sia caricata. Se è la prima volta che si utilizza la cuffia, caricarla per almeno 6 ore. La cuffia deve essere caricata per almeno 6 ore al Primo utilizzo.
- **Nota:** La cuffia HS-1200 è ricaricabile anche durante l'utilizzo.
- Premere il pulsante di accensione  $\Phi$  sul controllo Della cuffia per attivarla.

#### **La cuffia è accesa, ma non si sente l'audio**

- Verificare che l'indicatore LED sia accesso con luce blu fissa. Se l'indicatore lampeggia, la cuffia deve essere agganciata al ricetrasmettitore USB. Per agganciare la cuffia, anzitutto spegnerla. Quindi tenere premuto il pulsante di alimentazione  $\circ$  per >5 secondi. Premere contemporaneamente il pulsante di aggancio sul ricetrasmettitore USB. Quando l'indicatore LED è acceso in luce blu fissa, la cuffia è agganciata.
- Verificare che il ricetrasmettitore USB sia collegato direttamente a una porta USB disponibile. Alcuni hub USB alimentati via BUS potrebbero non erogare sufficiente energia per alimentare questo dispositivo. Scollegare l'hub USB e collegare il ricetrasmettitore USB direttamente a una porta USB del PC. In alternativa, è possibile utilizzare un hub USB dotato di alimentazione esterna.
- Utilizzare un'altra porta USB del PC\*.
- Nel pannello di controllo (PC\*), accertarsi che sia selezionata la periferica audio corretta. Scegliere (**Impostazioni > Pannello di controllo > Suono e periferiche audio**); in Riproduzione, selezionare **Creative HS-1200 Headset.** Registrazione, selezionare **Creative HS-1200 Headset.** Riavviare l'applicazione PC.

 \* Supporta solo Windows® XP SP2, Vista™ e versioni superiori. Altri sistemi operativi non supportano questo dispositivo.

- Verificare che le impostazioni Volume e Riproduzione non siano disattivate e che il relativo volume sia regolato almeno a metà valore.
- Provare a scollegare e ricollegare il ricetrasmettitore USB al PC\* e riavviare l'applicazione. Ripetere il processo precedente.
- Su un sistema che non segue correttamente la convenzione USB, esiste la possibilità che il sistema si blocchi quando si connette il dispositivo. Se ciò si verifica, rivolgersi al produttore del computer.
- Verificare che sia selezionata l'opzione Cuffia nella selezione altoparlanti e cuffia della modalità Intrattenimento.
- Regolare le impostazioni del mixer del volume in **modalità Intrattenimento** a metà intervallo

#### **Impossibile agganciare il ricetrasmettitore USB**

- Accertarsi che la cuffia sia caricata e spenta durante l'operazione di aggancio.
- Accertarsi di premere il pulsante di aggancio sul ricetrasmettitore USB.
- Verificare il funzionamento della porta USB.

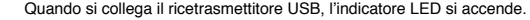

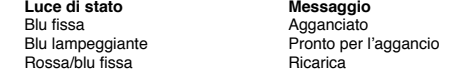

#### **Connettività intermittente dalla cuffia al ricetrasmettitore USB**

Ogni dispositivo elettronico è soggetto all'interferenza delle frequenze radio provenienti da sorgenti esterni. Per ridurre le interferenze, attenersi alle istruzioni seguenti.

- Verificare l'eventuale presenza di possibili fonti di interferenza in radio frequenza e riposizionare tali dispositivi.
- Riposizionare il ricetrasmettitore USB. La portata del dispositivo è ottimale in assenza di ostruzioni e ostacoli, quali pareti, oggetti metallici, dispositivi elettronici, altoparlanti, ecc.
- Ridurre la distanza tra la cuffia e il ricetrasmettitore USB. La distanza di esercizio massima della cuffia Creative HS-1200 Digital Wireless + di 22 metri\*.
	- \* Misurato in spazi aperti. Pareti e altri ostacoli possono ridurre la portata del dispositivo.

#### **Il pulsante della cuffia non funzione correttamente**

- Accendere la cuffia. Se non vi è alcuna riposta dall'indicatore LED, provare a ricaricare la cuffia mediante l'adattatore di alimentazione CC in dotazione. Non spegnere il computer durante la ricarica della cuffia.
- Premere nuovamente il pulsante. Il LED deve essere blu, dopo aver acceso La cuffia.
- Se ancora non vi è risposta, utilizzare un oggetto appuntito e premere il pulsante ʻreimposta' situato sull'auricolare destro. In questo modo si reimposterà l'unità, riportandola ai valori predefiniti di fabbrica.

#### **La cuffia non si ricarica**

Collegare la cuffia allo spinotto CC e inserire il ricetrasmettitore USB a una porta USB ad alta potenza su un computer che non si trova in modalità di sospensione. L'indicatore LED deve essere blu/rosso durante la ricarica e blu una volta terminata la ricarica.

**Non utilizzare caricatori non approvati per caricare la cuffia.** 

#### **Il microfono non funziona**

Nel pannello di controllo (PC\*), accertarsi che sia selezionata la periferica audio corretta. Scegliere (**Impostazioni > Pannello di controllo > Suono e periferiche audio**) in Registrazione, selezionare **Creative HS-1200 Headset**

Riavviare l'applicazione PC.

\* Supporta solo Windows® XP SP2, Vista™ e versioni superiori. Altri sistemi operativi non supportano questo dispositivo.

#### **Accertarsi che**

- La funzione Mic Mute sia disattivata.
- Nella selezione Mixer della modalità Intrattenimento, selezionare la casella di controllo Monitor nella sezione Mic In.
- Verificare che l'asta del microfono sia ruotata verso il basso.
- Regolare il microfono in modo da posizionarlo più vicino alla bocca.

#### **Precauzione**

- L'esposizione prolungata ad alti volumi di ascolto con le cuffie può comportare la perdita temporanea o permanente dell'udito.
- Spegnere la cuffia per videogiochi Digital Wireless a bordo di aeromobili.
- Non piegare, lasciar cadere, urtare, perforare, bruciare o aprire la cuffia.
- Questa cuffia Digital Wireless è specificamente progettata per funzionare entro l'intervallo elettrico del trasformatore USB in dotazione e il suo utilizzo al di fuori di tale intervallo è a rischio dell'utente.
- NON utilizzare la cuffia Digital Wireless con altri trasformatori. Per richiedere un trasformatore sostitutivo, contattare l'assistenza clienti Creative.
- Non tentare di intervenire in alcun modo su alcun componente della cuffia Digital Wireless o del ricetrasmettitore USB. L'apertura o la rimozione dei coperchi può infatti comportare l'esposizione a tensioni pericolose o ad altri rischi. Per qualsiasi tipo di intervento di manutenzione rivolgersi a personale qualificato.

### **Specifiche tecniche**

#### **Specifiche tecniche**

- Tecnologia wireless digitale: frequenza radio proprietaria a 2,4 GHz per la trasmissione bidirezionale avanzata.<br>• Portata: fino a 22 motri<sup>\*</sup>
- Portata: fino a 22 metri\* in un ambiente tipico.
- Tempo di ascolto (per carica): circa 8 ore.
- Tempo di standby: fino a 3 mesi.
- Tempo di carica: 2,5 ore.
- Metodo di carica: tramite l'uscita CC del ricetrasmettitore alimentato USB.
- Tipo di batteria: litio polimeri.
- Indicazione di batteria scarica: 3 segnali acustici ripetuti ogni 5 secondi.
- Connettività: USB 1.1
- Lunghezza cavo USB: 80 cm.
- Peso netto (esclusa confezione): Ricetrasmettitore USB 60 g

Cuffia Digital Wireless - 155 g

#### **Cuffia**

- Driver: magnete in neodimio da 40 mm.
- Risposta in frequenza: 20 Hz  $\sim$  20 kHz.
- Impedenza: 32 ohm.

### **Microfono**

- Tipo: condensatore a cancellazione del rumore.
- Risposta in frequenza: 100 Hz-16 kHz.
- Impedenza: < 10 kohm.

#### **Requisiti di sistema**

- Processore Intel® Pentium® 4 1.6 GHz, AMD® Athlon XP 2000+ o superiore. (Processore Pentium® 4 2.2 GHz, AMD® Athlon XP 2400+ o superiore consigliato)
- Chipset della scheda madre Intel®, AMD (o compatibile al 100%).
- Microsoft® Windows Vista™ 32-bit o 64-bit, Windows® XP Professional x64 Edition, Windows® XP Service Pack 2 (SP2).
- 512 MB RAM.
- 600 MB di spazio libero sul disco rigido.
- Unità CD/DVD-ROM.
- Una porta USB disponibile (per il ricetrasmettitore USB).
- Installazione e avvio di Windows Live™ Messenger o MSN® Messenger per ricevere o terminare le chiamate. Skype™ richiede la configurazione manuale.

\* Misurato in spazi aperti. Pareti e altri ostacoli possono ridurre la portata del dispositivo.

#### **Cumplimiento de la normativa de la UE**

#### **Cumplimiento de las normas europeas**

Este producto cumple las directivas siguientes:

#### Directiva EMC 2004/108/EC

Los productos eléctricos del mercado europeo cumplen con la Directiva 2006/95/EC sobre bajo voltaje.

Los productos inalámbricos de comunicaciones y de radiofrecuencia del mercado europeo cumplen con la Directiva 1999/5/CE sobre equipos radioeléctricos y equipos terminales de telecomunicación.

**PRECAUCIÓN:** para cumplir con el requisito de la Normativa CE, este dispositivo se debe instalar en un equipo informático con el certificado CE que cumpla con los límites de la Clase B.

Todos los cables utilizados para conectar este dispositivo deben estar blindados, conectados a tierra y no deben tener una longitud superior a 3 m. El funcionamiento con ordenadores no certificados o con cables incorrectos puede producir interferencias con otros dispositivos o efectos no deseados en el producto.

**MODIFICACIÓN:** todos los cambios o modificaciones que no hayan sido expresamente aprobados por Creative Technology Limited o una de sus empresas filiales podrían anular la garantía del usuario y los derechos que ésta otorga.

#### **Licencia y copyright**

La información contenida en este documento está sujeta a cambios sin previo aviso sin que esto obligue en manera alguna a Creative Technology. Queda prohibida la reproducción o transmisión de cualquier parte de este manual por cualquier forma o medio, ya sea electrónico o mecánico, incluyendo la fotocopia y grabación, con cualquier fin sin el consentimiento por escrito de Creative Technology Ltd.

El acuerdo de licencia del software se encuentra en una carpeta independiente del CD de instalación.

Copyright © 2008 de Creative Technology. Reservados todos los derechos. Creative, el logotipo de Creative, X-Fi, Xtreme Fidelity, Sound Blaster, el logotipo de Sound Blaster X-Fi, EAX y CMSS son marcas comerciales o marcas comerciales registradas de Creative Technology Ltd. en Estados Unidos y/o otros países. Todos los demás productos son marcas comerciales o marcas registradas de sus respectivos propietarios.

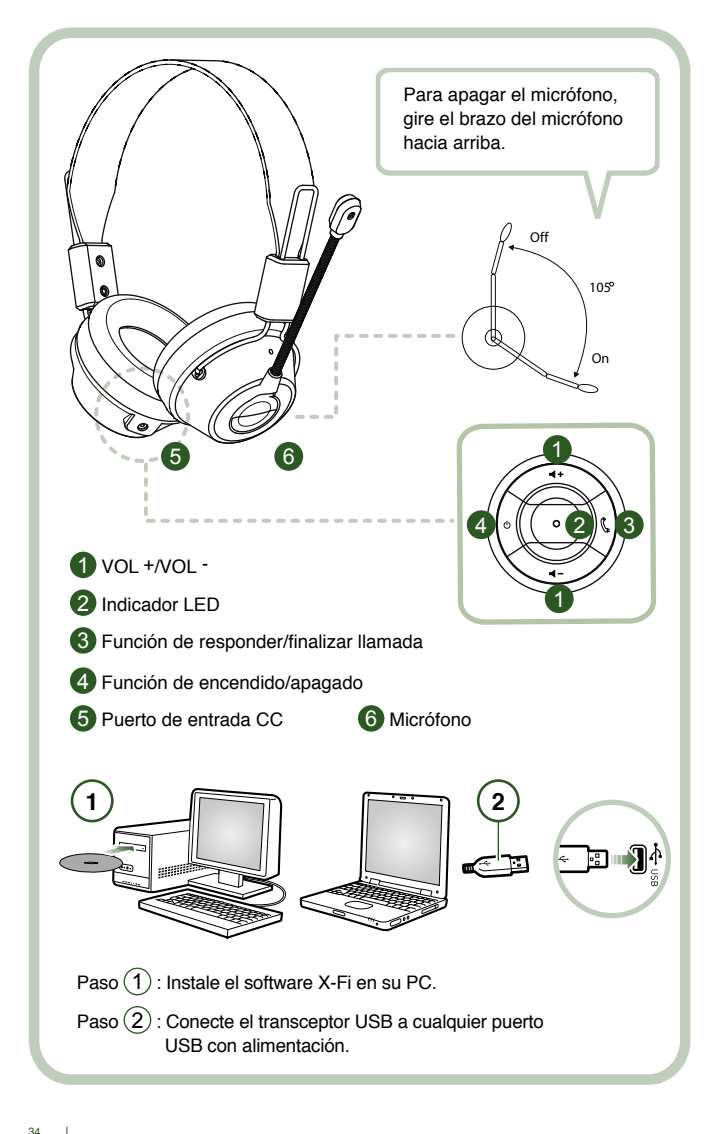
Conecte el transceptor USB a su PC. El transceptor USB es una estación de base con radiofrecuencia de 2,4 GHz y también recarga el auricular cuando tiene poca carga.

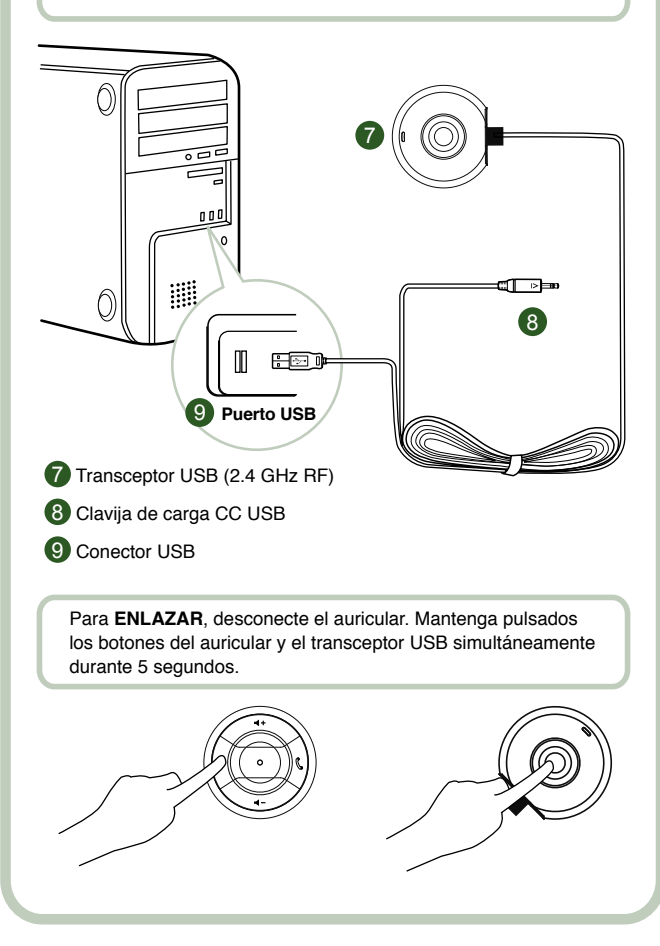

# **Instrucciones para el usuario**

Enhorabuena por haber seleccionado el auricular para juegos Creative HS-1200 Digital Wireless de Creative Labs. Creative HS-1200 Digital Wireless es el primer auricular para juegos USB bidireccional de 2,4 GHz con Sound Blaster® X-Fi para disfrutar al máximo de los juegos. Con el sonido estéreo sin comprimir de alta fidelidad, los potentes controladores de neodimio de 40 mm y la comunicación nítida con botones de control de acceso fácil en la cápsula, el auricular para juegos HS-1200 Digital Wireless con tecnología X-Fi crea un sonido surround 3D envolvente que le hace sentirse como si estuviese dentro del juego. El software Sound Blaster<sup>®</sup> X-Fi hace que el sonido de los juegos sea mucho mejor y aporta a los auriculares valor adicional sobre los convencionales.

## **Contenido del paquete**

- Auricular para juegos Creative HS-1200 Digital Wireless
- Transceptor USB
- Guía del usuario
- CD de instalación

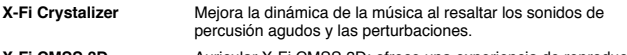

**X-Fi CMSS 3D** Auricular X-Fi CMSS 3D: ofrece una experiencia de reproducción multicanal con los auriculares para todos los tipos de contenido.

## **Instalación de controladores y aplicaciones**

Introduzca el CD de instalación de Sound Blaster® X-Fi en la unidad de DVD y CD-ROM. Haga clic con el botón derecho en el icono de la unidad de DVD y CD-ROM y, a continuación, haga clic en **Abrir Reproducción automática** o **Reproducción automática**. Siga las instrucciones que aparecen en pantalla para realizar la instalación > reinicie el PC.

# **Modificación/desinstalación de controladores y aplicaciones**

Introduzca el CD de instalación de Sound Blaster® X-Fi en la unidad de DVD y CD-ROM. Haga clic con el botón derecho en el icono de la unidad de DVD y CD-ROM y, a continuación, haga clic en **Abrir Reproducción automática** o **Reproducción automática**. Siga las instrucciones en pantalla. En la página Mantenimiento del programa, elija entre **Agregar o quitar programas** para modificar, Reparar para volver a instalar o **Quitar** para desinstalar el conjunto de programas.

# 1. **Volumen + / -**

Pulse "+" para aumentar o "–" para disminuir el volumen del auricular.

## 2. **Indicador LED**

 La luz roja indica que el auricular se está cargando. La luz azul indica que el auricular está encendido y enlazado con el transceptor USB.

# 3. **Función de responder / finalizar llamada**

 Pulse una vez para recibir la llamada entrante con Windows Live™ Messenger o MSN® Messenger.

Vuelva a pulsar para finalizar la llamada.

#### **Función de pausa en la reproducción de música.**

Hace una pausa en el sonido del Reproductor de Windows Media®.

Es posible que el comportamiento de otras aplicaciones sea diferente.

# **4. Función de encendido/apagado**

 Para encender o apagar el auricular, pulse de 1 a 3 segundos. **Modo de enlace**

 Para activar el modo de enlace, apague el auricular. Pulse simultáneamente el botón de encendido del auricular y del transceptor USB durante más de 5 segundos. Cuando el LED sea de color azul sólido, el auricular estará enlazado con el transceptor USB.

#### **5. Puerto de entrada CC**

 Para cargar el auricular, conecte la clavija de carga CC al auricular. Se necesitan aproximadamente 2,5 horas para cargar completamente el auricular.

Si lo va a usar por primera vez, cargue el auricular durante 6 horas como mínimo.

 **Nota:** el auricular HS-1200 se puede recargar incluso mientras está en uso.

# **6. Micrófono**

 Para activar el micrófono, gire el brazo del micrófono hacia abajo y ajuste la boquilla adecuadamente.

Para desactivar el micrófono, gire el brazo del micrófono hacia arriba.

#### **7. Transceptor USB**

 El transceptor USB sirve como estación de base y funciona con radiofrecuencia de 2,4 GHz para transmitir y recibir señales digitales desde el auricular.

## **8. Clavija de carga CC USB**

 Conecte la clavija de carga CC USB al puerto de entrada CC que se encuentra en el auricular para realizar la carga.

#### **9. Conector USB**

Conecte el conector USB a cualquiera de los puertos USB disponibles del PC.

## **Configuración manual para Skype™**

En el menú de Skype™, seleccione **Herramientas/Opciones**. Vaya a la sección **Atajos de teclado** y modifique lo siguiente:

- Cambie la tecla de atajo para "Responder llamada" a "Ctrl-C".
- Cambie la tecla de atajo para ʻRechazar/Colgar llamada" a "Alt-Q".

Guarde esta configuración. El auricular ya está configurado para su uso con Skype™.

**Nota:** todas las aplicaciones de VoIP no son compatibles con la configuración de teclas de acceso directo y los parámetros pueden variar.

# **Guía de solución de problemas**

Si sospecha que su auricular para juegos Creative HS-1200 Digital Wireless no está funcionando correctamente, realice los siguientes pasos de solución de problemas antes de repararlo.

Para obtener información adicional, consulte la página de soporte en la dirección **http://www.creative.com/support/**

## **No se puede encender el auricular**

• Compruebe que el auricular está cargado. Si es la primera vez que usa este auricular, cárguelo durante 2,5 horas antes de usarlo.

Si lo va a usar por primera vez, cargue el auricular durante un mínimo de 6 horas.

Nota: el auricular HS-1200 se puede recargar incluso mientras se está usando.

 $\cdot$  Pulse el botón de encendido/apagado  $\circ$  en el control de la cápsula para activar el auricular.

## **El auricular está encendido pero no hay sonido**

- Compruebe si el indicador LED es de color azul sólido. Si el indicador parpadea, significa que este auricular debe enlazarse con el transceptor USB. Para enlazar el auricular, apáquelo primero. Después, mantenga pulsado el botón de encendido/apagado  $\circ$  durante >5 segundos. Al mismo tiempo, pulse el botón de enlace en el transceptor USB. Cuando el indicador LED sea de color azul sólido, el auricular estará enlazado.
- Compruebe si el transceptor USB está conectado directamente a cualquier puerto USB disponible. Es posible que algunos concentradores USB con alimentación por BUS no reciban alimentación suficiente para admitir este dispositivo. Desconecte el concentrador USB y conecte el transceptor USB directamente al PC. También puede usar un concentrador USB con una fuente de alimentación externa.
- Use otro puerto USB en su PC\*.
- En el Panel de control (PC\*), compruebe que se ha seleccionado el dispositivo de audio correcto. Seleccione (**Configuración > Panel de control > Dispositivos de sonido y audio**), en la opción Reproducción de sonido, seleccione **Creative HS-1200 Headset** en la opción Grabación de sonido, seleccione **Creative HS-1200 Headset** Reinicie la aplicación.

\* Sólo es compatible con sistemas operativos Windows XP® SP2 y Vista™. Otros sistemas operativos no son compatibles con esta función.

- Compruebe que no se ha silenciado el volumen y la configuración de reproducción y que el volumen para estos dispositivos está como mínimo a la mitad.
- Intente desconectar y volver a conectar el transceptor USB al PC\* y reinicie la aplicación. Repita el proceso anterior.
- En un sistema que no siga una convención de USB correcta, existe la posibilidad de que el sistema se bloquee cuando conecte el dispositivo. Si ocurre esto en su sistema,

póngase en contacto con el fabricante del equipo.

- Compruebe que se ha seleccionado la opción **Auriculares** en la selección de altavoces y auricular del Modo de Entretenimiento.
- Ajuste las opciones del mezclador de volumen en el **Modo de Entretenimiento** a una frecuencia media.

# **No se puede enlazar con el transceptor USB**

- Compruebe que el auricular está cargado y apagado cuando intente enlazar.
- Compruebe que ha pulsado el botón de enlace en el transceptor USB.
- Compruebe si funciona el puerto USB. Cuando conecte el transceptor USB, el indicador LED se iluminará.

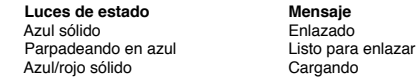

## **Conectividad intermitente del auricular con el transceptor USB**

Todos los dispositivos electrónicos están sujetos a interferencias de radiofrecuencia de fuentes externas. Para reducir las interferencias, siga estas instrucciones.

- Compruebe las posibles fuentes de interferencia de radiofrecuencia (RF) y cambie la posición de estos dispositivos.<br>Cambio la posición d
- Cambie la posición de su transceptor USB. El alcance del dispositivo se optimiza cuando no hay obstáculos que lo obstruyan, por ejemplo, paredes, objetos metálicos, dispositivos electrónicos, altavoces, etc.
- Reduzca la distancia entre el auricular y el transceptor USB. La distancia operativa máxima de Creative HS-1200 Digital Wireless es 22 metros\*

\* Medido en un espacio abierto. Las paredes y las estructuras pueden influir en el alcance del dispositivo.

#### **El botón del auricular no funciona correctamente**

- Encienda el auricular. Si no recibe respuesta del indicador LED, intente recargar el auricular mediante el adaptador de entrada de corriente CC suministrado. No apague el equipo cuando se está cargando el auricular.
- Pulse el botón de nuevo. Tras haber encendido el auricular, el indicador LED debería estar en azul.
- Si todavía no hay respuesta, use un alfiler y pulse el botón "reset" situado en la cápsula derecha. Se restablecerá la unidad y volverá a los valores predeterminados de fábrica.

## **No se carga el auricular**

Conecte el auricular a la clavija de carga CC e inserte el transceptor USB a un puerto USB de gran potencia en un equipo que no esté en el modo Suspender/Hibernar. El indicador LED debería estar en azul/rojo cuando se está cargando y en azul cuando haya finalizado la carga. **No use cargadores no aprobados para cargar el auricular.** 

## **No funciona el micrófono**

En el Panel de control (PC\*), compruebe que se ha seleccionado el dispositivo de audio correcto. Seleccione (**Configuración > Panel de control > Dispositivos de sonido y audio**), en la opción Grabación de sonido, seleccione **Creative HS-1200 Headset**. Reinicie la aplicación.

\* Sólo es compatible con sistemas operativos Windows® XP® SP2 y Vista™. Otros sistemas operativos no son compatibles con esta función.

## **Compruebe lo siguiente**

- La función Silencio de micrófono está desactivada.
- En la selección Mezclador del Modo de Entretenimiento, active la casilla Monitor en la sección Entrada de micrófono.
- Compruebe que el brazo del micrófono está girado hacia abajo.
- Ajuste la boquilla del micrófono para colocarla más cerca de la boca.

# **Precaución**

- Una exposición prolongada a volúmenes altos durante la utilización de un auricular puede producir una pérdida auditiva temporal o permanente.
- Apague el auricular para juegos Digital Wireless mientras se encuentre a bordo de un avión.
- No doble, deje caer, aplaste, perfore, incinere ni abra el auricular.
- Este sistema de auricular Digital Wireless se ha diseñado específicamente para su funcionamiento dentro del intervalo eléctrico con el adaptador de corriente USB suministrado y su uso fuera de este intervalo se realizará bajo su propia responsabilidad.<br>• NO utilice el sistema de auriculares Digital Wireless con otros adantadores de corriente
- NO utilice el sistema de auriculares Digital Wireless con otros adaptadores de corriente. Póngase en contacto con el servicio de asistencia al cliente de Creative en caso de necesitar un adaptador de corriente de repuesto.
- No intente reparar ninguna pieza del auricular Digital Wireless o el transceptor USB puesto que al abrir o retirar las cubiertas se puede ver expuesto a altos voltajes u otros riesgos. Acuda a personal especializado.

# **Especificaciones técnicas**

## **Especificaciones técnicas**

- Tecnología Digital Wireless: radiofrecuencia de 2,4 GHz patentada para la transmisión avanzada de 2 vías.<br>Alcanço: un máximo
- Alcance: un máximo de 22 metros\* (72 pies\*) en un entorno normal.
- Tiempo de escucha (por carga): aproximadamente 8 horas.
- Tiempo de espera: un máximo de 3 meses.
- Tiempo de carga: 2,5 horas.
- Método de carga: a través de una salida CC de un transceptor con capacidad USB.
- Tipo de batería: polímero de litio.
- Indicación de batería baja: 3 pitidos repetidos cada 5 segundos.
- Conectividad: USB 1.1
- Longitud del cable USB: 80 cm/2,6 pies.<br>• Peso neto (sin embalaje): Transceptor USB 60 q
- Peso neto (sin embalaje):

Auricular Digital Wireless – 155 g

# **Auricular**

- Controlador: imán de neodimio de 40 mm.
- Respuesta de frecuencia: 20 Hz ~ 20 kHz.
- Impedancia: 32 ohmios.

#### **Micrófono**

- Tipo: condensador de cancelación de ruido.
- Respuesta de frecuencia: 100 Hz-16 kHz.
- Impedancia: <10 kohmios.

# **Requisitos del sistema**

- Procesador Intel® Pentium® 4 a 1,6 GHz, AMD® Athlon XP 2000+ o superior. (Se recomienda un procesador Intel® Pentium® 4 a 2,2 GHz, AMD® Athlon XP 2000+ o superior)
- Chipset de placa madre Intel®, AMD® o compatible 100 %.
- Microsoft® Windows Vista™ a 32 bits o 64 bits, Windows® XP Professional x64 Edition, Windows® XP Service Pack 2 (SP2).
- 512 MB de memoria RAM.
- 600 MB de espacio libre en el disco duro.
- Unidad de CD-ROM/DVD-ROM.
- Un puerto USB disponible (para el transceptor USB).
- Windows Live™ Messenger o MSN® Messenger instalado e iniciado para responder/ finalizar llamadas. Skype™ requiere una configuración manual.
	- \* Medido en un espacio abierto. Las paredes y las estructuras pueden influir en el alcance del dispositivo.

# **Naleving van EU-richtlijnen**

#### **Naleving van Europese richtlijnen**

Dit product is in overeenstemming met de volgende richtlijnen:

EMC-richtlijn (Elektromagnetische compatibiliteit) 2004/108/EC Product op netspanning voor de Europese markt voldoet aan de Nieuwe laagspanningsrichtlijn (Low Voltage) 2006/95/EC.

Communicatie-/draadloze RF-producten voor de Europese markt voldoen aan richtlijn R&TTE 1999/5/EC.

**LET OP!** Ter naleving van de Europese CE-voorschriften moet dit apparaat worden geïnstalleerd met computerapparatuur die is gecertificeerd volgens de CE-voorschriften en die voldoet aan de limieten van Klasse B.

Alle voor de aansluiting van dit apparaat gebruikte kabels moeten zijn afgeschermd en geaard, en mogen niet langer zijn dan 3 meter. gebruik met niet-gecertificeerde computers of onjuiste kabels kan leiden tot storing met andere apparatuur of ongewenste gevolgen voor het product.

**WIJZIGINGEN:** Elke wijziging die niet expliciet is goedgekeurd door Creative Technology Limited of een van de hiermee geaffilieerde bedrijven maakt de garantie van de gebruiker alsmede diens garantierechten nietig.

## **Licentie en auteursrechten**

De informatie in dit document kan zonder voorafgaande kennisgeving worden gewijzigd en houdt geen verbintenis aan de zijde van Creative Technology in. Geen enkel deel van deze handleiding mag worden gereproduceerd of overgedragen in welke vorm dan ook of op welke manier dan ook, hetzij elektronisch of mechanisch, door fotokopieën en opnamen, zonder voorafgaande schriftelijke toestemming van Creative Technology Ltd.

U vindt de Softwarelicentieovereenkomst in een afzonderlijke map op de installatie-cd.

Copyright © 2008 van Creative Technology. Alle rechten voorbehouden. Creative, het Creativelogo, X-Fi, Xtreme Fidelity, Sound Blaster, het Sound Blaster X-Fi-logo, EAX en CMSS zijn gedeponeerde handelsmerken of handelsmerken van Creative Technology Ltd. in de Verenigde Staten en/of andere landen. Alle andere producten zijn handelsmerken of gedeponeerde handelsmerken van hun respectievelijke eigenaren.

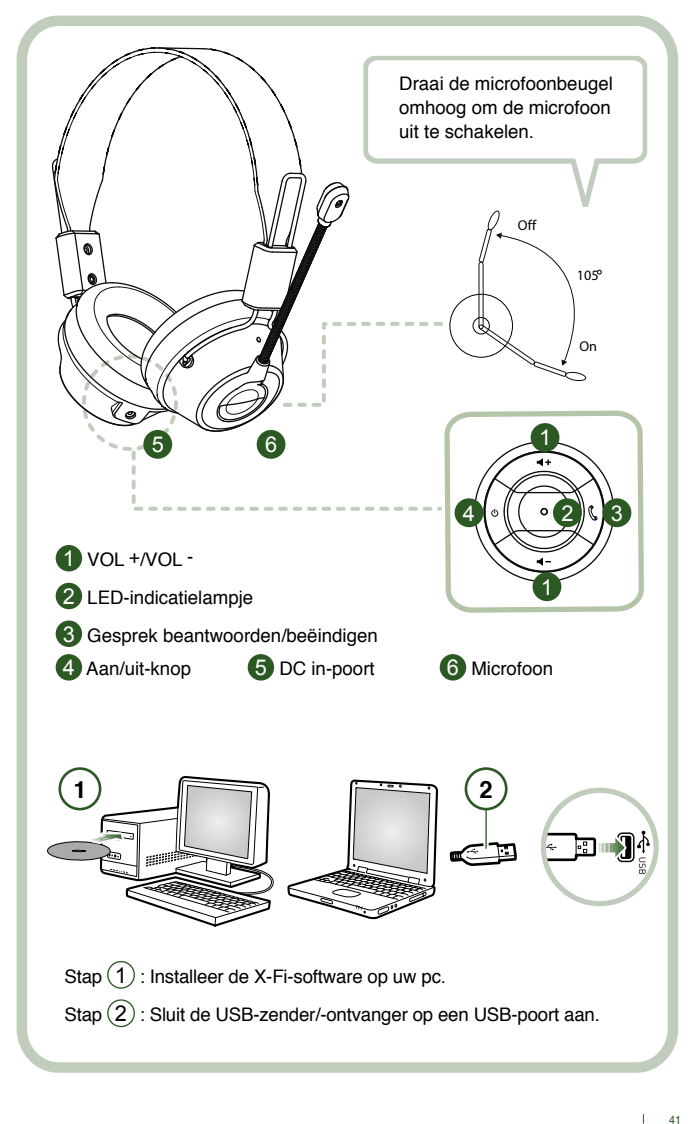

Sluit de USB-zender/-ontvanger op uw pc aan. De USB-zender/ ontvanger is het 2,4 GHz RF basisstation waarop u uw headset kunt opladen wanneer de batterij bijna leeg is.

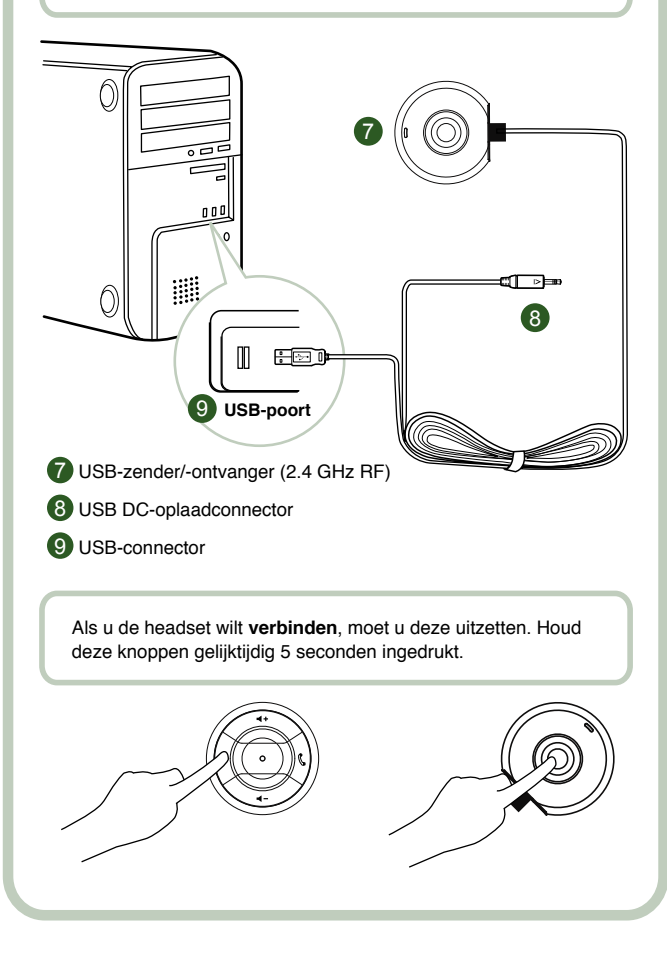

# **Gebruikersinstructies**

Gefeliciteerd met uw keuze van de Creative HS-1200 Digital Wireless Gaming Headset van Creative Labs. Creative HS-1200 Digital Wireless is de eerste volledig bidirectionele 2,4 GHz USB-gamingheadset met Sound Blaster® X-Fi voor krachtige gaming. De HS-1200 Digital Wireless Gaming Headset levert dankzij de krachtige Neodymium-drivers van 40 mm een ongecomprimeerde hifi stereo audio en met de gemakkelijk bereikbare bedieningsknoppen op het oorstuk een heldere spraakcommunicatie. Verder is deze headset uitgerust met de X-Fitechnologie die een meeslepend 3D surround sound creëert waarmee u volledig in de game opgaat. Met de Sound Blaster® X-Fi-software klinken uw games beter en hebben conventionele headsets het nakijken.

#### **Inhoud van het pakket**

- Creative HS-1200 Digital Wireless Gaming Headset
- USB-zender/-ontvanger
- Gebruikershandleiding
- Installatie-cd

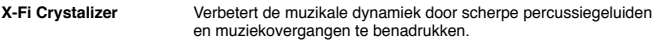

```
X-Fi CMSS-3D X-Fi CMSS-3D Headphone: Hiermee kunt u meerkanaals geluid 
                       via hoofdtelefoons voor alle soorten inhoud afspelen.
```
## **Stuurprogramma's en toepassingen installeren**

Plaats de installatie-cd van Sound Blaster® X-Fi in uw cd-/dvd-rom-station.

Klik met de rechtermuisknop op het pictogram van het cd-/dvd-rom-station en klik daarna op **Automatisch afspelen openen** of **Automatisch afspelen.**

Volg de instructies op het scherm om de installatie te voltooien, en start uw computer vervolgens opnieuw op.

# **Stuurprogramma's en toepassingen wijzigen/verwijderen**

Plaats de installatie-cd van Sound Blaster® X-Fi in uw cd-/dvd-rom-station. Klik met de rechtermuisknop op het pictogram van het cd-/dvd-rom-station en klik daarna op Automatisch afspelen openen of Automatisch afspelen. Volg de instructies op het scherm. Op de pagina voor programmaonderhoud selecteert u voor wijziging Toevoegen of Verwijderen, voor opnieuw installeren Herstellen of om de softwarereeks te verwijderen Alles verwijderen.

# 1. **Volume + / -**

Druk op "+" voor meer of op "–" voor minder volume van de headset.

#### 2. **LED-indicatielampje**

 Rood geeft aan dat uw headset wordt opgeladen. Blauw geeft aan dat de headset is ingeschakeld en in verbinding staat met de USB-zender/-ontvanger.

## 3. **Gesprek beantwoorden/beëindigen**

 Druk hier éénmaal op om een inkomend gesprek te ontvangen met Windows Live™ Messenger of MSN® Messenger. Druk er opnieuw op om het gesprek te beëindigen.

## **Afspelen muziek onderbreken**

Hiermee onderbreekt u de audio in Windows Media® Player.

Het gedrag van andere toepassingen kan variëren.

#### **4. Aan/uit-knop**

 Als u uw headset wilt in- of uitschakelen, houdt u deze knop 1-3 seconden ingedrukt. **Verbindingsmodus**

 Wilt u de verbindingsmodus activeren, dan schakelt u de headset uit. Houd de aan/uit knop op zowel uw headset als op de USB-zender/-ontvanger gedurende meer dan 5 seconden ingedrukt.

 Wanneer het LED-indicatielampje continu blauw brandt, is uw headset met de USB-zender/-ontvanger verbonden.

## **5. DC in-poort**

Wilt u uw headset opladen, dan sluit u de DC-oplaadconnector op de headset aan. Het

 volledig opladen van de headset neemt ongeveer 2,5 uur in beslag. Laad uw headset minimaal 6 uur op als u deze voor het eerst gebruikt.

 **Opmerking:** Uw HS-1200-headset kan zelfs als deze wordt gebruikt, worden opgeladen.

## **6. Microfoon**

 Wilt u de microfoon activeren, dan draait u de microfoonbeugel omlaag en stelt u het mondstuk op de gewenste positie in.

Wanneer u de microfoon wilt deactiveren, draait u de beugel omhoog.

# **7. USB-zender/-ontvanger**

 De USB-zender/-ontvanger fungeert als basisstation en werkt op een radiofrequentie van 2,4 GHz voor het verzenden en ontvangen van digitale signalen van uw headset.

#### **8. USB DC-oplaadconnector**

 Sluit de USB DC-oplaadconnector aan op de DC in-poort op uw headset om de set op te laden.

## **9. USB-connector**

Sluit de USB-connector aan op een van de beschikbare USB-poorten op uw pc.

#### **Handmatige configuratie voor Skype™**

Selecteer in uw Skype™-menu achtereenvolgens Extra/Instellingen/Geavanceerd. Ga vervolgens naar het gedeelte Sneltoetsen en wijzig deze als volgt:<br>• Wijzig de sneltoets Beantwoord gesprek naar 'Ctrl-C'

- Wijzig de sneltoets Beantwoord gesprek naar ʻCtrl-C'.
- Wijzig de sneltoets Weiger gesprek/Beëindig gesprek naar ʻAlt-Q'.

Sla de instellingen op. Uw headset is nu voor Skype™geconfigureerd.

**Opmerking:** Niet alle VoIP-toepassingen ondersteunen de configuratie van Sneltoetsen; de instellingen kunnen dan ook variëren.

# **Probleemoplossingsgids**

Als u vermoedt dat uw Creative HS-1200 Digital Wireless Gaming Headset niet zoals verwacht werkt, voert u de volgende probleemoplossingsstappen uit voordat u een onderhoudsbeurt op uw headset laat uitvoeren.

Zie de pagina Klantenondersteuning op **http://www.creative.com/support/** voor meer informatie.

#### **Headset kan niet worden ingeschakeld**

• Controleer of de headset is opgeladen. Als dit de eerste keer is dat u deze headset gebruikt, dient u deze voor gebruik 2,5 uur op te laden. Laad uw headset minimaal 6 uur op als u deze voor het eerst gebruikt.

**Opmerking:** Uw HS-1200-headset kan zelfs als deze wordt gebruikt, worden opgeladen.

• Druk op de aan/uit-knop  $\Diamond$  op het oorstuk van uw headset om deze in of uit te schakelen.

#### **De headset staat aan, maar ik hoor geen geluid**

- Controleer of het LED-indicatielampje continu blauw brandt. Als het indicatielampje knippert, moet de headset met de USB-zender/-ontvanger worden verbonden. Als u uw headset wilt verbinden, moet u deze eerst uitzetten. Vervolgens houdt u de aan/uit-knop  $\circlearrowright$  gedurende ruim 5 seconden ingedrukt. Druk tegelijkertijd op de verbindingsknop van de USB-zender/-ontvanger. Wanneer het LED-indicatielampje continu blauw brandt, is uw headset verbonden.
- Controleer of de USB-zender/-ontvanger direct op een beschikbare USB-poort is aangesloten. Sommige BUS-aangedreven USB-hubs leveren wellicht onvoldoende stroom om dit apparaat te ondersteunen. Ontkoppel uw USB-hub en sluit de USB-zender/ ontvanger direct op de pc aan. U kunt de USB-hub in plaats hiervan met een externe stroombron gebruiken.
- Gebruik een andere USB-poort op uw pc\*.
- Controleer op het Configuratiescherm (pc\*) of het juiste audioapparaat is geselecteerd. Selecteer (**Instellingen > Configuratiescherm > Geluiden en audioapparaten**) onder Afspelen van geluid **Creative HS-1200 Headset** Opnemen van geluid **Creative HS-1200 Headset**

Start de pc-toepassing opnieuw op.

 <sup>\*</sup> Biedt alleen ondersteuning voor Windows XP® SP2, Windows Vista™ en hogere versies. Andere besturingssystemen bieden geen ondersteuning voor dit apparaat.

- Controleer of uw volume- en afspeelinstellingen gedempt zijn, en of de schuifregelaars voor het volume van deze apparaten ten minste halverwege staan.
- Ontkoppel de USB-zender/-ontvanger van de pc\* en sluit deze vervolgens weer aan. Start uw toepassing vervolgens opnieuw op. Herhaal het bovenstaande proces.
- Op een computersysteem waar niet aan de juiste USB-standaarden wordt voldaan, is er een kans dat het systeem wordt vergrendeld wanneer u het apparaat aansluit. Als dit probleem zich op uw systeem voordoet, neemt u contact op met de fabrikant van uw computer.
- Controleer of de optie **Hoofdtelefoons** is geselecteerd in de selectie met luidsprekers en hoofdtelefoons van de Entertainment-modus.
- Pas de volumemixerinstellingen in de **Entertainment-modus** aan en stel deze op het middenbereik in.

# **Kan geen verbinding maken met de USB-zender/-ontvanger**

- Controleer of de headset is opgeladen en uitstaat wanneer u deze probeert te verbinden.
- Controleer of u op de verbindingsknop van de USB-zender/-ontvanger hebt gedrukt.
- Controleer of de USB-poort werkt. Wanneer u de USB-zender/-ontvanger aansluit, gaat het LED-indicatielampje branden.

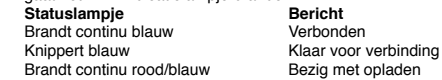

# **Verbindingsproblemen tussen headset en USB-zender/-ontvanger**

Elk elektronisch apparaat is onderhevig aan radiofrequentiestoring van externe bronnen. Als u de storing wilt reduceren, volgt u deze instructies op.

- Controleer welke radiofrequentiebronnen mogelijk storing veroorzaken en plaats deze apparaten ergens anders.
- Plaats uw USB-zender/-ontvanger ergens anders. Het bereik van het apparaat wordt geoptimaliseerd wanneer er zich geen obstakels tussen de USB-zender/-ontvanger en het apparaat bevinden, zoals muren, metalen objecten, elektronische apparaten en luidsprekers.
- Verklein de afstand tussen de headset en de USB-zender/-ontvanger. De maximale afstand om de Creative HS-1200 Digital Wireless te kunnen blijven gebruiken, bedraagt 22 meter\*.

\* Gemeten in open ruimte. Muren en objecten kunnen het bereik van het apparaat beïnvloeden.

## **Headsetknop werkt niet goed**

- Schakel de headset in. Als het LED-indicatielampje niet reageert, probeert u de headset via de meegeleverde DC in-stroomadapter op te laden Zet de computer niet uit wanneer de headset wordt opgeladen.
- Druk nogmaals op de knop. De LED moet blauw branden als u de headset hebt ingeschakeld.<br>Beageert het li
- Reageert het lampje nog steeds niet, dan gebruikt u een kleine pin om de reset-knop op het rechteroorstuk in te drukken. Hiermee stelt u de eenheid opnieuw in en worden de standaardwaarden opnieuw ingesteld.

## **De headset wordt niet opgeladen**

Sluit de headset op de DC in-oplaadconnector aan en plaats de USB-zender/-ontvanger in een krachtige USB-poort op een computer die niet in de slaapstand staat. Het LED-indicatielampje moet rood/blauw branden wanneer deze wordt opgeladen en blauw branden wanneer het opladen voltooid is.

**Gebruik geen niet-goedgekeurde opladers om uw headset op te laden.** 

## **Microfoon werkt niet**

Controleer op het Configuratiescherm (pc\*) of het juiste audioapparaat is geselecteerd. Selecteer (**Instellingen > Configuratiescherm > Geluiden en audioapparaten**) onder Geluid opnemen **Creative HS-1200 Headset**

Start de pc-toepassing opnieuw op.

\* Biedt alleen ondersteuning voor Windows XP® SP2, Windows Vista™ en hogere versies. Andere besturingssystemen bieden geen ondersteuning voor dit apparaat.

## **Controleer het volgende:**

- Microfoon dempen is uitgeschakeld.
- In de Mixer-selectie van de Entertainment-modus, selecteert u het selectievakje Controle in het

gedeelte voor de microfooningang.

- Controleer of de microfoonbeugel omlaag is gedraaid.<br>• Plaats het mondstuk van de microfoon dichter bij uw r
- Plaats het mondstuk van de microfoon dichter bij uw mond.

## **Voorzorgsmaatregelen**

- Een langdurige blootstelling aan harde geluiden tijdens het gebruik van een headset kan leiden tot tijdelijk of permanent gehoorverlies.
- Schakel de Digital Wireless Gaming Headset uit als u zich aan boord van een vliegtuig bevindt.
- Stel de headset niet bloot aan buigen, laten vallen, doorboren, verbranden of openen.
- De Digital Wireless Headset is ontwikkeld voor gebruik binnen het elektrisch bereik met de meegeleverde USB-stroomadapter, en gebruik buiten dit bereik is op eigen risico.
- Gebruik de Digital Wireless Headset NIET in combinatie met andere voedingsadapters. Neem contact op met de afdeling Klantenondersteuning van Creative als u een vervangende voedingsadapter nodig hebt.
- Probeer niet om zelf een onderdeel van de Digital Wireless Headset of USB-zender/-ontvanger te repareren, aangezien het openen of verwijderen van de behuizing u kan blootstellen aan gevaarlijke spanning of andere risico's.

Raadpleeg altijd gekwalificeerd onderhoudspersoneel voor het onderhoud van het product.

# **Technische specificaties**

# **Technische specificaties**

- Digital Wireless Technology: gepatenteerde radiofrequentie van 2,4 GHz voor geavanceerde tweewegtransmissie.
- Bereik: maximaal 22 meter\* in een standaardomgeving.
- Luistertijd (per opgeladen voedingsbron): ongeveer 8 uur.
- Stand-bytijd: maximaal 3 maanden.
- Oplaadtijd: 2,5 uur.
- Oplaadwijze: via de DC uit-aansluiting van de USB-zender/-ontvanger.
- Batterijtype: Lithiumpolymeer.
- Indicatie voor batterij bijna leeg: 3 pieptonen, herhaald elke 5 seconden.
- Aansluitingen: USB 1.1
- Lengte USB-kabel: 80 cm.
- Nettogewicht (zonder verpakking): USB-zender/-ontvanger 60 gram

Digital Wireless Headset – 155 gram

## **Hoofdtelefoon**

- Driver: Neodymium-magneten van 40 mm.
- Frequentieweergave: 20 Hz ~ 20 kHz.
- Impedantie: 32 ohm.

#### **Microfoon**

- Type: ruisonderdrukkende condensator.
- Frequentieweergave: 100 Hz-16 kHz.
- Impedantie: <10 kohm.

#### **Systeemvereisten**

- Intel® Pentium® 4 1.6 GHz, AMD® Athlon XP 2000+-processor of sneller.
- (Pentium® 4 2.2 GHz, AMD® Athlon XP 2400+-processor of sneller aanbevolen)
- Intel®-, AMD®- of 100% compatibele moederbordchipset.
- Microsoft® Windows Vista™ (32-bits of 64-bits), Windows® XP Professional x64 Edition, Windows® XP Service Pack 2 (SP2).
- 512 MB RAM.
- 600 MB vrije vasteschijfruimte.
- Cd-/dvd-rom-station.
- Eén beschikbare USB-poort (voor de USB-zender/-ontvanger).
- Windows Live™ Messenger of MSN® Messenger geïnstalleerd en geactiveerd voor het beantwoorden/beëindigen van gesprekken. Skype™ vereist een handmatige configuratie.

\* Gemeten in open ruimte. Muren en objecten kunnen het bereik van het apparaat beïnvloeden.

# **Conformidade com a UE**

#### **Conformidade europeia**

Este produto está em conformidade com:

Directiva EMC 2004/108/CE

O produto operado com alimentação de corrente destinado ao mercado europeu cumpre a Directiva de Baixa Tensão 2006/95/CE.

Os produtos de comunicação / radiofrequência destinados ao mercado europeu cumprem a Directiva R&TTE 1999/5/CE.

**CUIDADO:** Para cumprir o requisito CE europeu, este dispositivo tem de ser instalado com equipamento informático com certificação CE, que esteja dentro dos limites da Classe B.

Todos os cabos utilizados para ligar este dispositivo têm que ser blindados, possuir ligação à terra e não podem exceder os 3 m de comprimento. O funcionamento com computadores não certificados ou cabos incorrectos pode resultar em interferências com outros dispositivos ou efeitos indesejados no produto.

**MODIFICAÇÃO:** Quaisquer alterações ou modificações não aprovadas expressamente pela Creative Technology Limited ou por uma das suas empresas afiliadas pode anular a garantia do utilizador e os direitos da garantia.

## **Licença e Copyright**

As informações contidas neste documento estão sujeitas a alterações sem aviso prévio e não representam qualquer obrigação por parte da Creative Technology Ltd. Nenhuma parte deste manual poderá ser reproduzida ou transmitida de qualquer forma ou por qualquer meio electrónico ou mecânico, incluindo através de fotocópia ou gravação, para qualquer finalidade, sem a autorização por escrito da Creative Technology Ltd.

O Contrato de Licença de Software encontra-se numa outra pasta do CD de Instalação.

Copyright © 2008 pela Creative Technology. Todos os direitos reservados. Creative, o logótipo Creative, X-Fi, Xtreme Fidelity, Sound Blaster, o logótipo Sound Blaster X-Fi, EAX e CMSS são marcas comerciais ou marcas comerciais registadas da Creative Technology Ltd. nos Estados Unidos e/ou em outros países. Todos os outros produtos são marcas comerciais ou marcas registadas dos respectivos proprietários.

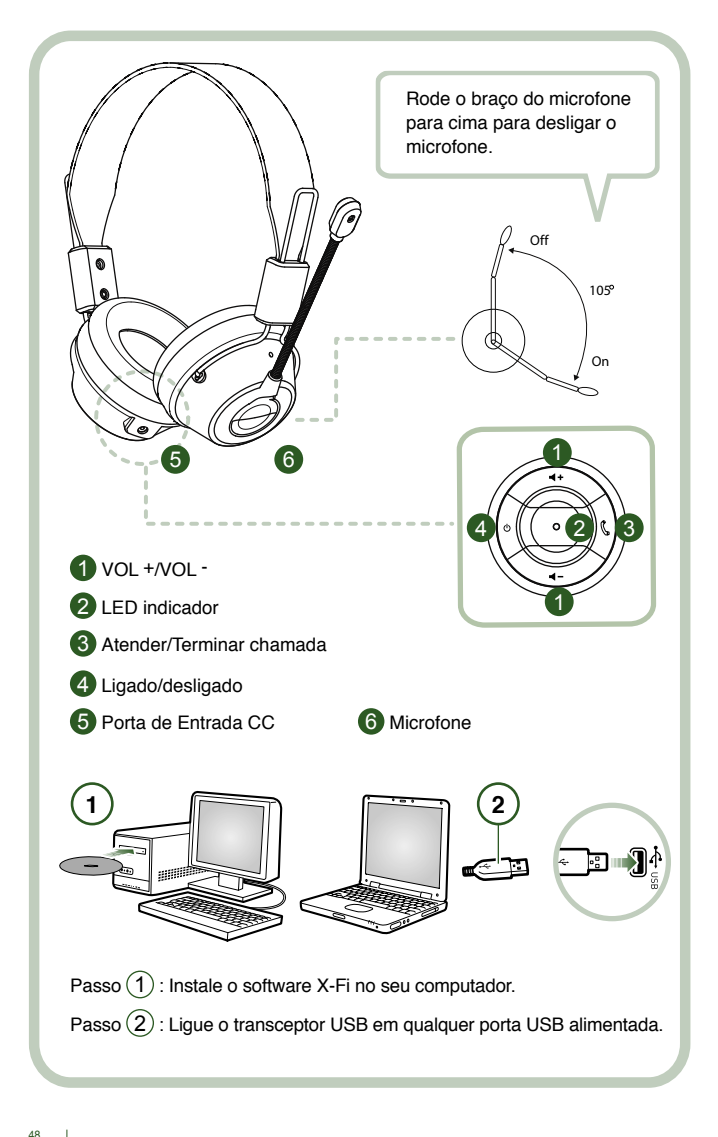

Ligue o transceptor USB ao seu computador. O transceptor USB consiste na estação base de RF de 2.4 GHz e também carrega o seu auricular quando este tem pouca carga.

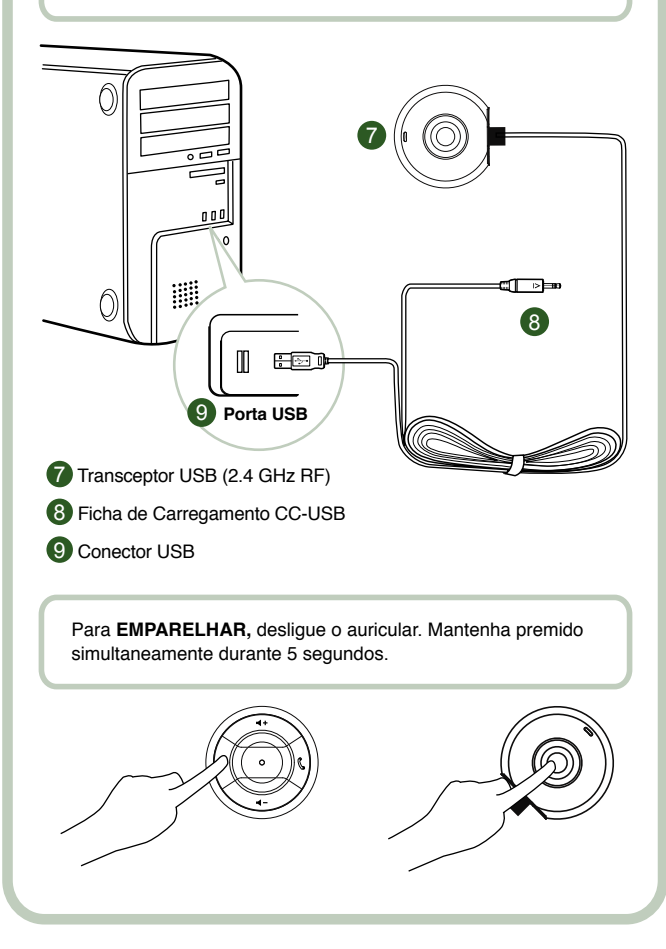

# **Instruções do utilizador**

Parabéns por ter escolhido o auricular para jogos Creative HS-1200 Digital Wireless da Creative Labs. O auricular Creative HS-1200 Digital Wireless é o primeiro auricular para jogos totalmente bidireccional com porta USB de 2.4 GHz e com Sound Blaster® X-Fi para um jogo mais emocionante. Proporcionando áudio estereofónico não comprimido, de alta fidelidade, com controladores de neodímio potentes de 40 mm e comunicação de voz nítida com botões de controlo de fácil acesso no auscultador, o auricular de jogos HS-1200 Digital Wireless com tecnologia X-Fi cria um efeito de som estereofónico tridimensional e envolvente, que o faz sentir como se estivesse realmente dentro do jogo. O software Sound Blaster® X-Fi melhora bastante o som dos seus jogos e oferece-lhe uma vantagem competitiva em relação aos auriculares convencionais.

#### **Conteúdo da Embalagem**

- Auricular de jogos Creative HS-1200 Digital Wireless
- Transceptor USB
- Guia do utilizador
- CD de Instalação

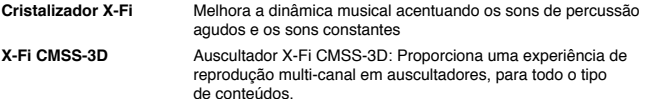

# **Instalação de controladores e aplicações**

Insira o CD de instalação do Sound Blaster® X-Fi na unidade de CD/DVD-ROM. Clique com o botão direito do rato no ícone da unidade de CD-ROM/DVD-ROM e depois clique em **Abrir/Reproduzir automaticamente** ou **Reproduzir automaticamente**. Para concluir a instalação e reiniciar o computador siga as instruções no ecrã.

# **Modificação / Desinstalação de controladores e aplicações**

Insira o CD de instalação do Sound Blaster® X-Fi na unidade de CD/DVD-ROM. Clique com o botão direito do rato no ícone da unidade de CD-ROM/DVD-ROM e depois clique em Abrir/ Reproduzir automaticamente ou Reproduzir automaticamente. Siga as instruções apresentadas no ecrã. Na página de manutenção do programa, seleccione Adicionar ou Remover para modificar, Reparar para reinstalar ou Remover tudo para desinstalar o programa de software.

#### 1. **Volume +/-**

Prima "+" para aumentar ou "–" para diminuir o volume do auricular.

#### 2. **LED indicador**

 Uma luz vermelha indica que o auricular está a carregar. Uma luz azul indica que o auricular está ligado e emparelhado com o transceptor USB.

## 3. **Atender/Terminar chamada**

 Prima uma vez para atender uma chamada recebida através do Windows Live™ Messenger ou do MSN® Messenger.

Prima novamente para terminar a chamada.

#### **Reprodução de Música em Pausa**

Coloca o áudio em pausa no Windows Media® Player.

O comportamento de outras aplicações pode variar.

#### **4. Ligado/desligado**

 Para ligar ou desligar o auricular, mantenha premido durante 1 a 3 segundos. **Modo de Emparelhamento**

 Para activar o modo de emparelhamento, desligue o auricular. Mantenha premido o botão ʻligado' durante mais de 5 segundos no auricular e no transceptor USB simultaneamente. Quando o LED exibir uma luz azul contínua, o auricular está emparelhado com o transceptor USB.

#### **5. Porta de Entrada CC**

 Para carregar o auricular, ligue a ficha de carregamento CC ao mesmo. O carregamento completo do auricular demora aproximadamente 2,5 horas.  Carregue o auricular durante um mínimo de 6 horas se o estiver a utilizar pela primeira vez.  **Nota:** O auricular HS-1200 é recarregável mesmo em utilização.

## **6. Microfone**

 Para activar o microfone, rode o respectivo braço para baixo e ajuste o microfone conforme necessário.

Para desactivar o microfone, rode o respectivo braço para cima.

#### **7. Transceptor USB**

 O transceptor USB funciona como uma estação base e opera na radiofrequência de 2.4GHz para transmitir e receber sinais digitais do auricular.

## **8. Ficha de Carregamento CC-USB**

 Ligue a ficha de carregamento CC-USB à porta de entrada CC localizada no auricular para o carregar.

### **9. Conector USB**

Ligue o conector USB a qualquer porta USB disponível no seu computador.

## **Configuração Manual para o Skype™**

A partir do menu do Skype™, seleccione **Ferramentas/Opções**. Aceda à secção **Teclas de atalho** e modifique as seguintes:

- Altere a tecla de atalho ʻAtender chamada' para ʻCtrl-C'.
- Altere a tecla de atalho ʻRejeitar/Desligar chamada' para ʻAlt-Q'.
- Guarde as definições. O auricular está agora configurado para o Skype™.

**Nota:** Nem todas as outras aplicações VoIP suportam a configuração de ʻTeclas de atalho' e as definições podem variar.

# **Guia de resolução de problemas**

Se suspeitar que o seu auricular de jogos Creative HS-1200 Digital Wireless não está a funcionar como previsto, execute os seguintes passos de resolução de problemas antes de requisitar o apoio técnico.

Para mais informações, consulte o "Centro de Apoio ao Cliente" através da página **http://www.creative.com/support/**

# **Não se consegue ligar o auricular**

• Verifique se o auricular está carregado. Se estiver a utilizar este auricular pela primeira vez, carregue durante 2,5 horas, antes da sua utilização.

 Carregue o auricular durante um mínimo de 6 horas se o estiver a utilizar pela primeira vez.  **Nota:** O auricular HS-1200 é recarregável mesmo em utilização.

 $\cdot$  Prima o botão de ligado/desligado  $\circlearrowright$  no controlo do auscultador para activar o auricular.

## **O auricular está ligado mas não tem som**

- Verifique se o LED indicador exibe uma luz azul contínua. Se o indicador estiver a piscar, significa que o auricular necessita de ser emparelhado com o transceptor USB. Para emparelhar o auricular, desligue-o primeiro. Em seguida, mantenha premido o botão de ligado/desligado  $\ddot{o}$  durante mais de 5 segundos. Ao mesmo tempo, prima o botão de emparelhamento no transceptor USB. Quando o LED indicador exibir uma luz azul continua, significa que o auricular está emparelhado.
- Verifique se o transceptor USB está ligado directamente a uma porta USB disponível. Alguns hubs USB alimentados por BUS podem não ter energia suficiente para suportar este dispositivo. Desligue o dispositivo hub USB e ligue o transceptor USB directamente ao computador. Em alternativa, pode utilizar um dispositivo hub USB a uma fonte de alimentação externa.
- Utilize outra porta USB do seu computador\*.
- No painel de controlo (PC<sup>\*</sup>), certifique-se de que está seleccionado o dispositivo áudio correcto.

 Seleccione (**Definições > Painel de controlo > Sons e dispositivos de áudio**) em Gravação de som, seleccione Auricular **Creative HS-1200** Gravação de som, seleccione Auricular **Creative HS-1200** Reinicie a aplicação do computador.

- 
- \* Suporta o Windows XP® SP2, Vista™ e versões superiores. Os outros sistemas operativos não suportam este dispositivo.
- Verifique se as suas definições de Volume e Reprodução não estão no modo sem som, e se o volume destes dispositivos está, pelo menos, a meio.
- Experimente desligar e voltar a ligar o transceptor USB ao PC\* e reiniciar a aplicação. Repita o processo referido acima.
- Num sistema informático que não siga uma convenção USB adequada, há a possibilidade do sistema bloquear quando liga o dispositivo. Se isto ocorrer no seu sistema, contacte o fabricante do computador.
- Verifique se a opção **Auscultadores** está seleccionada na secção de altifalantes e auscultadores do modo Entretenimento.
- Regule as definições do misturador do volume em **modo de Entretenimento** para as frequências médias.

# **Não é possível emparelhar com o receptor USB**

- Certifique-se de que o auricular está carregado e desligado quando tentar emparelhar.
- Certifique-se de que premiu o botão de emparelhamento no transceptor USB.
- Confirme se a porta USB está a funcionar.

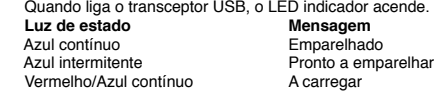

## **Conectividade entre o auricular intermitente e o transceptor USB**

Todos os dispositivos electrónicos estão sujeitos a interferência por radiofrequência (RF), oriunda de fontes externas. Para reduzir a interferência, siga estas instruções.

- Verifique se existem possíveis fontes de interferência por radiofrequência (RF) e mude estes dispositivos de lugar.
- Mude o seu transceptor USB de lugar. O alcance do dispositivo é optimizado quando não é obstruído por obstáculos, isto é, paredes, objectos metálicos, dispositivos electrónicos, altifalantes, etc.
- Reduza a distância entre o auricular e o transceptor USB. A distância máxima de funcionamento do Creative HS-1200 Digital Wireless é de 22 metros\*.

\* Medida em espaço aberto. As paredes e estruturas podem afectar o alcance do dispositivo.

#### **O botão do auricular não funciona adequadamente**

- Ligue o auricular. Se o LED indicador não acender, tente recarregar o auricular, utilizando o transformador de entrada CC fornecido. Não desligue o computador quando o auricular está a carregar.
- Prima o botão novamente. O LED deve ficar azul, depois de ter ligado o auricular.
- Se o LED continuar a não acender, utilize um pino pequeno para premir o botão de "reposição" localizado no auscultador direito. Isto irá repor a unidade de acordo com as predefinições de fábrica.

## **O auricular não carrega**

Ligue o auricular à ficha de carregamento CC e ligue o transceptor USB a uma porta USB alimentada, num computador que não esteja no modo de Suspensão/Hibernação. O LED indicador deve ficar Azul/Vermelho durante a carga, e azul quando a carga está completa. **Não utilize carregadores não aprovados para carregar o seu auricular.** 

## **O microfone não funciona**

No painel de controlo (PC \*), certifique-se de que está seleccionado o dispositivo de áudio correcto. Seleccione (**Definições > Painel de controlo > Sons e dispositivos de áudio**) e em Gravação de som seleccione **Creative HS-1200 Headset**

Reinicie a aplicação do computador.

\* Suporta o Windows® XP SP2, Vista™ e versões superiores. Os outros sistemas operativos não suportam este dispositivo.

## **Verifique o seguinte**

- A função Microfone sem som está desligada.
- Na selecção Misturador do Modo de Entretenimento, seleccione a caixa de selecção Monitor na secção Entrada de microfone.
- Verifique o braço do microfone, para se certificar de que está rodado para baixo.
- Ajuste o bocal do microfone para que fique mais próximo da sua boca.

# **Precaução**

- A exposição prolongada a volumes altos ao utilizar um auricular pode resultar em perda de audição temporária ou permanente.<br>
Desligue o auricular de iogos Digital W
- Desligue o auricular de jogos Digital Wireless quando se encontrar a bordo de qualquer tipo de avião.
- Não dobre, deixe cair, esmague, perfure, queime, ou abra dispositivo.
- Este sistema de auricular Digital Wireless foi especificamente concebido para funcionar dentro do alcance eléctrico do transformador USB fornecido, sendo da sua responsabilidade a utilização do mesmo para além deste alcance.
- NÃO utilize o sistema de auricular Digital Wireless com outros transformadores. Contacte o Centro de Apoio ao Cliente da Creative se necessitar de substituir o transformador.
- Não tente reparar pessoalmente qualquer peça do auricular Digital Wireless/Transceptor USB, uma vez que a abertura ou remoção de tampas pode expô-lo a uma tensão perigosa ou a outros perigos. Recorra sempre a pessoal técnico qualificado quando necessitar de assistência técnica.

# **Especificações técnicas**

## **Especificações técnicas**

- Tecnologia Digital Wireless: Radiofrequência de 2.4 GHz patenteada para uma transmissão bidireccional avançada.<br>Alcance: Até 22 metros \* num ambier
- Alcance: Até 22 metros \* num ambiente normal.
- Tempo de reprodução (por carregamento): Aproximadamente 8 horas.
- Tempo em espera: Até 3 meses.
- Tempo de carregamento: 2,5 horas.
- Método de carregamento: Através da saída CC do transceptor alimentado por USB.
- Tipo de bateria: Polímeros de lítio.
- Indicação de bateria fraca: 3 sinais sonoros repetidos a cada 5 segundos.
- Conectividade: USB 1.1
- Comprimento do cabo USB: 80 cm.
- Peso líquido (sem embalagem): Transceptor USB 60 g

Auricular Digital Wireless – 155 g

# **Auscultadores**

- Controlador: Íman de neodímio de 40 mm.
- Frequência de resposta: 20 Hz ~ 20 kHz.
- Impedância: 32 ohm.

# **Microfone**<br>• Tipo: Cor

- Tipo: Condensador de redução de ruído.
- Frequência de resposta: 100 Hz-16 kHz.
- Impedância: < 10 kohm.

## **Requisitos do Sistema**

- Processador Intel® Pentium® 4 1.6 GHz, AMD® Athlon XP 2000+ ou mais rápido. (recomendado processador Pentium® 4 2.2 GHz, AMD® Athlon XP 2400+ ou mais rápido)
- Conjunto de chips da placa principal Intel®, AMD® ou 100% compatível.<br>• Microsoft® Windows Vista™ de 32 bits ou 64 bits. Windows® XP Profess
- Microsoft® Windows Vista™ de 32 bits ou 64 bits, Windows® XP Professional x64 Edition, Windows® XP Service Pack 2 (SP2).
- 512 MB RAM.
- 600 MB de espaço livre no disco.
- Unidade de CD/DVD-ROM.
- Uma porta USB disponível (para o transceptor USB).
- Windows Live™ Messenger ou MSN® Messenger instalado e iniciado para atender/terminar chamadas. O Skype™ requer configuração manual.

\* Medida em espaço aberto. As paredes e estruturas podem afectar o alcance do dispositivo.

# **Samsvarserklæring for EU**

#### **Europeisk samsvar**

Dette produktet er i samsvar med følgende:

EMC-direktiv 2004/108/EC

Nettdrevet produkt for det europeiske markedet er i overensstemmelse med lavspenningsdirektivet 2006/95/EC.

Kommunikasjonsprodukter og trådløse RF-produkter for det europeiske markedet er i samsvar med direktiv R&TTE 1999/5/EC.

**FORSIKTIG:** For at denne enheten skal være i overensstemmelse med det europeiske CEkravet må den installeres på en CE-sertifisert datamaskin som oppfyller grensene for Class B.

Alle kabler som kobles til denne enheten, må være omspunnet, jordet og ikke lengre enn 3 meter. Bruk med datamaskiner som ikke er sertifiserte eller feil kabler, kan føre til forstyrrelser på andre enheter eller uønskede effekter på produktet.

**MODIFIKASJON:** Eventuelle endringer eller modifikasjoner som ikke er uttrykkelig godkjent av Creative Technology Limited eller et av dets datterselskaper, opphever brukerens garanti.

#### **Lisenser og opphavsrettigheter**

Informasjonen i dette dokumentet kan endres uten varsel og innebærer ingen forpliktelser for Creative Technology Ltd. Ingen deler av denne håndboken kan reproduseres eller overføres i noen form eller på noe vis, verken elektronisk eller mekanisk, inkludert fotokopiering og opptak, i noen hensikt uten skriftlig tillatelse fra Creative Technology Ltd.

Du finner lisensavtalen for programvare i en egen mappe på installerings-CD-en.

Copyright © 2008 by Creative Technology. All rettigheter forbeholdt. Creative, Creative-logoen, X-Fi, Xtreme Fidelity, Sound Blaster, Sound Blaster X-Fi-logoene, EAX og CMSS er registrerte varemerker eller varemerker for Creative Technology Ltd. i USA og/eller andre land. Alle andre produkter er varemerker eller registrerte varemerker tilhørende deres respektive eiere.

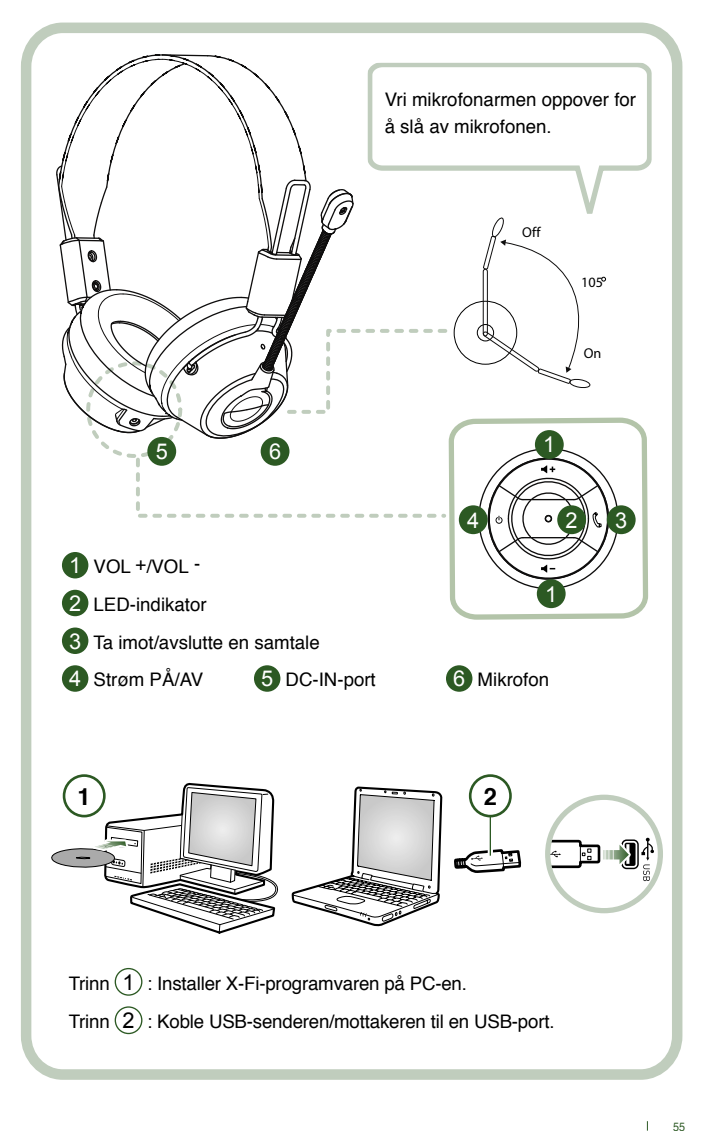

Koble USB-senderen/mottakeren til PC-en. USB-senderen/mottakeren er 2,4 GHz RF-basestasjonen, og lader hodesettet når det har lite strøm.

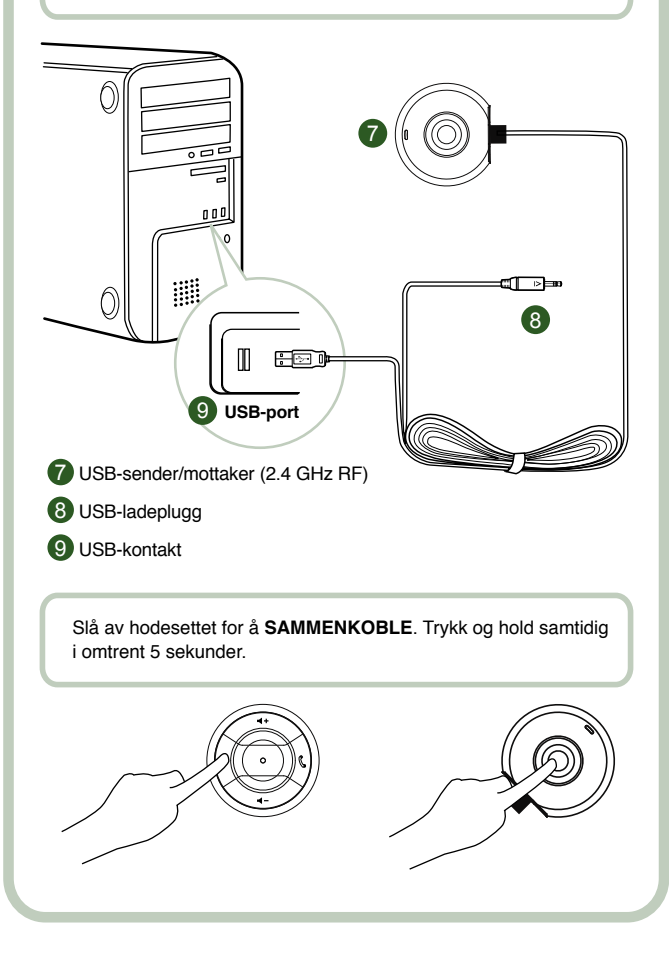

# **Instruksjoner for bruker**

Gratulerer med kjøpet av Creative HS-1200 Digital Wireless Gaming Headset fra Creative Labs. Creative HS-1200 Digital Wireless er det første fullstendige toveis 2,4 GHZ USB Gaming Headset med Sound Blaster® X-Fi for en fullstendig spillopplevelse. HS-1200 Digital Wireless Gaming Headset med X-Fi-teknologi, leverer ukomprimert hi-fi-stereolyd med kraftige 40 mm neodymdrivere og klar stemmekommunikasjon med enkel tilgang til kontrollknappene på øreklokkene. De lager en dyp 3D-lydeffekt som gjør at det føles som om du befinner deg i selve spillet. Programvaren for Sound Blaster® X-Fi gjør at spillene dine får bedre lyd, noe som er et konkurransefortrinn i forhold til tradisjonelle hodesett.

#### **Innholdet i esken**

- Creative HS-1200 Digital Wireless Gaming Headset
- USB-sender/mottaker
- Brukerhåndbok
- Installerings-CD

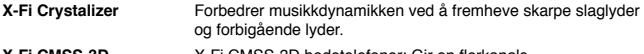

**X-Fi CMSS-3D** X-Fi CMSS-3D hodetelefoner: Gir en flerkanals avspillingsopplevelse via hodetelefoner for alle typer innhold.

# **Installere drivere og programmer**

Sett inn installerings-CD-en for Sound Blaster® X-Fi i CD/DVD-ROM-stasjonen. Høyreklikk på ikonet for CD-ROM/DVD-ROM-stasjonen, og klikk deretter på **Åpne autokjør**  eller **Autokjør**.

Følg instruksjonene på skjermen for å fullføre installeringen > start datamaskinen på nytt.

# **Modifisere/avinstallere drivere og programmer**

Sett inn installerings-CD-en for Sound Blaster® X-Fi i CD/DVD-ROM-stasjonen. Høyreklikk på ikonet for CD-ROM/DVD-ROM-stasjonen, og klikk deretter på Åpne autokjør eller Autokjør. Følg instruksjonene på skjermen. På siden for programvedlikehold velger du Legg til eller Fjern for å modifisere, Reparer for å installere på nytt eller Fjern alle for å avinstallere programvarepakken.

#### 1. **Volum + / -**

Trykk på "+" for å øke eller "–" for å redusere volumet på hodesettet.

## 2. **LED-indikator**

 Rødt indikerer at hodesettet lades. Blått indikerer at hodesettet er slått på og koblet til en USB-sender/mottaker.

#### 3. **Ta imot / avslutte en samtale**

 Trykk én gang for å motta en samtale med Windows Live™ Messenger eller MSN® Messenger. Trykk én gang til for å avslutte samtalen.

# **Stanse musikkavspilling midlertidig**

Stanser lyden i Windows Media® Player midlertidig.

Adferden til andre programmer kan variere.

## **4. Strøm PÅ/AV**

Trykk og hold i 1-3 sekunder for å slå hodesettet på eller av.

# **Sammenkoblingsmodus**

 Slå av hodesettet for å aktivere sammenkoblingsmodus. Trykk på og hold inne på/av knappen på hodesettet og USB-senderen/mottakeren samtidig i mer enn 5 sekunder. Når LED-lampen lyser blått, er hodesettet sammenkoblet med USB-senderen/mottakeren.

#### **5. DC-IN-port**

 Koble ladepluggen til hodesettet for å lade det. Det tar ca. 2,5 timer å fullade hodesettet. Lad hodesettet i minst seks timer hvis du bruker det for første gang.

 **Obs!** HS-1200-hodesettet kan lades selv når det er i bruk.

### **6. Mikrofon**

 Vri mikrofonarmen ned og juster munnstykket for å aktivere mikrofonen. Vri mikrofonarmen opp for å deaktivere mikrofonen.

## **7. USB-sender/mottaker**

 USB-senderen/mottakeren fungerer som en basestasjon og bruker radiofrekvensen 2,4 GHz til å sende og motta digitale signaler fra hodesettet.

# **8. USB-ladeplugg**

KKoble USB-ladepluggen til DC-IN-porten på hodesettet for å lade det.

## **9. USB-kontakt**

Koble USB-kontakten til en ledig USB-port på PC-en

# **Manuell konfigurering for Skype™**

Velg **Tools/Options** (Verktøy/Innstillinger) på Skype™-menyen. Gå til **Hotkeys** (Hurtigtaster) og endre disse:

- Endre hurtigtasten for "Answer call" (Ta imot samtale) til "Ctrl-C".
- Endre hurtigtasten for "Reject/hang up call" (Avvis samtale / legg på) til "Alt-Q". Lagre innstillingen. Hodesettet er nå konfigurert for Skype™.

**Obs!** Ikke alle VoIP-programmer støtter hurtigtastkonfigurasjonen, og innstillingene kan variere.

# **Problemløsingsveiledning**

Hvis du tror at Creative HS-1200 Digital Wireless Gaming Headset ikke fungerer som det skal, utfører du følgende problemløsingstrinn før du sender det til reparasjon. Hvis du vil ha mer informasjon, kan du se siden "Customer Support" (Brukerstøtte) på

## **http://www.creative.com/support/**

#### **Hodesettet kan ikke slås på**

- Kontroller at hodesettet er ladet. Hvis det er første gang du bruker dette hodesettet må du lade det i 2,5 timer før du bruker det. Lad hodesettet i minst seks timer hvis du bruker det for første gang.  **Obs!** HS-1200-hodesettet kan lades selv når det er i bruk.
- Trykk på strøm opp/ned-knappen  $\circ$  på øreklokke- kontrollen for å aktivere hodesettet.

## **Hodesettet er på, men det er ikke lyd**

- Kontroller at LED-indikatoren viser jevnt blått. Hvis indikatoren blinker, betyr dette at hodesettet må sammenkobles med USB-senderen/mottakeren. For å sammenkoble hodesettet, må du slå det av først. Trykk deretter på og hold strøm opp/ned-knappen  $\Diamond$  i >5 sekunder. Samtidig trykker du på sammenkoblingsknappen på USB-senderen/mottakeren. Når LED-indikatoren viser jevnt blått, er hodesettet sammenkoblet.
- Kontroller at USB-senderen/mottakeren er koblet direkte til en tilgjengelig USB-port. Noen BUS-drevne USB-huber har kanskje ikke nok strøm til å drive denne enheten. Koble fra USB-huben og koble USB-senderen/mottakeren direkte til PC-en. Alternativt kan du bruke en USB-hub med en ekstern strømkilde.
- Bruk en annen USB-port på PC-en\*.
- Kontroller at riktig lydenhet er valgt på kontrollpanelet (på PC-en).
- Velg (**Settings > Control Panel > Sound and Audio Devices) (Innstillinger > Kontrollpanel > Lyder og lydenheter**) under Sound playback (Lydavspilling) velger du **Creative HS-1200 Headset** Sound recording (Lydinnspilling) velger du **Creative HS-1200 Headset** Start PC-programmet på nytt.
- \* Støtter kun Windows XP® SP2, Vista™ eller nyere. Andre operativsystemer støtter ikke denne enheten.
- Kontroller at innstillingene for Volum og Lydavspilling ikke er dempet og at volumet for disse enhetene står på minst halv styrke.
- Prøv å koble fra og koble til USB-senderen/mottakeren til PC-en\*, og start programmet på nytt. Gjenta prosessen ovenfor.
- På et datasystem som ikke følger riktige USB-konvensjoner, er det en mulighet for at systemet låser seg når du kobler til enheten. Hvis dette skjer med ditt system, må du kontakte produsenten av datamaskinen.
- Kontroller at alternativet Hodetelefoner er valgt i valget for høyttalere og hodetelefoner i Entertainment Mode.
- Juster innstillingene for volummikser i Entertainment Mode til halv styrke

# **Kan ikke sammenkoble USB-sender/mottaker**

- Kontroller at hodesettet er ladet og slått av når du prøver å sammenkoble.
- Kontroller at du har trykket på sammenkoblingsknappen på USB-senderen/mottakeren.
- Kontroller at USB-porten fungerer. Når du kobler til USB-senderen/mottakeren,
- begynner LED-indikatoren å lyse. **Statuslampe Melding**<br> **Melding**<br> **Sammer** Jevn blå<br>Blinkende blå Sammenkoblet<br>Klar for samme Klar for sammenkobling<br>Lader Jevn rød/blå

# **Periodisk tilkobling mellom hodesett og USB-sender/mottaker**

Hver elektronisk enhet er utsatt for radiofrekvensstøy (RF-støy) fra eksterne kilder. Følg disse instruksjonene for å redusere støy.<br>• I okaliser mulige kilder til radiofrek

- Lokaliser mulige kilder til radiofrekvensstøy (RF-støy) og plasser disse enhetene et annet sted.
- Plasser USB-senderen/mottakeren et annet sted. Enhetens rekkevidde er optimal når det ikke er hindringer i veien, for eksempel metallobjekter, elektroniske enheter, høyttalere osv.
- Reduser avstanden mellom hodesettet og USB-senderen/mottakeren. Maksimal bruksdistanse for Creative HS-1200 Digital Wireless er 22 meter \*
	- \* Målt i åpent rom. Vegger og bygninger kan påvirke rekkevidden til enheten.

#### **Hodesettknappen fungerer ikke som den skal**

- Slå på hodesettet. Hvis det ikke er noe svar fra LED-indikatoren, kan du prøve å lade hodesettet via den medfølgende strømadapteren for lading. Ikke slå av datamaskinen mens hodesettet lader.<br>Tarkk på knappen igjen
- Trykk på knappen igjen. LED-lampen skal lyse blått etter at du har slått på hodesettet.
- Hvis det fortsatt ikke er noe svar, bruker du en liten nål og trykker på nullstillingsknappen på høyre øreklokke. Dette nullstiller enheten og fabrikkinnstillingene brukes.

#### **Hodesettet lader ikke**

Koble hodesettet til ladepluggen og USB-senderen/mottakeren til en USB-port på en datamaskin som ikke er i hvilemodus. LED-indikatoren bør lyse blått/rødt under lading, og blått når ladingen er fullført.

**Ikke bruk ikke-godkjente ladere til å lade hodesettet.** 

## **Mikrofonen fungerer ikke**

Kontroller at riktig lydenhet er valgt på kontrollpanelet (på PC-en). Velg (**Settings > Control Panel > Sound and Audio Devices) (Innstillinger > Kontrollpanel > Lyder og lydenheter**) under Lydinnspilling, velg **Creative HS-1200 Headset**.

Start PC-programmet på nytt.

\* Støtter kun Windows® XP SP2, Vista™ eller nyere. Andre operativsystemer støtter ikke denne enheten.

## **Kontroller følgende**

- Mic Mute er slått av
- I valget Mixer i Entertainment Mode, merker du av for Monitor i delen Mic In
- Kontroller at mikrofonarmen peker nedover.
- Juster munnstykket på mikrofonen slik at det er nærmere munnen.

# **Forholdsregler**

- Langvarig bruk av hodesettet med høyt volum kan føre til midlertidig eller permanent nedsatt hørsel.
- Slå av Digital Wireless Gaming Headset om bord i fly.
- Ikke bøy, mist, klem, stikk hull i, brenn eller åpne hodesettet.
- Dette Digital Wireless-hodesettsystemet er spesielt designet for bruk innenfor elektrisk rekkevidde med bruk av medfølgende USB-strømadapter, og bruk utenfor dette området er på eget ansvar.
- IKKE bruk Digital Wireless-hodesettsystemet med andre strømadaptere. Kontakt Creatives brukerstøtte hvis du trenger en ny strømadapter.
- Ikke prøv å reparere noen som helst del av det digitale trådløse hodesettet eller USB senderen/mottakeren fordi du ved å åpne eller fjerne deksler kan få elektrisk støt eller utsette deg selv for andre farer. Alle reparasjoner må utføres av kvalifisert service-. personell.

# **Tekniske spesifikasjoner**

# **Tekniske spesifikasjoner**

- Digital trådløs teknologi: radiofrekvens 2,4 GHz for avansert toveisoverføring.<br>• Bekkevidde: opptil 22 meter\* i vanlige omgivelser
- Rekkevidde: opptil 22 meter\* i vanlige omgivelser.
- Lyttetid (per lading): ca. 8 timer.
- Standby-tid: opptil 3 måneder.
- Ladetid: 2,5 timer.
- Lademetode: via strømutgang på USB-sender/mottaker.
- Batteritype: litiumpolymer.
- Indikasion på lavt batterinivå: 3 pip som gjentas hvert femte sekund.
- Tilkobling: USB 1.1
- Kabellengde for USB: 80 cm.
- Nettovekt (uten emballasje): USB-sender/mottaker 60 g

Digital Wireless-hodesett – 155 g

# **Hodetelefon**<br>• Driver: 40 n

- Driver: 40 mm neodymmagnet.
- Frekvensgang: 20 Hz til 20 kHz.
- Impedans: 32 ohm.

#### **Mikrofon**

- Type: støydempende kondensator.<br>• Erekvensgang: 100 Hx-16 kHz
- Frekvensgang: 100 Hx-16 kHz.
- Impedans: <10 kohm.

#### **Systemkrav**

- Intel® Pentium® 4 1,6 GHz, AMD® Athlon XP 2000+ prosessor eller raskere. (Pentium® 4 2,2 GHz, AMD® Athlon XP 2400+ prosessor eller raskere anbefales)
- Intel®, AMD® eller 100 % kompatible databrikker for hovedkort.
- Microsoft® Windows Vista™ 32-biters eller 64-biters, Windows® XP Professional x64 Edition, Windows® XP Service Pack 2 (SP2).
- 512 MB RAM.
- 600 MB ledig plass på harddisken.
- CD/DVD-ROM-stasjon.
- Én tilgjengelig USB-port (for USB-senderen/mottakeren).
- Installert og startet Windows Live™ Messenger eller MSN® Messenger for å ta imot / avslutte samtaler. Skype™ krever manuell konfigurering.

\* Målt i åpent rom. Vegger og bygninger kan påvirke rekkevidden til enheten.

# **EU-yhteensopivuus**

#### **Yhteensopivuus eurooppalaisten direktiivien kanssa**

Tämä tuote on seuraavien direktiivien mukainen:

#### EMC-direktiivi 2004/108/EY

Euroopan markkinoille tarkoitetut verkkovirralla toimivat laitteet noudattavat matalajännitedirektiiviä 2006/95/EY.

Euroopan markkinoille tarkoitetut langattomat viestintä- ja radiotuotteet noudattavat radio- ja telepäätelaitedirektiiviä 1999/5/EY.

**VAROITUS:** Jotta laite vastaisi eurooppalaista CE-standardia, se on asennettava luokan B rajoja vastaavan CE-sertifioidun tietokonelaitteiston kanssa.

Kaikki laitteen kanssa käytettävät kaapelit on suojattava ja maadoitettava, ja ne eivät saa olla yli 3 metriä pitkiä. Sertifioimattomien tietokoneiden tai väärien kaapeleiden käyttö voi aiheuttaa häiriöitä muihin laitteisiin tai saada laitteen toimimaan ei-toivotulla tavalla.

**MUUTOKSET:** Muut kuin Creative Technology Limitedin tai sen tytäryhtiöiden hyväksymät muutokset voivat mitätöidä käyttäjän takuun ja takuuoikeudet.

# **Lisenssi ja copyright**

Tämän asiakirjan tietoja voidaan muuttaa ilman erillistä ilmoitusta, eivätkä tiedot ole Creative Technologyn kannalta sitovia. Mitään tämän ohjeen osaa ei saa jäljentää tai siirtää missään muodossa tai millään tavalla, elektronisesti tai mekaanisesti, mukaan lukien monistaminen ja tallentaminen, mihinkään tarkoitukseen ilman Creative Teknologia Ltd:n kirjallista lupaa.

Ohjelmiston lisenssisopimus on erillisessä kansiossa asennuslevyllä.

Copyright © 2008 Creative Technology. Kaikki oikeudet pidätetään. Creative, Creative-logo, X-Fi, Xtreme Fidelity, Sound Blaster, Sound Blaster X-Fi -logo, EAX ja CMSS ovat rekisteröityjä tuotemerkkejä tai Creative Teknologia Ltd:n tuotemerkkejä Yhdysvalloissa ja/tai muissa maissa. Kaikki muut mainitut tuotteet ja tuotemerkit ovat omistajiensa rekisteröityjä tuotemerkkejä.

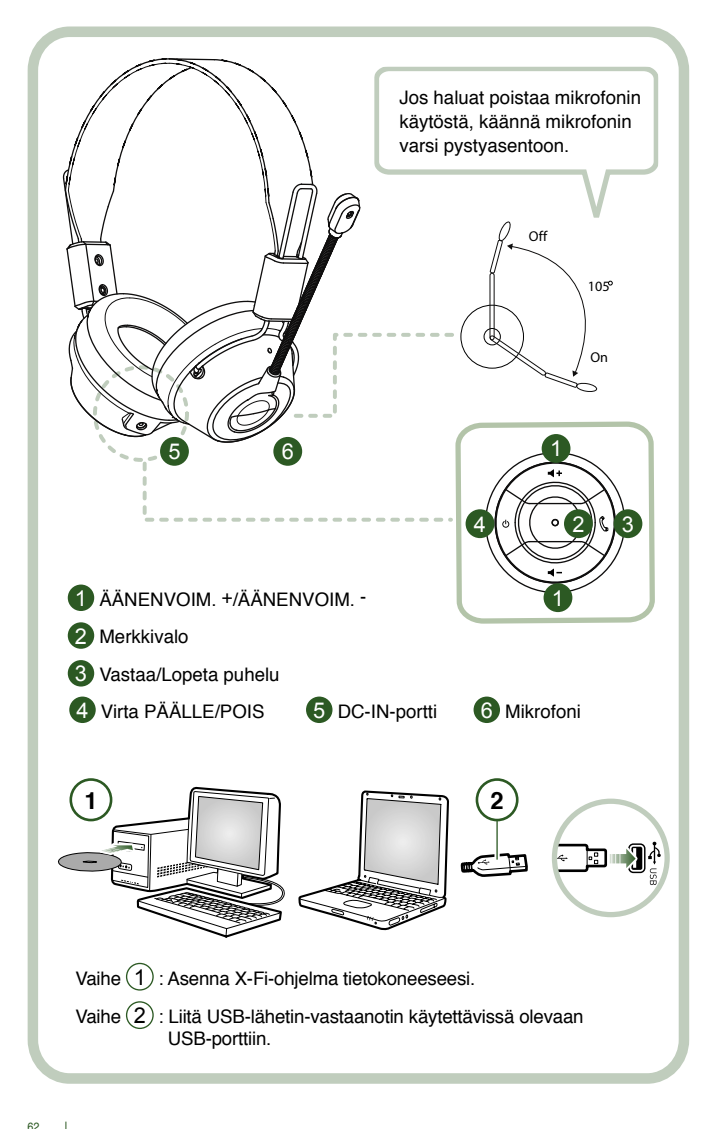

Liitä USB- lähetin-vastaanotin tietokoneeseesi. USB-lähetin-vastaanotin on 2,4 GHz:n RF-tukiasema ja myös lataa kuulokkeet, kun virta on vähissä.

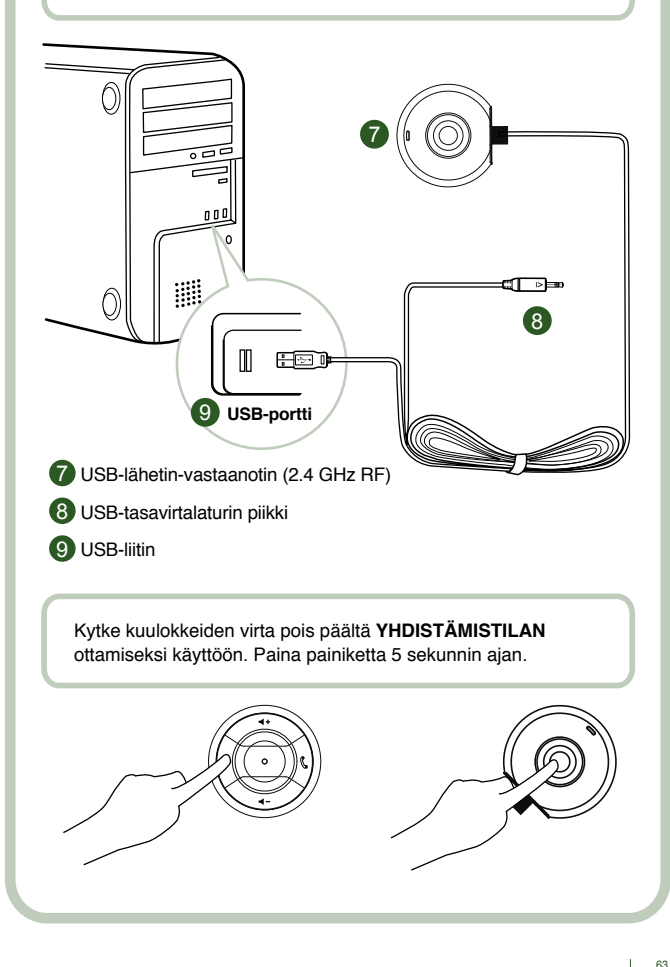

# **Käyttöohje**

Onnittelut Creative Labsin valmistamien Creative HS-1200 Digital Wireless - pelikuulokkeiden hankinnasta. Creative HS-1200 Digital Wireless ovat ensimmäiset täysin kaksisuuntaiset 2,4 GHz:n USB-pelikuulokkeet, joissa on Sound Blaster® X-Fi kokonaisvaltaista pelaamista varten. HS-1200 Digital Wireless -pelikuulokkeet tuottavat korkealaatuisen pakkaamattoman stereoäänen tehokkailla 40 mm:n neodyymiajureilla ja selkeän äänen välityksen helppokäyttöisten säätöpainikkeiden avulla. Pelikuulokkeiden X-Fi Teknologia luo kattavan 3Dsurround-äänen, jonka ansiosta tunnet olevasi kuin sisällä pelissä. Sound Blaster® X-Fi -ohjelma saa pelisi kuulostamaan paremmilta ja antaa edun perinteisiin kuulokkeisiin verrattuna.

#### **Pakkauksen sisältö**

- Creative HS-1200 Digital Wireless -pelikuulokkeet
- USB-lähetin-vastaanotin
- Käyttöopas
- Asennuslevy

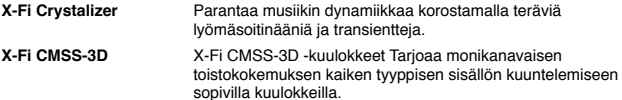

# **Ajureiden ja sovellusten asennus**

Laita Sound Blaster® X-Fi -asennuslevy CD/DVD-ROM-asemaan.

Napsauta hiiren kakkospainikkeella CD-ROM/DVD-ROM-aseman kuvaketta ja napsauta sitten **Avaa automaattinen käynnistys** tai **Automaattinen käynnistys**.

Suorita asennus näytön ohjeita noudattaen ja käynnistä sen jälkeen tietokoneesi uudelleen.

# **Ajureiden ja sovellusten muokkaus ja asennuksen poisto**

Laita Sound Blaster® X-Fi -asennuslevy CD/DVD-ROM-asemaan. Napsauta hiiren kakkospainikkeella CD-ROM/DVD-ROM-aseman kuvaketta ja napsauta sitten Avaa automaattinen käynnistys tai Automaattinen käynnistys. Noudata näytön ohjeita. Valitse Ohjelman ylläpitosivulta Lisää tai Poista, kun haluat muokata, Korjaa asentaaksesi uudelleen tai Poista kaikki, kun haluat poistaa ohjelmiston.

## 1. **Äänenvoimakkuus + / -**

 Lisää kuulokkeiden äänenvoimakkuutta painamalla + ja vähennä äänenvoimakkuutta painamalla –.

## 2. **Merkkivalo**

 Punainen merkkivalo osoittaa, että kuulokkeet ovat latautumassa. Sininen merkkivalo osoittaa, että kuulokkeisiin on kytketty virta ja ne ovat muodostaneet yhteyden USB-lähetin-vastaanottimeen.

## 3. **Vastaa / Lopeta puhelu**

 Vastaanota saapuva puhelu Windows Live™ Messengerin tai MSN® Messengerin avulla painamalla painiketta kerran. Lopeta puhelu painamalla painiketta toisen kerran.

#### **Keskeytä musiikin toisto**

 Keskeyttää toiston Windows Media® Playerissa. Muut sovellukset voivat toimia muulla tavalla.

#### **4. Virta päälle/pois**

 Kytke kuulokkeiden virta päälle tai pois päältä painamalla painiketta 1–3 sekunnin ajan. **Yhdistämistila**

Kytke kuulokkeiden virta pois päältä yhdistämistilan ottamiseksi käyttöön.

 Paina kuulokkeiden ja USB-lähetin-vastaanottimen virtapainikkeita samanaikaisesti yli 5 sekunnin ajan.

 Kun merkkivalo palaa tasaisesti sinisenä, kuulokkeet on yhdistetty USB-lähetin-vastaanottimeen.

#### **5. DC-IN-portti**

 Voit ladata kuulokkeet liittämällä tasavirtalaturin piikin kuulokkeisiin. Kuulokkeet latautuvat täyteen noin 2,5 tunnissa.

 Lataa kuulokkeita vähintään 6 tuntia, jos käytät niitä ensimmäistä kertaa.  **Huomautus:** HS-1200-kuulokkeita voi ladata käytön aikana.

## **6. Mikrofoni**

 Voit ottaa mikrofonin käyttöön kääntämällä mikrofonin varren alaspäin ja säätämällä suukappaletta haluamallasi tavalla. Jos haluat poistaa mikrofonin käytöstä, käännä mikrofonin varsi pystyasentoon.

#### **7. USB-lähetin-vastaanotin**

 USB-lähetin-vastaanotin toimii tukiasemana 2,4 GHz:n radiotaajuudella ja lähettää sekä vastaanottaa kuulokkeiden digitaalisia signaaleja.

## **8. USB-tasavirtalaturin piikki**

Liitä USB-tasavirtalaturin piikki kuulokkeiden DC-IN-porttiin lataamista varten.

#### **9. USB-liitin**

Liitä USB-liitin tietokoneesi vapaana olevaan USB-porttiin.

## **Skypen™ asetusten manuaalinen määritys**

Valitse Skype™-valikosta Työkalut/Asetukset. Siirry Pikanäppäimet-kohtaan ja muokkaa seuraavia asetuksia:

- Muuta Vastaa puheluun -pikanäppäimeksi Ctrl-C.<br>• Muuta Hylkää/Katkaise puhelu -pikanäppäimeksi
- Muuta Hylkää/Katkaise puhelu -pikanäppäimeksi Alt-Q.

Tallenna asetus. Kuulokkeiden asetukset on nyt määritetty Skype™-käyttöä varten.

**Huomautus:** kaikki VoIP-sovellukset eivät välttämättä tue pikanäppäinten määrityksiä ja asetukset voivat vaihdella..

# **Vianmääritysopas**

Jos Creative HS-1200 Digital Wireless -pelikuulokkeet eivät toimi odotetulla tavalla, suorita seuraavat vianmääritystoimet ennen kuin viet kuulokkeet huoltoon. Katso lisätietoja asiakastuesta osoitteessa **http://www.creative.com/support/**

#### **Kuulokkeita ei saa käynnistettyä**

• Varmista, että kuulokkeet on ladattu. Jos käytät kuulokkeita ensimmäistä kertaa, lataa niitä 2,5 tuntia ennen käyttöä. Lataa kuulokkeita vähintään 6 tuntia, jos käytät niitä ensimmäistä kertaa.

 **Huomautus:** HS-1200-kuulokkeita voi ladata käytön aikana.

Paina virta päällä/pois  $\circlearrowright$ -painiketta ottaaksesi kuulokkeet käyttöön.

## **Kuulokkeet ovat päällä mutta ääntä ei kuulu**

- Tarkista, palaako merkkivalo tasaisesti sinisenä. Vilkkuva merkkivalo osoittaa, että kuulokkeet täytyy yhdistää USB-lähetin-vastaanottimeen. Kytke kuulokkeiden virta pois päältä yhdistämistilan ottamiseksi käyttöön. Paina virta päällä/pois  $\circ$ -painiketta 5 sekunnin ajan. Paina samanaikaisesti yhdistämispainiketta USB-lähetin vastaanottimessa. Kun merkkivalo palaa tasaisesti sinisenä, kuulokkeet on yhdistetty USB-lähetin-vastaanottimeen.
- Tarkista, onko USB-lähetin-vastaanotin kytketty suoraan vapaaseen USB-porttiin. Joissakin bus-väylistä virtaa saavissa USB-hubeissa ei ehkä ole tarpeeksi tehoa tämän laitteen tukemiseen. Irrota USB-hub ja liitä USB-lähetin-vastaanotin suoraan tietokoneeseen. Voit vaihtoehtoisesti käyttää USB-hubia ulkoisen virtalähteen avulla.
- Käytä tietokoneesi toista USB-porttia\*.
- Varmista ohjauspaneelista (tietokoneella\*), että oikea äänilaite on valittu. Valitse (**Asetukset > Ohjauspaneeli > Äänet ja äänilaitteet**) Äänen toisto: **Creative HS-1200 -kuulokkeet** Äänen nauhoitus: **Creative HS-1200 -kuulokkeet** Käynnistä sovellus uudelleen.

 \* Tukee vain Windows XP® SP2- ja Vista™-käyttöjärjestelmiä ja uudempia. Muut käyttöjärjestelmät eivät tue tätä laitetta.

- Varmista, että äänenvoimakkuus ja toistoasetukset eivät ole mykistettyjä ja että äänenvoimakkuus näille laitteille on vähintään puolivälissä.
- Kokeile USB-lähetin-vastaanottimen irrottamista ja kytkemistä uudelleen tietokoneeseen\* ja sovelluksen käynnistämistä uudelleen. Toista yllä kuvattu prosessi.
- Tietokonejärjestelmissä, jotka eivät noudata tavallisia USB-määrityksiä, on mahdollista,

 että järjestelmä saattaa lukittua, kun kytket laitteen. Jos tämä tapahtuu järjestelmässäsi, ota yhteyttä tietokoneen valmistajaan.

- Tarkista onko Kuulokkeet-vaihtoehto valittu Viihdetilan kaiuttimien ja **kuulokkeiden** osassa.
- Säädä äänenvoimakkuuden mikserin asetukset **Viihde**-osassa keskitasolle.

## **Ei voi yhdistää USB-lähetin-vastaanottimeen**

- Varmista, että kuulokkeet on ladattu ja kytketty pois päältä, kun yrität yhdistää USB-lähetin-vastaanottimeen.
- Varmista, että olet painanut yhdistämispainiketta USB-lähetin-vastaanottimessa.
- Tarkista, että USB portti toimii. Kun kytket USB-lähetin-vastaanottimeen, merkkivalo syttyy.<br>Tilavalo viesti

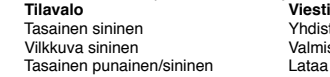

Yhdistettv Valmis yhdistämään<br>Lataa

#### **Katkonainen yhteys USB-lähetin-vastaanottimeen**

Jokainen elektroninen laite altistuu radiotaajuushäiriöille ulkoisista lähteistä. Noudata häiriöiden vähentämiseksi seuraavia ohjeita.

- Tarkista radiotaajuushäiriöiden mahdolliset lähteet ja vaihda näiden laitteiden paikkaa.
- Vaihda USB-lähetin-vastaanottimen paikkaa. Laitteen toimintasäde on optimaalinen, kun sitä eivät estä esteet, kuten seinät, metalliesineet, elektroniset laitteet, kaiuttimet jne.
- Pienennä kuulokkeiden ja USB-lähetin-vastaanottimen etäisyyttä. Creative HS-1200 Digital Wireless -kuulokkeiden enimmäiskäyttöetäisyys on 22 metriä\*.

\* Mitattu avoimessa tilassa. Seinät ja rakenteet voivat vaikuttaa laitteen toimintasäteeseen.

#### **Kuulokkeiden painike ei toimi oikein**

- Laita kuulokkeiden virta päälle. Jos merkkivalossa ei näy mitään, kokeile ladata kuulokkeet mukana toimitetulla tasavirtalaturilla. Älä sammuta tietokonetta, kun kuulokkeet ovat latautumassa.
- Paina painiketta uudelleen. Merkkivalon tulisi olla sininen, kun olet käynnistänyt kuulokkeet.
- Jos vastausta ei vieläkään näy, käytä pientä puikkoa tms. ja paina oikea kuulokkeessa oleva nollauspainiketta. Yksikkö nollataan ja palautetaan tehdasasetuksiin.

#### **Kuulokkeet eivät lataudu**

Liitä kuulokkeet tasavirtalaturin piikkiin ja laita USB-lähetin-vastaanotin korkeatehoiseen USBporttiin tietokoneessa, joka ei ole lepo- tai virransäästötilassa. Merkkivalon tulee palaa sinisenä tai punaisena ladattaessa ja sinisenä, kun lataaminen on valmis.

**Älä käytä muita kuin hyväksyttyjä latureita kuulokkeiden lataamiseen.** 

#### **Mikrofoni ei toimi**

Varmista ohjauspaneelista (tietokoneella\*), että oikea äänilaite on valittu. Valitse kohdasta äänen nauhoitus (**Asetukset > Ohjauspaneeli > Äänet ja äänilaitteet**) **Creative HS-1200 -kuulokkeet** Käynnistä sovellus uudelleen.

\* Tukee vain Windows XP® SP2- ja Vista™-käyttöjärjestelmiä ja uudempia. Muut käyttöjärjestelmät eivät tue tätä laitetta.

# **Tarkista seuraavat**

- Mikrofonin mykistys on pois.
- Valitse Mixer-valinnoissa Monitor-valintaruutu Mic In -osassa
- Tarkista, että mikrofonin varsi on alaspäin.
- Säädä mikrofonin suukappale lähemmäs suutasi.

# **Varotoimet**

- Pitkäaikainen altistuminen suurelle äänenvoimakkuudelle voi johtaa väliaikaiseen tai pysyvään kuulonmenetykseen.
- Kytke Digital Wireless -pelikuulokkeiden virta pois päältä, kun olet lentokoneessa.
- Älä taivuta, pudota, murskaa, lävistä, polta tai avaa kuulokkeita.
- Tämä Digital Wireless -kuulokejärjestelmä on suunniteltu erityisesti toimimaan toimitettujen USB-virtalähteen toimintasäteellä ja käyttö tämä toimintasäteen ulkopuolella tapahtuu omalla riskillä.
- ÄLÄ käytä Digital Wireless -kuulokejärjestelmää muiden virtalähteiden kanssa. Ota yhteyttä Creativen asiakaspalveluun, jos virtalähde on korvattava.

• Älä yritä huoltaa Digital Wireless -kuulokkeita tai USB-lähetin-vastaanotinta, sillä kotelon avaaminen tai irrottaminen voi altistaa sinut vaaralliselle jännitteelle tai muille vaaroille. Jätä kaikenlaiset huoltotoimet valtuutetuille huoltohenkilöille.

# **Tekniset tiedot**

# **Tekniset tiedot**

- Digital Wireless -tekniikka: ainutlaatuinen 2 GHz:n radiotaajuus monipuolista kaksisuuntaista lähetystä varten.<br>Toimintasädo: opintään 22 motriä
- Toimintasäde: enintään 22 metriä\* tyypillisessä ympäristössä.
- Kuunteluaika (latausta kohden): noin 8 tuntia.
- Valmiusaika: jopa 3 kuukautta.
- Latausaika: 2 tuntia.
- Lataustapa: USB-liitännästä virtaa saavan lähetin-vastaanottimen tasavirtalähdön kautta.
- Paristotyyppi: litium-polymeeri.
- Akun heikon varauksen ilmaisin: kolme äänimerkkiä viiden sekunnin välein.
- Liitäntä: USB 1.1
- USB-kaapelin pituus: 80 cm.
- Nettopaino (ilman pakkausta): USB-lähetin-vastaanotin 60 g

Digital Wireless –kuulokkeet– 155 g

## **Kuulokkeet**

- Ohjain: 40 mm:n neodyymimagneetti.
- Taajuusalue: 20 Hz 20 kHz.
- Impedanssi: 32 ohmia.

#### **Mikrofoni**

- Tyyppi: melua vaimentava kondensaattori.
- Taajuusalue: 100 Hz 16 kHz.
- Impedanssi: <10 kohmia.

# **Järjestelmävaatimukset**

- Intel® Pentium® 4, 1 GHz, AMD® Athlon XP 2000+ -prosessori tai tehokkaampi. (suosituksena Pentium® 4, 2 GHz, AMD® Athlon XP 2400+ -prosessori tai tehokkaampi)
- Intel®, AMD® tai täysin yhteensopiva emolevypiirisarja.
- Microsoft® Windows Vista™ 32-bittinen tai 64- bittinen, Windows® XP Professional x64 Edition, Windows® XP Service Pack 2 (SP2).
- 512 Mt RAM-muistia.
- 600 Mt vapaata kiintolevytilaa.
- CD/DVD-ROM-asema.
- Vapaa USB-portti (USB-lähetin-vastaanottimelle).
- Asennettu ja käynnistetty Windows Live™ Messenger tai MSN® Messenger puheluihin vastaamiseen ja niiden lopettamiseen. Skype™ vaatii asetusten manuaalista määrittämistä.

\* Mitattu avoimessa tilassa. Seinät ja rakenteet voivat vaikuttaa laitteen toimintasäteeseen.

# **Överensstämmelse med EU-bestämmelser**

#### **Europeisk överensstämmelse**

Den här produkten överensstämmer med bestämmelser i följande EG-direktiv:

#### EMC-direktiv 2004/108/EC

Produkt med nätdrift för den europeiska marknaden överensstämmer med lågspänningsdirektivet 2006/95/EC (Low Voltage Directive).

Trådlösa kommunikationsprodukter/RF-produkter för den europeiska marknaden uppfyller R&TTE-direktivet 1999/5/EC.

**VARNING!** För att överensstämma med europeiska CE-krav måste denna enhet installeras med CE-certifierad datorutrustning som uppfyller klass B-gränser.

Alla kablar som används för att ansluta enheten måste vara skärmade och jordade och får inte vara längre än 3 m. Användning med icke-certifierade datorer eller felaktiga kablar kan orsaka störningar på andra enheter eller resultera i oönskade produkteffekter.

**ÄNDRING:** Ändringar eller modifieringar som inte uttryckligen har godkänts av Creative Technology Limited eller något av dess dotterbolag kan medföra att användarens garanti annulleras.

#### **Licens och copyright**

Informationen i det här dokumentet kan ändras utan föregående meddelande och utgör inget åtagande från Creative Technology. Ingen del av denna handbok får reproduceras eller överföras i någon form eller på något sätt, vare sig elektroniskt eller mekaniskt, inklusive genom fotokopiering eller inspelning, utan skriftligt tillstånd från Creative technology Ltd.

Licensavtalet för mjukvaran finns i en separat mapp på installations-CD:n.

Copyright © 2008 by Creative Technology. Med ensamrätt. Creative, Creative-logotypen, X-Fi, Xtreme Fidelity, Sound Blaster, logotypen för Sound Blaster X-Fi, EAX och CMSS är registrerade varumärken eller varumärken som tillhör Creative Technology Ltd. i USA och/eller andra länder. Alla andra produkter är varumärken eller registrerade varumärken som tillhör respektive ägare.

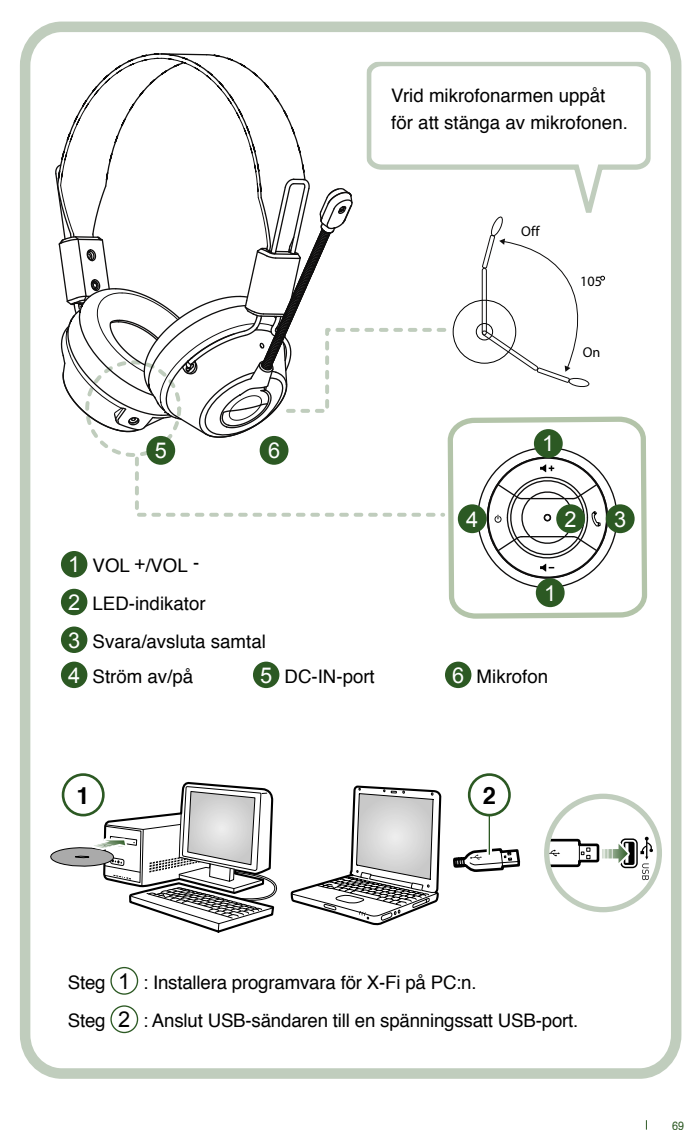

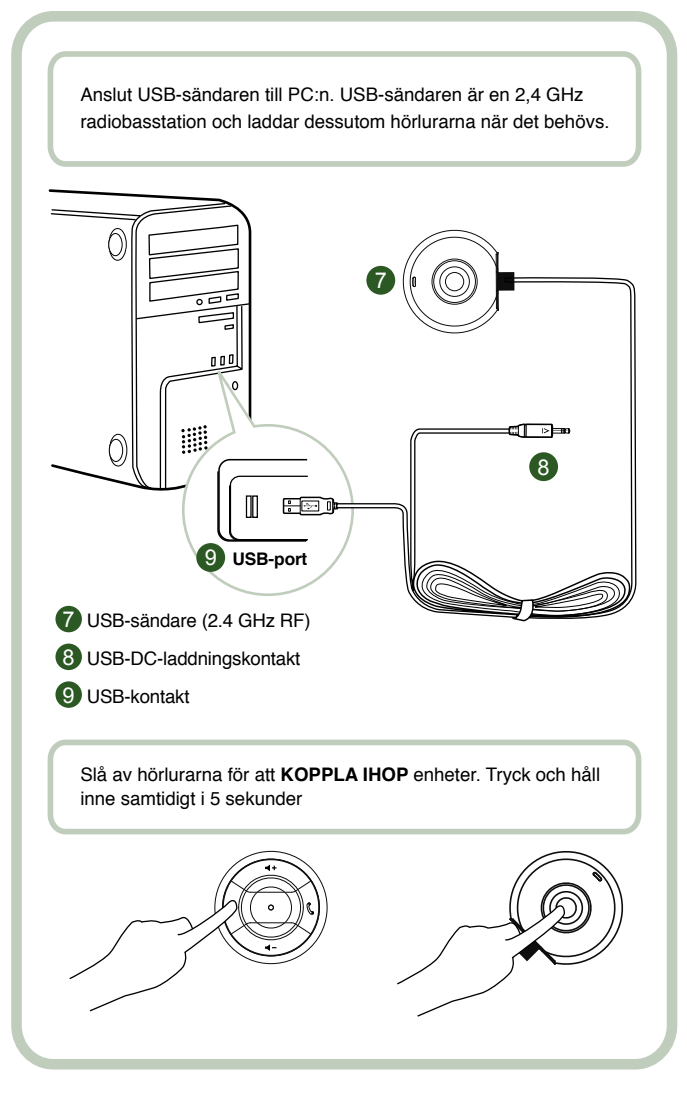
# **Användarinstruktioner**

Grattis till valet av Creative HS-1200 Digital Wireless Gaming Headset från Creative Labs. Creative HS-1200 Digital Wireless är det första tvåvägs 2,4GHz USB Gaming Headset med Sound Blaster® X-Fi för en komplett spelupplevelse. Med högkvalitativt, okomprimerat stereoljud, kraftfulla 40 mm Neodym-drivelement och tydlig röstkommunikation med lättåtkomliga kontrollknappar på hörluren skapar HS-1200 Digital Wireless Gaming Headset med X-Fi-teknik omvälvande 3D-surroundljudeffekter som får det att kännas som om du befinner dig mitt i spelet. Sound Blaster® X-Fi Software gör att dina spel låter bättre och ger dig en konkurrensfördel jämfört med konventionella hörlurar.

#### **Paketets innehåll**

- Creative HS-1200 Digital Wireless Gaming Headset
- USB-sändare
- Användarhandbok
- Installations-CD

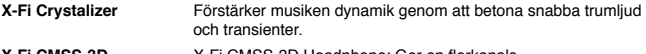

**X-Fi CMSS-3D** X-Fi CMSS-3D Headphone: Ger en flerkanals uppspelningsupplevelse i hörlurar för alla typer av innehåll.

#### **Installera drivrutiner och program**

Sätt i installations-CD:n för Sound Blaster X-Fi i CD/DVD-ROM-enheten. Högerklicka på ikonen för CD/DVD-ROM-enheten och klicka sedan på **Spela upp automatiskt**. Slutför installationen genom att följa anvisningarna på skärmen > starta om datorn.

# **Ändra/avinstallera drivrutiner och program**

Sätt i installations-CD:n för Sound Blaster X-Fi i CD/DVD-ROM-enheten. Högerklicka på ikonen för CD/DVD-ROM-enheten och klicka sedan på Spela upp automatiskt. Följ anvisningarna på skärmen. På sidan Program Maintenance (Programunderhåll), välj Add (Lägg till) eller Remove (Ta bort) för att ändra, Repair (Reparera) för att ominstallera eller Remove All (Ta bort allt) för att avinstallera programmen.

#### 1. **Volym +/-**

Tryck på "+" för att höja eller "–" för att sänka hörlursvolymen.

# 2. **LED-indikator**

 Röd anger att hörlurarna laddas. Blå anger att hörlurarna är påslagna och kopplade till USB-sändaren.

#### 3. **Svara/avsluta samtal**

 Tryck en gång för att ta emot ett inkommande samtal med Windows Live™ Messenger eller MSN® Messenger. Tryck igen när du vill lägga på.

# **Pausa musikuppspelning**

Pausar ljuduppspelning i Windows Media® Player.

Funktioner i andra program kan variera.

# **4. Ström av/på**

När du vill slå på eller av hörlurarna håller du in knappen i 1-3 sekunder.

# **Ihopkopplingsläge**

 Slå av hörlurarna för att aktivera ihopkopplingsläge. Håll ned knapparna Ström av/på på hörlurarna och USB-sändaren samtidigt i mer än 5 sekunder.

När LED-indikatorn lyser med fast blått sken är hörlurarna ihopkopplade med USB-sändaren.

#### **5. DC-IN-port**

 När du vill ladda hörlurarna ansluter du DC-laddningskontakten till hörlurarna. Det tar cirka 2,5 timmar att ladda hörlurarna helt.

Ladda hörlurarna i minst 6 timmar första gången de används.

 **Obs:** Hörlurarna HS-1200 kan laddas även när de används.

# **6. Mikrofon**

 När du vill aktivera mikrofonen vrider du mikrofonarmen nedåt och justerar mikrofonen. När du vill inaktivera mikrofonen vrider du mikrofonarmen uppåt.

# **7. USB-sändare**

 USB-sändaren fungerar som basstation och använder radiofrekvensen 2,4 GHz för att skicka och ta emot digitala signaler från hörlurarna.

# **8. USB-DC-laddningskontakt**

Anslut USB-DC-laddningskontakten till DC-IN-porten på hörlurarna när du vill ladda.

### **9. UUSB-kontakt**

Anslut USB-kontakten till en tillgänglig USB-port på PC:n

# **Manuell konfiguration för Skype™**

På menyn Skype™ väljer du Verktyg/Inställningar. Gå till avsnittet Kortkommandon:

- Ändra kortkommandot för "Svara" till Ctrl-C
- Ändra kortkommandot för "Avvisa/avbryt samtal" till Alt-Q

Spara inställningarna. Hörlurarna är nu konfigurerade för Skype™.

**Obs:** Alla VoIP-program stöder inte konfiguration av kortkommandon och inställningarna kan variera.

# **Felsökningsguide**

Om du misstänker att ditt Creative HS-1200 Digital Wireless Gaming Headset inte fungerar som det skall ber vi dig gå igenom följande felsökningssteg innan du skickar hörlurarna på service. Se sidan "Customer Support" på **http://www.creative.com/support/**

#### **Hörlurarna kan inte slås på**

• Kontrollera att hörlurarna är laddade. Om detta är första gången hörlurarna används skall de laddas i 2,5 timmar innan de används.

Ladda hörlurarna i minst 6 timmar om de används för första gången.

 **OBS:** Hörlurarna HS-1200 kan laddas även medan de används.

 $\cdot$  Tryck på knappen Ström av/på  $\circ$  bland hörlurens kontroller för att aktivera hörlurarna.

# **Hörlurarna är påslagna men inget ljud hörs**

- Kontrollera att LED-indikatorn lyser med fast blått sken. Om indikatorn blinkar innebär det att hörlurarna behöver kopplas ihop med USB-sändaren. För att koppla ihop hörlurarna skall de först slås av. Tryck sedan in och håll inne knappen för Ström av/på  $\circ$  i mer än 5 sekunder. Håll samtidigt in ihopkopplingsknappen på USB-sändaren. När LED-indikatorn lyser med fast blått sken är hörlurarna ihopkopplade.
- Kontrollera att USB-sändaren är instucken direkt i en ledig USB-port. Vissa buss-matade USB-hubbar har eventuellt inte tillräckligt mycket kraft för att stödja denna enhet. Koppla bort USB-hubben och anslut USB-sändaren direkt till datorn. Alternativt kan en USB-hubb med extern strömkälla användas.
- Använd en annan USB-port på PC:n\*.
- Se till att rätt ljudenhet är markerad i Kontrollpanelen (PC s\*).
- Välj (**Inställningar > Kontrollpanel > Ljud och ljudenheter**) och under Ljuduppspelning välj **Creative HS-1200 Headset** Ljudinspelning välj **Creative HS-1200 Headset** Starta om PC-programmet.

\* Stödjer endast Windows XP® SP2, Vista™ och senare versioner. Andra operativsystem stödjer inte denna enhet.

- Kontrollera att inställningarna för volym och uppspelning inte är inställda på Ljud av och att volymen för dessa enheter är åtminstone halvvägs upp.
- Försök att dra ur och koppla in USB-sändaren i PC:n och starta om programmet. Gör om ovanstående.
- På datorsystem som inte följer USB-standarden fullt ut finns det en risk att datorn låser sig när enheten ansluts. Om detta sker på din dator bör du kontakta datortillverkaren.
- Kontrollera att alternativet **Hörlurar** är valt i avsnittet för högtalare och hörlurar i Underhållningsläge.
- Justera mixerinställningarna för volym i **Underhållningsläge** så att de står i mittläge.

# **Lyckas inte koppla ihop med USB-sändaren**

- Se till att hörlurarna är laddade och avslagna när du försöker koppla ihop.
- Kontrollera att du tryckt in ihopkopplingsknappen på USB-sändaren.
- Kontrollera att USB-porten fungerar. När USB-sändaren ansluts skall LED-indikatorn tändas.

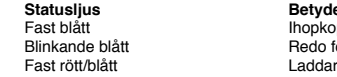

**Betydelse** Ihopkopplad Bedo för ihopkoppling<br>Laddar

# **Störningar i anslutning mellan hörlurar och USB-sändare**

Alla elektriska enheter kan råka ut för radiofrekventa störningar från externa källor. Följ dessa instruktioner för att minska störningarna.

- Leta efter möjliga källor till radiofrekvent (RF) strålning och flytta på dessa enheter.
- Flytta på USB-sändaren. Enhetens räckvidd maximeras när den inte blockeras av hinder såsom väggar, metallföremål, elektriska enheter, högtalare, etc.
- Minska avståndet mellan hörlurarna och USB-sändaren. Maximalt driftsavstånd för Creative HS-1200 Digital Wireless är 22 meter (72 fot)\*.
	- \* Mäts i öppet utrymme. Väggar och andra strukturer kan påverka enhetens räckvidd.

# **Knappen på hörlurarna fungerar inte som den skall**

- Slå på hörlurarna. Om LED-indikatorn inte tänd upp skall hörlurarna laddas med hjälp av den medföljande DC-in nätadaptern. Slå inte av datorn medan hörlurarna laddas.
- Tryck på knappen igen. LED-indikatorn skall lysa blått efter påslag av hörlurarna.
- Om den fortfarande inte reagerar används en liten nål för att trycka in återställningsknappen som finns på höger hörlur. Detta återställer enheter till fabriksinställningar.

#### **Hörlurarna laddas inte**

Anslut hörlurarna till DC-in laddningskontakten och sätt in USB-sändaren i en spänningsmatad USB-port på den dator som inte är i vänte- eller viloläge. LED-indikatorn skall lysa blått/rött under laddning och blått när laddningen är klar.

**Använd inte icke godkända laddare för laddning av hörlurarna.** 

# **Mikrofonen fungerar inte**

Se till att rädd ljudenhet är markerad i Kontrollpanelen (PC \*). Välj (**Inställningar > Kontrollpanel > Ljud och ljudenheter**) och under Ljudinspelning välj **Creative HS-1200 Headset** Starta om PC-programmet.

\* Stödjer endast Windows XP® SP2, Vista™ och senare versioner. Andra operativsystem stödjer inte denna enhet.

# **Kontrollera följande**

- Att Mic Mute är avslaget.
- Markera rutan Monitor i sektionen Mic in i Mixer-avdelningen i Underhållningsläge.
- Kontrollera att mikrofonarmen är vriden neråt.
- Justera mikrofonen så att den befinner sig närmare munnen.

# **Varningar**

- Långvarig exponering för höga volymer vid användning av hörlurar kan orsaka temporär eller permanent förlust av hörseln.
- Stäng av Digital Wireless Gaming Headset om du befinner dig ombord på flyplan.
- Du får inte böja, tappa, krossa, trycka hål på, bränna eller öppna hörlurarna.
- Detta Digital Wireless hörlurssystem är specifikt utformat för att användas inom räckvidden för USB-nätadaptern och användning utanför detta område sker på egen risk.
- Använd inte detta Digital Wireless hörlurssystem med andra nätadaptrar. Kontakta Creatives kundsupport om nätadaptern behöver bytas ut.
- Försök inte att reparera eller underhålla någon del av de digitala trådlösa hörlurarna eller USB-sändaren själv eftersom öppning eller borttagning av skalet kan gör att du kommer åt farliga spänningsnivåer och utsätta dig för andra risker. All service skall utföras av kvalificerad servicepersonal.

# **Tekniska specifikationer**

# **Tekniska specifikationer**

- Digital trådlös teknik: Avancerad proprietär 2-vägs 2,4 Ghz radiofrekvenskommunikation.
- Räckvidd: Upp till 22 meter\* (72 fot) i typisk miljö.
- Lyssningstid (per laddning): Cirka 8 timmar.
- Standby-tid: Upp till 3 månader.
- Laddningstid: 2,5 timmar.
- Laddningsmetod: Genom USB-spänningssatt sändare med DC ut.
- Batterityp: Litiumpolymer.
- Indikation för låg batterinivå: 3 pip som repeteras var 5 sekund.
- Anslutning: USB 1.1
- USB-kabellängd:: 80 cm/2,6 fot.
- Nettovikt (utan förpackning): USB-sändare 60 g

Digital Wireless Headset – 155 g

# **Hörlurar**<br>• Drivent

- Drivenhet: 40 mm Neodym-magnet.
- Frekvenssvar: 20 Hz  $\sim$  20 kHz.
- Impedans: 32 ohmO.

#### **Mikrofon**

- Typ: Brusreducerande kondensator.
- Frekvenssvar: 100 Hz 16 kHz.
- Impedans: <10 kohm.

#### **Systemkrav**

- Intel® Pentium® 4 1,6 GHz, AMD® Athlon XP 2000+ processor eller snabbare. (Pentium® 4 2,2 GHz, AMD® Athlon XP 2400+ processor eller snabbare rekommenderas)
- Intel®, AMD® eller 100 % kompatibla moderkortschipset.
- Microsoft® Windows Vista™ 32-bitar eller 64-bitat, Windows® XP Professional x64 Edition, Windows® XP Service Pack 2 (SP2).
- 512 MB RAM.
- 600 MB ledigt hårddiskutrymme.
- CD/DVD-ROM-enhet.
- En ledig USB-port (för USB-sändaren).
- Installerad och startad Windows Live™ Messenger eller MSN® Messenger för att ta emot/ avsluta samtal. Skype™ kräver manuell konfigurering.
	- \* Mäts i öppet utrymme. Väggar och andra strukturer kan påverka enhetens räckvidd.

# **EU-overensstemmelse**

#### **Europæisk overensstemmelse**

Dette produkt er i overensstemmelse med følgende:

#### EMC-direktiv 2004/108/EF

Lysnettilsuttet produkt til det europæiske marked er i overensstemmelse med lavspændingsdirektiv 2006/95/EF.

Trådløse kommunikations-/RF-produkter til det europæiske marked er i overensstemmelse med direktiv om radio- og teleterminaludstyr 1999/5/EF.

**FORSIGTIG:** For at opfylde det europæiske CE-krav skal denne enhed installeres med CEcertificeret computerudstyr, der overholder grænseværdierne for klasse B.

Alle kabler, der bruges til at tilslutte denne enhed, skal være afskærmet og jordforbundet og må ikke være længere end 3 m. Brug af ikke-certificerede computere eller forkerte kabler kan medføre interferens for andre enheder eller have uønskede virkninger for produktet.

**ÆNDRING:** Alle ændringer eller modifikationer, der ikke udtrykkeligt er godkendt af Creative Technology Limited eller et associeret selskab, kan annullere brugerens garantier.

# **Licens og Copyright**

Oplysningerne i dette dokument kan ændres uden varsel og udgør ingen forpligtigelser for Creative Technology Ltd. Elektronisk, mekanisk eller anden gengivelse af indholdet i denne vejledning eller dele heraf er forbudt til enhver brug, herunder fotokopiering og optagelse, uden udtrykkelig skriftlig tilladelse fra Creative Technology Ltd.

Licensaftalen for softwaren findes i en særskilt mappe på installations-cd'en.

Copyright © 2008 ved Creative Technology. Alle rettigheder forbeholdes. Creative, Creativelogoet, X-Fi, Xtreme Fidelity, Sound Blaster, Sound Blaster X-Fi-logoet, EAX og CMSS er registrerede varemærker eller varemærker, der tilhører Creative Technology Ltd. i USA og/eller andre lande. Alle andre produkter er varemærker eller registrerede varemærker tilhørende deres respective ejere.

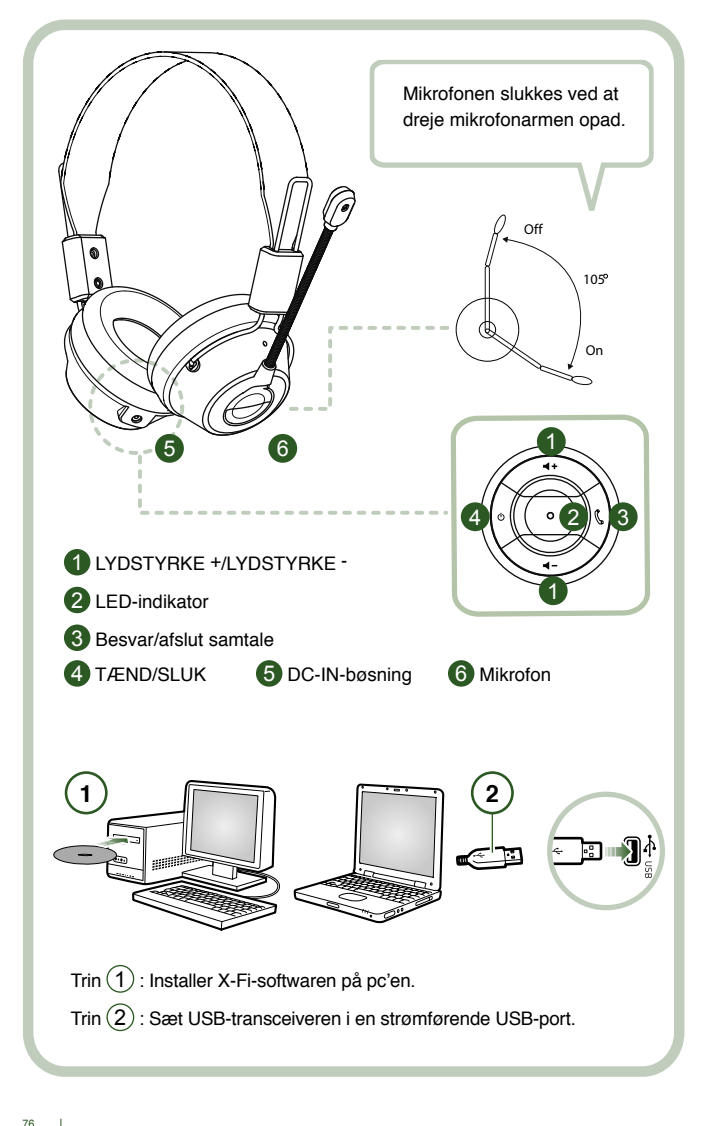

Forbind USB-transceiveren med din pc. USB-transceiveren er en 2,4GHz RF basestationen, der også oplader dit headset, når batteriet er fladt.

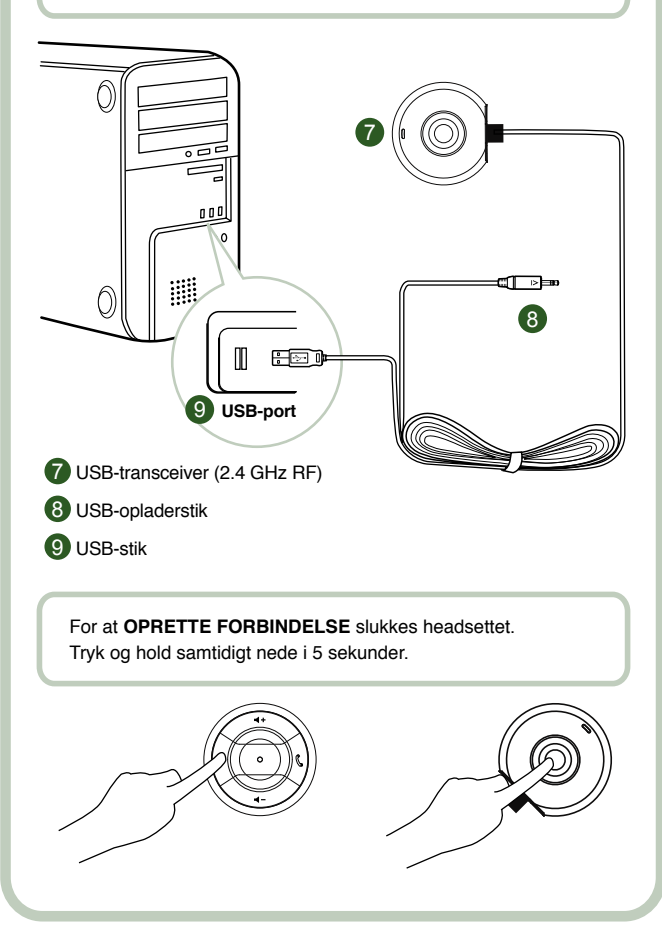

# **Brugervejledning**

Tillykke med dit valg af Creative HS-1200 Digital Wireless Gaming-headsettet fra Creative Labs. Creative HS-1200 Digital Wireless Gaming-headsettet er det første helt tovejs 2,4GHz USB Gaming-headset med Sound Blaster® X-Fi til fuld spilfunktion. HS-1200 Digital Wireless Gaming-headsettet giver ukomprimeret stereolyd i Hi-Fi-kvalitet med stærke 40mm Neodymium-drivere , det har en klar talekommunikation med let tilgængelige kontrolknapper på øreskålen. Med X-Fi-teknologien skabes en 3D surround sound-effekt, som du dykker ned i og oplever, som om du var midt i spillet. Sound Blaster® X-Fi-softwaren får dine spil til at lyde bedre og giver dig en konkurrencefordel frem for konventionelle headset.

#### **Indhold af pakken**

- Creative HS-1200 Digital Wireless Gaming-headset
- USB-transceiver
- **Brugervejledning**
- Installations-cd

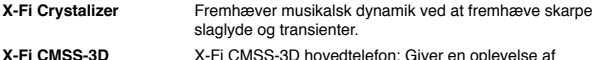

**X-Fi CMSS-3D** X-Fi CMSS-3D hovedtelefon: Giver en oplevelse af flerkanalsafspilning på hovedtelefoner til alle typer indhold.

# **Installation af drivere og programmer**

Indsæt Sound Blaster® X-Fi installations-cd'en i cd/dvd-rom-drevet. Højreklik på cd-rom/dvdrom-drevets ikon, og klik derefter på **Åbn Automatisk afspilning** eller **Automatisk afspilning**. Følg anvisningerne på skærmen for at afslutte installationen > genstarte computeren.

# **Ændring / afinstallation af drivere og programmer**

Indsæt Sound Blaster® X-Fi installations-cd'en i cd/dvd-rom-drevet. Højreklik på cd-rom/dvdrom-drevets ikon, og klik derefter på Åbn Automatisk afspilning eller Automatisk afspilning. Følg anvisningerne på skærmen Gå til programvedligeholdelsessiden, og vælg Tilføj eller Fjern for at redigere, Reparation for at geninstallere eller Fjern alt for at afinstallere softwaresuiten.

1. **Lydstyrke +/-**

Tryk på "+" for at øge headsettets lydstyrke og på "–" for at sænke den.

2. **LED-indikator**

 Rød angiver, at headsettet oplades. Blå angiver, at headsettet er tændt og har forbindelse til USB-transceiveren.

3. **Besvar/afslut opkald**

 Tryk én gang for at modtage et indgående opkald med Windows Live™ Messenger eller MSN® Messenger. Tryk igen for at afslutte opkaldet.

# **Afbryd musikafspilning midlertidigt**

Afbryder midlertidigt lyd i Windows Media® Player.

Funktionaliteten kan variere i andre programmer.

#### **4. Tænd/sluk**

 Hold nede i 1-3 sekunder for at tænde eller slukke headsettet. **Forbindelsestilstand**

 Du kan aktivere forbindelsestilstand ved at slukke headsettet. Hold samtidigt tænd/sluk knapperne på headsettet og USB-transceiveren nede i over 5 sekunder.

Når LED-indikatoren lyser konstant blåt, har headsettet forbindelse til USB-transceiveren.

#### **5. DC-IN-bøsning**

 Sæt DC opladerstikket i headsettet for at oplade det. Det tager ca. 2,5 timer at oplade headsettet helt.

Oplad headsettet i mindst 6 timer, hvis det anvendes for første gang.

 **Bemærk!** HS-1200 headsettet kan også oplades, mens det er i brug.

### **6. Mikrofon**

 Aktiver mikrofonen ved at dreje mikrofonarmen ned og justere mundstykket efter behov. Deaktiver mikrofonen ved at dreje mikrofonarmen op.

# **7. USB-transceiver**

 USB-transceiveren fungerer som basestation og bruger en 2,4 GHz radiofrekvens til at sende og modtage digitale signaler fra headsettet.

# **8. USB-opladerstik**

Sæt USB-opladerstikket i IN-porten på headsettet for at oplade.

#### **9. USB-stik**

Sæt USB-stikket i en tilgængelig USB-port på pc'en.

# **Manuel konfiguration til Skype™**

Vælg Funktioner/Indstillinger i Skype™-menuen. Fortsæt til afsnittet Genveje, og rediger disse:

- Skift genvejen for "Besvar opkald" til Ctrl-C.
- Skift genveien for "Afvis/afslut opkald" til Alt-Q.
- Gem indstillingen. Headsettet er nu konfigureret til Skype™.

**Bemærk!** Ikke alle andre VoIP-programmer understøtter genvejskonfiguration, og indstillingerne kan variere.

# **Fejlfindingsvejledning**

Hvis du tror, at dit Creative HS-1200 Digital Wireless Gaming-headset ikke fungerer som tilsigtet, skal du udføre følgende fejlfindingstrin, før du indgiver headsettet til service. Flere oplysninger findes på siden "Kundesupport" på" **http://www.creative.com/support/**

# **Headsettet kan ikke tændes**

• Kontroller, om headsettet er opladet. Hvis dette er første gang, du anvender dette headset, skal det oplades i 2,5 timer før brug. Oplad headsettet i mindst 6 timer, hvis det anvendes første gang.

 **Bemærk!** HS-1200 headsettet kan også oplades, mens det er i brug.

• Tryk på tænd/sluk-knappen  $\circlearrowright$  på øreskålen for at aktivere headsettet.

#### **Headsettet tændes, men der er ingen lyd**

- Kontroller, om LED-indikatoren lyser konstant blåt. Hvis indikatoren blinker, betyder det, at dette headset skal forbindes med USB-transceiveren. For at forbinde headsettet skal det slukkes først. Hold derefter tænd/slukknappen  $\circ$  nede i >5 sekunder. Hold samtidigt forbindelsesknappen nede på USB-transceiveren. Når LED-indikatoren lyser konstant blåt, er headsettet forbundet.
- Kontroller, om USB-transceiveren er sat direkte i en ledig USB-port. Visse BUS-styrede USB-hubs har muligvis ikke tilstrækkelig strømforsyning til at understøtte denne enhed. Afbryd dit USB-hub og sæt USB-transceiveren direkte i pc'en. Du kan også anvende et USB-hub med ekstern strømforsyning.
- Benyt en anden USB-port på pc'en\*.
- Åbn Kontrolpanel (PC \*), og kontroller, at den korrekte audioenhed er valgt. Vælg (**Indstillinger > Kontrolpanel > Lyde og lydenheder**). Under Afspilning af lyd vælges **Creative HS-1200 Headset**. Indspilning af lyd vælges **Creative HS-1200 Headset**. Genstart pc'en.

 \* Understøtter kun Windows XP® SP2, Vista™ og nyere versioner. Andre operativsystemer understøtter ikke denne enhed.

- Kontroller, at indstillingerne for lydstyrke og afspilning ikke har slukket for lyden, og at lydstyrken for disse enheder er på mindst halv styrke.
- Prøv at tage stikket til USB-transceiveren ud af pc'en\* og sætte det tilbage i stikket igen og derefter genstarte maskinen. Gentag proceduren ovenfor.
- På computersystemer, der ikke følger den korrekte USB-konvention, er der risiko for, at systemet går i baglås, når enheden forbindes med pc'en. Hvis dette forekommer på dit system, skal du kontakte producenten af computeren.
- Kontroller, om indstillingen Hovedtelefoner er markeret i valget mellem højttalere og hovedtelefoner i underholdningstilstand.
- Juster lydstyrkemixerindstillingerne i underholdsningstilstand til et mellemområde.

# **Kan ikke forbindes med USB-transceiveren**

• Kontroller, at headsettet er opladet og slukket, når du starter forsøget på at forbinde.

- Sørg for at trykke på forbindelsesknappen på USB-transceiveren.
- Se efter, om USB-porten fungerer. Når du sætter USB-transceiveren i stikket, lyser LED-indikatoren.

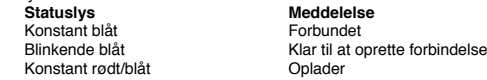

# **Kun periodisk forbindelse mellem headset og USB-transceiver**

Alle elektroniske enheder er udsat for radiobølgestøj (RF interferens) fra eksterne kilder. Forstyrrelserne reduceres ved at gøre følgende.

- Se efter mulige radiostøjkilder og flyt disse apparater.<br>• Elyt USB-transcojveren. Apparatets rækkevidde er be
- Flyt USB-transceiveren. Apparatets rækkevidde er bedst, hvis den ikke brydes af forhindringer, dvs. vægge, metalgenstande, elektroniske apparater, højttalere mm.
- Reducer afstanden mellem headset og USB-transceiver. Den største rækkevidde for Creative HS-1200 Digital Wireless er 22 meter\*.
	- \* Målt i åbne omgivelser. Vægge og genstande kan påvirke enhedens rækkevidde.

# **Headsetknappen virker ikke korrekt**

- Tænd for headsettet. Hvis LED-indikatoren ikke reagerer, skal du prøve at lade headsettet op gennem den medfølgende DC-lysnetadapter. Sluk ikke for computeren, mens headsettet lader.
- Tryk på knappen igen. LED'en skal være blå, når der er tændt for headsettet.
- Hvis der stadig ikke er nogen reaktion, skal du med en lille nål eller bøjet clips trykke på ʻreset'-knappen på højre øreskål. Dette nulstiller apparatet og genindsætter fabriksindstillingerne.

# **Headsettet oplades ikke**

Slut headsettet til DC-ladestikket og slut USB-transceiveren i en USB-port med god strømforsyning, der ikke er i strømspare/dvaletilstand. LED-indikatoren skal vise blåt/rødt ved opladning og blå, når opladningen er færdig.

# **Undlad at bruge ikke-godkendte oplader til at oplade headsettet.**

#### **Mikrofonen fungerer ikke**

Åbn Kontrolpanel (PC\*), og kontroller, at den korrekte audioenhed er valgt. Vælg (**Indstillinger > Kontrolpanel > Lyd og lydenheder**) og vælg **Creative HS-1200 Headset** under Indspilning af lyd. Genstart pc'en.

\* Understøtter kun Windows® XP SP2, Vista™ og nyere versioner. Andre operativsystemer understøtter ikke denne enhed.

# **Kontroller følgende**

- Mic Mute slås fra
- Åbn Mixer-valget i underholdningstilstanden, og marker afkrydsningsfeltet Monitor i Mic In-afsnittet.
- Kontroller mikrofonarmen for at sikre, at den er drejet ned.
- Juster mikrofonens mundstykke, så den er placeret tættere på munden.

# **Forholdsregel**

- Længere tids brug af headsettet ved høj lydstyrke kan medføre midlertidige eller permanente høreskader.<br>Sluk Digital Wireless Gar
- Sluk Digital Wireless Gaming-headsettet om bord på fly.
- Undlad at bøje, tabe, mase, stikke hul i, brænde eller åbne headsettet.
- Dette Digital Wireless headset system er specifikt konstrueret til brug Inden for de elektriske områder med den medfølgende USB strømadapter, og anvendelse uden for dette område er for egen risiko.
- Brug IKKE Digital Wireless-headset-systemet med andre strømadaptere. Kontakt Creatives kundesupport, hvis du har brug for en ny strømadapter.
- Forsøg ikke selv at reparere nogen dele af Digital Wireless-headsettet/USB-transceiveren, da du ved at åbne eller fjerne afdækninger kan blive udsat for farlig spænding eller andre risici. Overlad alle reparationer til kvalificerede serviceteknikere.

# **Tekniske specifikationer**

# **Tekniske specifikationer**

- Digital Wireless-teknologi: Beskyttet 2,4 GHz radiofrekvens til avanceret tovejstransmission.<br>• Bækkevidde: On til 22 meter\* under normale forbold
- Rækkevidde: Op til 22 meter\* under normale forhold.
- Lyttetid (pr. opladning): Ca. 8 timer.
- Standbytid: Op til 3 måneder.
- Opladningstid: 2,5 timer.
- Opladningsmetode: Via DC-udgang på USB-drevet transceiver.
- Batteritype: Lithiumpolymer.
- Indikation ved fladt batteri: 3 bip, der gentages hvert 5. sekund.
- Forbindelse: USB 1.1
- Længde på USB-kabel: 80 cm.
- Nettovægt (uden emballage): USB-transceiver 60 g

Digital Wireless-headset - 155 g

# **Hovedtelefon**<br>• Driver: 40 mm

- Driver: 40 mm neodymmagnet.
- Frekvensgang: 20 Hz  $\sim$  20 kHz.
- Impedans: 32 ohm.

#### **Mikrofon**

- Type: Støjreducerende kondensator.<br>• Frekvensgang: 100 Hz-16 kHz
- Frekvensgang: 100 Hz-16 kHz.
- Impedans: <10 kohm.

#### **Systemkrav**

- Intel® Pentium® 4 1,6 GHz, AMD® Athlon XP 2000+ prosessor eller raskere. (Pentium® 4 2,2 GHz, AMD® Athlon XP 2400+ prosessor eller raskere anbefales)
- Intel®, AMD® eller 100 % kompatible databrikker for hovedkort.
- Microsoft® Windows Vista™ 32-biters eller 64-biters, Windows® XP Professional x64 Edition, Windows® XP Service Pack 2 (SP2).
- 512 MB RAM.
- 600 MB ledig plass på harddisken.
- CD/DVD-ROM-stasjon.
- Én tilgjengelig USB-port (for USB-senderen/mottakeren).
- Installert og startet Windows Live™ Messenger eller MSN® Messenger for å ta imot / avslutte samtaler. Skype™ krever manuell konfigurering.

\* Målt i åbne omgivelser. Vægge og genstande kan påvirke enhedens rækkevidde.

# **Shoda s předpisy EU**

#### **Shoda s evropskými předpisy**

Tento produkt odpovídá následujícím předpisům:

Směrnice EMC 2004/108/EC

Produkt napájený elektrickým proudem určený pro evropský trh vyhovuje směrnici Low Voltage Directive 2006/95/EC.

Komunikační / vysokofrekvenční bezdrátové produkty určené pro evropský trh vyhovují směrnici R&TTE 1999/5/EC.

**UPOZORNĚNÍ:** Pokud chcete dodržet požadavky evropského standardu CE, toto zařízení musí být nainstalováno na počítačové zařízení, které dodržuje standard CE a omezení zařízení třídy B.

Všechny kabely pro připojení tohoto zařízení musí být odstíněny, uzemněny a nesmí být delší než 3 m. Pokud produkt používáte s necertifikovaným počítačem nebo nevyhovujícími kabely, může dojít k rušení jiných zařízení nebo nechtěnému poškození produktu.

**ÚPRAVA:** Pokud produkt změníte nebo upravíte způsobem, který nebyl výslovně schválen společností Creative Technology Limited nebo některou z jejích partnerských společností, záruka a práva uživatele mohou pozbýt platnosti.

#### **Licence a autorská práva**

Informace obsažené v tomto dokumentu mohou být změněny bez předchozího upozornění a nepředstavují žádný závazek ze strany společnosti Creative Technology. Žádná část této příručky nesmí být reprodukována ani přenášena v jakékoliv formě nebo jakýmikoliv prostředky, elektronickými ani mechanickými, včetně fotokopírování nebo záznamu nebo použita k libovolným účelům bez výslovného písemného svolení společnosti Creative Technology Ltd.

Licenční smlouva softwaru je uvedena v samostatné složce na instalačním disku CD.

Copyright © 2008 Creative Technology. Všechna práva vyhrazena. Creative, logo Creative, X-Fi, Xtreme Fidelity, Sound Blaster, logo Sound Blaster X-Fi, EAX a CMSS jsou registrované ochranné známky nebo ochranné známky společnosti Creative Technology Ltd. v USA nebo jiných zemích. Všechny ostatní názvy jsou obchodními známkami nebo registrovanými obchodními známkami svých majitelů.

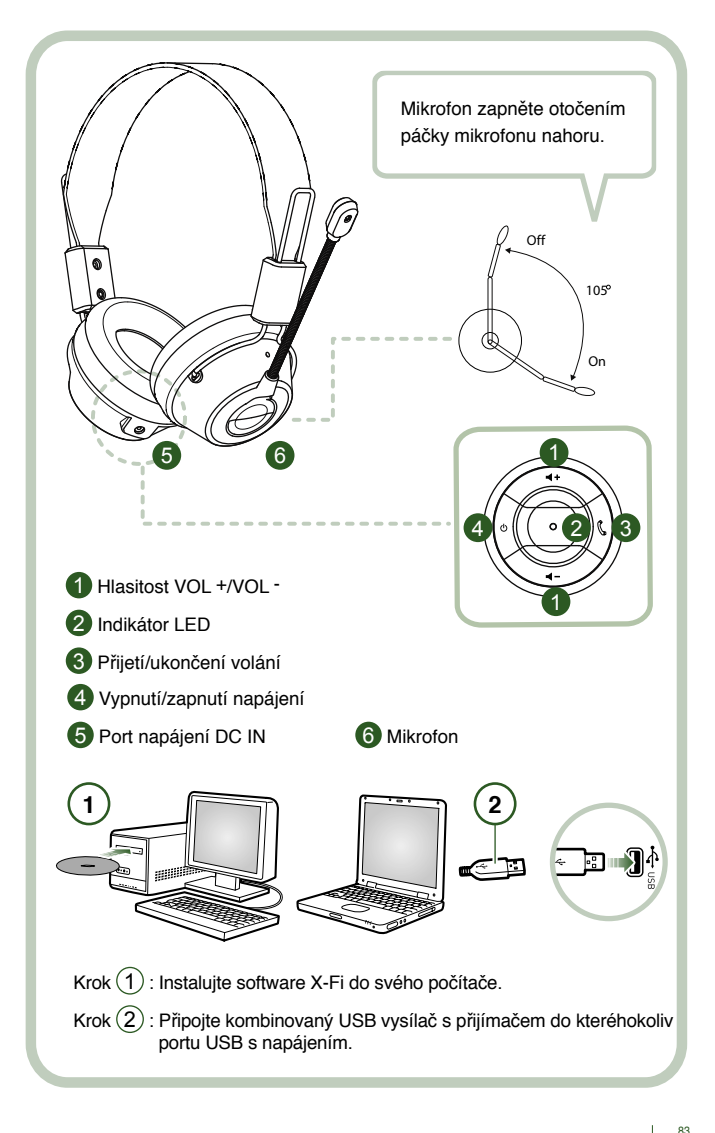

Připojte kombinovaný USB vysílač s přijímačemk počítači. Kombinovaný USB vysílač s přijímačem je základnovou stanicí využívající frekvence 2,4 GHz a používá se také jako nabíječka náhlavní soupravy, pokud kapacita jejího akumulátoru klesne.

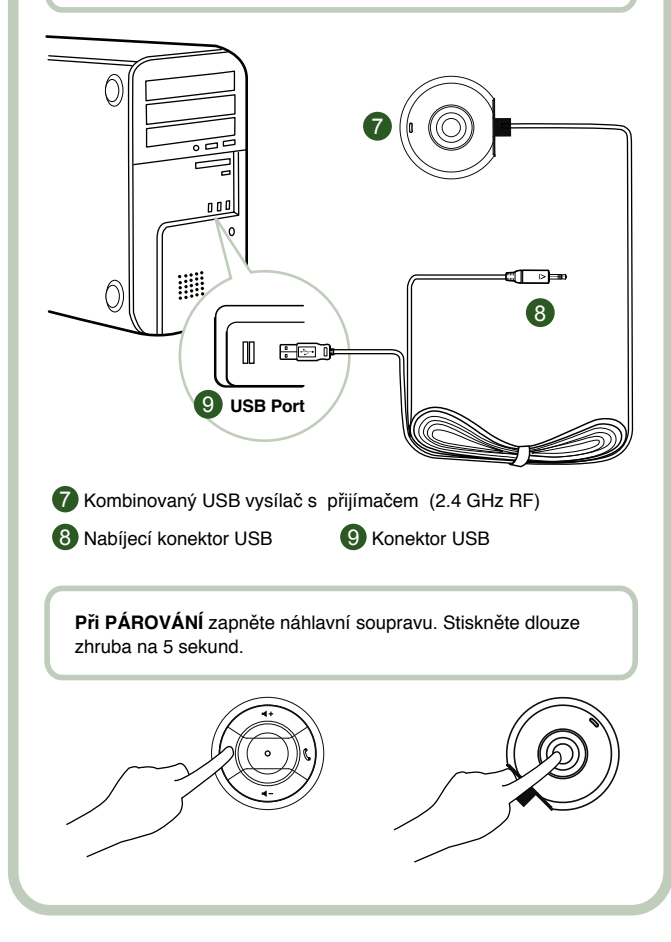

# **Návod k použití**

Blahopřejeme vám k výběru digitální herní bezdrátové náhlavní soupravy Creative HS-1200 Digital Wireless od společnosti Creative Labs. Souprava Creative HS-1200 Digital Wireless je první dokonale obousměrnou USB herní náhlavní soupravou pracující s frekvencí 2,4 GHz s Sound Blaster® X-Fi pro dokonale svobodnou hru. Bezdrátová digitální herní náhlavní souprava HS-1200 Digital Wireless přináší vysoce kvalitní nekomprimovaný stereofonní zvuk díky 40 mm neodymovým budičům a čistou hlasovou komunikaci díky snadno přístupným ovládacím tlačítkům na sluchátcích. S využitím technologie X-Fi vytváří podmanivý efekt 3D prostorového zvuku, který vnímáte, jako kdybyste byli skutečně přímo ve hře. Software Sound Blaster® X-Fi reprodukuje zvuk vašich her lépe a překonává tak konkurenční konvenční náhlavní soupravy.

#### **Obsah balení**

- Digitální bezdrátová herní náhlavní souprava Creative HS-1200 Digital Wireless.
- Kombinovaný USB vysílač s přijímačem.
- Uživatelská příručka.
- Instalační disk CD-ROM.

**Tlačítko X-Fi Crystalizer** Zvyšuje dynamiku hudby zdůrazněním ostrých perkusních zvuků a přechodů.

**X-Fi CMSS-3D** Sluchátka X-Fi CMSS-3D: Přinášejí vícekanálový zvuk prostřednictvím sluchátek. Jsou vhodná pro všechny typy obsahu.

**Installing Drivers and Applications**Instalace ovladačů a aplikací Insert the Sound Vložte instalační disk CD-ROM Sound Blaster® X-FI do jednotky CD/DVD-ROM.

Klepněte pravým tlačítkem myši na ikonu jednotky CD-ROM/DVD-ROM a pak na příkaz **Přehrát automaticky**.

Instalaci dokončete podle pokynů na obrazovce > restartujte svůj počítač.

# **Změny/odinstalace ovladačů a aplikací**

Vložte instalační disk CD-ROM Sound Blaster® X-FI do jednotky CD/DVD-ROM. Klepněte pravým tlačítkem myši na ikonu jednotky CD-ROM/DVD-ROM a pak na příkaz Přehrát automaticky. Postupujte podle pokynů na obrazovce. Na stránce Program Maintenance (Údržba programu) vyberte Add (Přidat) nebo Remove (Odebrat) při úpravách, Repair (Opravit) při nové instalaci nebo Remove All (Odebrat vše) k odinstalaci sady softwaru.

#### 1. **Hlasitost +/-**

Stiskem tlačítka "+" hlasitost sluchátek s mikrofonem zvýšíte. Stiskem tlačítka "-" hlasitost snížíte.

# 2. **Indikátor LED**

 Pokud indikátor svítí červeně, souprava se nabíjí. Pokud indikátor svítí modře, souprava je nabitá a je spárovaná s vysílačem s rozhraním USB.

# 3. **Odpovědět/Ukončit volání**

 Stisknutím přijměte příchozí volání ve službě Windows Live™ Messenger nebo MSN® Messenger. Pokud chcete volání ukončit, stiskněte tlačítko znova. **Pozastavit přehrávání hudby**

 Pozastaví zvuk v aplikaci Windows Media® Player. Funkce v jiných aplikacích se může lišit.

# **4. Hlavní vypínač**

 Pokud chcete náhlavní soupravu zapnout nebo vypnout, stiskněte tlačítko dlouze po dobu 1-3 vteřin.

#### **Režim párování**

 Pokud chcete aktivovat režim párování, náhlavní soupravu vypněte. Současně dlouze (alespoň na 5 sekund) stiskněte tlačítka vypínačů náhlavní soupravy a kombinovaného ʻ USB vysílače s přijímačem.

 Pokud indikátor LED začne svítit nepřerušovaným modrým světlem, náhlavní souprava byla úspěšně spárována s USB kombinovaným vysílačem s přijímačem.

# **5. Port nabíjení**

Pokud chcete náhlavní soupravu nabít, připojte k ní nabíjecí konektor stejnosměrného

 napětí. Plné nabití sluchátek s mikrofonem trvá přibližně 2,5 hodiny. Při prvním použití náhlavní soupravu nabíjejte nejméně 6 hodin.

 **Poznámka:** Náhlavní soupravu HS-1200 lze dobíjet i během používání.

# **6. Mikrofon**

 Pokud chcete aktivovat mikrofon, sklopte páčku mikrofonu dolů a nastavte ho do požadované polohy.

Pokud chcete mikrofon deaktivovat, posuňte páčku mikrofonu nahoru.

# **7. Kombinovaný USB vysílač s přijímačem**

 Kombinovaný USB vysílač s přijímačem slouží jako základnová stanice soupravy. Digitální signál sluchátek s mikrofonem se vysílá a přijímá na rádiové frekvenci 2,4 GHz.

#### **8. Nabíjecí konektor USB**

 Pokud chcete soupravu nabít, připojte nabíjecí konektor USB do portu nabíjení na soupravě.

# **9. Konektor USB**

Připojte konektor USB k libovolnému volnému portu USB na svém počítači.

# **Ruční konfigurace pro aplikaci Skype™**

V nabídce aplikace Skype™s vyberte možnost Nástroje/Nastavení. Přejděte do části Klávesové zkratky a upravte následující nastavení:<br>• Změňte klávesovou zkratku, Přijmout

Změňte klávesovou zkratku "Přijmout hovor' na kombinaci kláves "Ctrl+C'.

• Změňte klávesovou zkratku 'Odmítnout/zavěsit hovorʻ na kombinaci kláves 'Alt+Qʻ.

Uložte nastavení. Sluchátka s mikrofonem jsou nyní nakonfigurována pro aplikaci Skype™.

**Poznámka:** Některé další aplikace pro protokol VoIP nepodporují konfiguraci klávesových zkratek a jejich nastavení se mohou lišit.

# **Návod na řešení problémů**

Jestliže máte podezření, že digitální bezdrátová herní náhlavní souprava Creative HS-1200 Digital Wireless nepracuje, jak jste očekávali, než odešlete náhlavní soupravu do servisu, proveďte následující kroky k řešení případných problémů.

Další informace viz stránka "Customer Support" (Zákaznická podpora) na stránkách **http://www.creative.com/support/**

# **Náhlavní soupravu nelze zapnout**

- Zkontrolujte, zda je náhlavní souprava napájena. Před prvním použitím této náhlavní soupravy je třeba nabíjet ji přibližně 2,5 hodiny. Při prvním použití náhlavní soupravu nabíjejte nejméně 6 hodin.  **Poznámka:** Náhlavní soupravu HS-1200 lze dobíjet i během používání.
- K náhlavní soupravy stiskněte tlačítko vypínače  $\circlearrowright$  na sluchátku.

# **Náhlavní souprava je zapnutá, ale není slyšet zvuk**

- Zkontrolujte, zda kontrolka LED svítí trvale modře. Jestliže indikátor bliká, znamená to, že náhlavní soupravu je třeba spárovat s kombinovaným USB vysílačem s přijímačem. Při párování nejdříve vypněte náhlavní soupravu. Poté stiskněte a podržte tlačítko napájení  $\circledcirc$  na dobu > 5 sekund. Současně stiskněte tlačítko párování na kombinovaném USB vysílači s přijímačem. Pokud indikátor LED začne svítit nepřerušovaným modrým světlem, náhlavní souprava byla úspěšně spárována.
- Zkontrolujte, zda kombinovaný USB vysílač s přijímačem je zapojen přímo do dostupného USB portu. Některé USB rozbočovače napájené sběrnicí mohou mít na podporu tohoto zařízení příliš nízké napětí. Odpojte USB rozbočovač a připojte kombinovaný USB vysílač s přijímačem přímo do USB portu počítače. Alternativně můžete použít USB rozbočovač s externím zdrojem napájení.
- Použijte jiný USB port na svém počítači \*.
- V ovládacích panelech (PC \*) zkontrolujte, zda je vybráno správné audio zařízení. Vyberte (**Nastavení > Ovládací panely > Zvuk a zvuková zařízení**) v části Přehrávání zvuku vyberte **Creative HS-1200 Headset**. Nahrávání zvuku vyberte **Creative HS-1200 Headset**. Restartujte aplikaci v počítači.

 <sup>\*</sup> Podporuje pouze systémy Windows XP® SP2, Vista™ a vyšší. Jiné operační systémy toto zařízení nepodporují.

- Ověřte si, že nastavení hlasitosti a přehrávání nejsou ztlumená a že hlasitost těchto zařízení je nastavena nejméně na polovinu rozsahu.
- Pokuste se odpojit a znovu zapojit kombinovaný USB vysílač s přijímačem do USB portu počítače \* a restartujte aplikaci. Opakujte výše uvedený postup.
- U počítače, který není vybaven konvenčním rozhraním USB se při zapojení zařízení může počítač zablokovat. Jestliže se objeví tento problém, obraťte se na výrobce svého počítače.<br>Iz Zkontrolujte zda je vyhrána možnost Sluchátka v režimu zábavy u možností reproduktorů.
- Zkontrolujte, zda je vybrána možnost **Sluchátka** v režimu zábavy u možností reproduktorů a sluchátek.
- Upravte nastavení hlasitosti směšovače zvuku v režimu **Zábava** a nastavte je na polovinu rozsahu.

# **Nelze dosáhnout spárování s kombinovaným USB vysílačem s přijímačem**

- Zkontrolujte, zda náhlavní souprava je při párování pod napětím a zapnutá.
- Stiskněte vždy také tlačítko párování na kombinovaném USB vysílači s přijímačem.
- Zkontrolujte, zda USB port je funkční. Při zapojení kombinovaného USB vysílače s přijímačem se jeho kontrolka LED rozsvítí.

 **Stavová kontrolka Zpráva** Trvale svítí modrá<br>Bliká modrá Trvale svítí červená/modrá

Připraveno k párování<br>Nabíjení

# **Přerušované spojení náhlavní soupravy s kombinovaným USB vysílačem s přijímačem**

Každé elektronické zařízení podléhá interferenci rádiových frekvencí (RF) z externích zdrojů Ke snížení interference postupujte podle následujících pokynů.

- Zkontrolujte, zda v okolí nejsou zdroje interference rádiových frekvencí (RF) a tato zařízení přemístěte.<br>• Přemístěte kombinov
- Přemístěte kombinovaný USB vysílač s přijímačem. Dosah zařízení je optimální, jestliže nejsou v cestě žádné překážky (například stěny, kovové předměty, elektronická zařízení, reproduktory atd.).<br>Zkraťte vzdálenost
- Zkraťte vzdálenost mezi náhlavní soupravou kombinovaným USB vysílačem s přijímačem. Maximální provozní vzdálenost náhlavní soupravy Creative HS-1200 Digital Wireless je 22 metrů (72 stop)\*

\* Měřeno v otevřeném prostoru. Zdi a předměty mohou mít vliv na dosah zařízení.

# **Tlačítko náhlavní soupravy nefunguje správně**

- Náhlavní soupravu zapněte. Jestliže kontrolka LED nereaguje, pokuste se náhlavní soupravu dobít pomocí napájecího adaptéru dodávajícího stejnosměrný proud. Dokud se náhlavní souprava dobíjí, počítač nevypínejte.
- Stiskněte tlačítko znovu. Pop zapnutí náhlavní soupravy by kontrolka LED měla svítit modře.
- Jestliže souprava stále nereaguje, vezměte tenký předmět a stiskněte tlačítko "Reset" umístěné na pravém sluchátku. Jednotka se tak vynuluje a vrátí se k hodnotám nastaveným výrobcem.

# **Náhlavní souprava se nedobíjí**

Náhlavní soupravu připojte k dobíjecímu konektoru a kombinovaný USB vysílač s přijímačem připojte k USB portu s dostatečným napětím u počítače, který není v režimu spánku/hibernace. Kontrolka LED by měla během nabíjení svítit modře/červeně a po dokončení nabíjení modře. **K dobíjení náhlavní soupravy nepoužívejte nechválené nabíječky.** 

#### **Mikrofon nefunguje**

V ovládacích panelech (PC\*) zkontrolujte, zda je vybráno správné audio zařízení. Vyberte (**Nastavení > Ovládací panely > Zvuk a zvuková zařízení**) v části Nahrávání zvuku vyberte **Creative HS-1200 Headset.**

Restartujte aplikaci v počítači.

\* Podporuje pouze systémy Windows® XP SP2, Vista™ a vyšší. Jiné operační systémy toto zařízení nepodporují.

# **Zkontrolujte následující body:**

- Je aktivní Ztlumení mikrofonu<br>• Vyherte možnost Směšovač v
- Vyberte možnost Směšovač v režimu Zábava, zaškrtněte políčko Monitor v části Vstup mikrofonu.
- Zkontrolujte páčku mikrofonu, zda je otočena směrem dolů.
- Nastavte koncovku mikrofonu blíž ke svým ústům.

# **Bezpečnost**

- louhodobý poslech zvuku o vysoké hlasitosti při použití sluchátek s mikrofonem může vést k dočasné nebo trvalé ztrátě sluchu.
- Na palubě letadla vypněte herní náhlavní soupravu Digital Wireless.
- Náhlavní soupravu neohýbejte, nepouštějte z výšky, nelamte, nepropichujte, nezapalujte ani neotevírejte.
- Tato náhlavní souprava Digital Wireless headset je specificky určena k provozu s rozsahem elektrického napájení dodávaném přiloženým USB napájecím adaptérem a použití použití mimo tento rozsah je na vlastní nebezpečí.
- Tuto náhlavní soupravu Digital Wireless NEPOUŽÍVEJTE s jinými napájecími adaptéry. Pokud potřebujete nový napájecí adaptér, obraťte se na podporu pro zákazníky společnosti Creative.
- Nepokoušejte se sami opravovat žádnou součást náhlavní soupravy Digital Wireless ani kombinovaného USB vysílače s přijímačem. Otevřením zařízení nebo odebráním krytu se vystavujete nebezpečí zasažení elektrickým proudem nebo jiného zranění. Veškeré opravy přenechte kvalifikovaným pracovníkům servisu.

# **Technické údaje**

# **Technické údaje**

- Bezdrátová digitální technologie Digital Wireless: vlastní rádiová frekvence 2,4 GHz pro pokročilý obousměrný přenos.
- Dosah: v běžném prostředí až do vzdálenosti 22 metrů\* (72 stop\*).
- Doba poslechu (na jedno nabití): přibližně 8 hodin.
- Doba v pohotovostním režimu: až 3 měsíce.
- Doba nabíjení: 2,5 h.
- Způsob nabíjení: pomocí výstupu vysílače, napájeného přes rozhraní USB.
- Typ baterie: polymer lithia.
- Upozornění na nízký stav baterie: 3 pípnutí, opakovaná každých 5 vteřin.
- Připojení: USB 1.1
- Délka kabelu USB: 80 cm.<br>Celková hmotnost (bez obalu):
- 

• Celková hmotnost (bez obalu): Kombinovaný USB vysílač s přijímačem – 60 g Digitální náhlavní souprava Digital Wireless – 155 g

# **Sluchátka**

- Budič: 40 mm neodymový magnet.
- Kmitočtová odezva: 20 Hz ~ 20 kHz.
- Impedance: 32 Ω.

# **Mikrofon**

- Typ: kondenzátorový s eliminací šumu.
- Kmitočtová odezva: 100 Hz-16 kHz.
- Impedance: <10 kΩ.

# **Požadavky na systém**

- Procesor Intel® Pentium® 4 1,6 GHz, AMD® Athlon XP 2000+ nebo rychlejší. (doporučen Procesor Intel® Pentium® 4 2,2 GHz, AMD® Athlon XP 2400+ nebo rychlejší)
- Základní deska s čipovou sadou Intel®, AMD® nebo 100 % kompatibilní.
- Microsoft® Windows Vista™ 32bitový nebo 64bitový, Windows® XP Professional x64 Edition, Windows® XP Service Pack 2 (SP2).
- 512 MB RAM.
- 600 MB volného místa na pevném disku.
- Jednotka CD/DVD-ROM.
- K dispozici jeden USB port (pro kombinovaný USB vysílač s přijímačem).
- Nainstalovaná a spuštěná aplikace Windows Live™ Messenger nebo MSN® Messenger k přijímání a ukončování hovorů. Aplikace Skype™ vyžaduje ruční konfiguraci.
	- \* Měřeno v otevřeném prostoru. Zdi a předměty mohou mít vliv na dosah zařízení.

# **Zgodność z przepisami Unii Europejskiej Zgodność z przepisami europejskimi**

Urządzenie jest zgodne z następującymi dokumentami:

Dyrektywa 2004/108/EC dotycząca kompatybilności elektromagnetycznej

Produkt zasilany z sieci elektrycznej i przeznaczony na rynek europejski jest zgodny z Dyrektywą 2006/95/EC dotyczącą urządzeń niskonapięciowych.

Bezprzewodowe produkty komunikacyjne oraz wykorzystujące częstotliwości radiowe przeznaczone na rynek europejski są zgodne z Dyrektywą R&TTE 1999/5/EC.

**UWAGA:** Aby spełniać wymogi Zgodności Europejskiej (znaku CE), urządzenie musi być podłączone do sprzętu komputerowego oznaczonego znakiem CE i spełniającego normy klasy B.

Wszystkie przewody wykorzystywane do podłączania tego urządzenia muszą być ekranowane, uziemione i mieć długość nieprzekraczającą 3 m. Używanie urządzenia w połączeniu z komputerem bez stosownego certyfikatu lub z wykorzystaniem nieprawidłowych przewodów może prowadzić do powstawania zakłóceń elektromagnetycznych w innych urządzeniach lub do nieprawidłowego działania produktu.

**MODYFIKACJE** Wszelkie zmiany i modyfikacje urządzenia przeprowadzone bez wyraźnej zgody firmy Creative Technology Limited lub jej firm zależnych mogą skutkować utratą prawa do roszczeń gwarancyjnych.

# **Licencja i prawa autorskie**

Informacje zawarte w tym dokumencie mogą być zmienione bez uprzedzenia i nie stanowią żadnego zobowiązania ze strony firmy Creative Technology Ltd. Żadna część instrukcji nie może być reprodukowana ani przesyłana w żadnej formie, na żadnym nośniku, tak w formie elektronicznej, jak i mechanicznej, łącznie z fotokopiowaniem i nagrywaniem, w żadnym celu, bez uprzedniego pisemnego zezwolenia uzyskanego od firmy Creative Technology Ltd.

Umowa licencyjna na oprogramowanie znajduje się w osobnym folderze na dysku instalacyjnym.

Prawa autorskie © 2008 Creative Technology. Wszelkie prawa zastrzeżone. Creative, logo Creative, X-Fi, Xtreme Fidelity, Sound Blaster, logo Sound Blaster X-Fi, EAX i CMSS są zastrzeżonymi znakami towarowymi Creative Technology Ltd. W Stanach Zjednoczonych i/lub w innych krajach. Wszystkie inne produkty są znakami towarowymi lub zastrzeżonymi znakami towarowymi odpowiednich podmiotów.

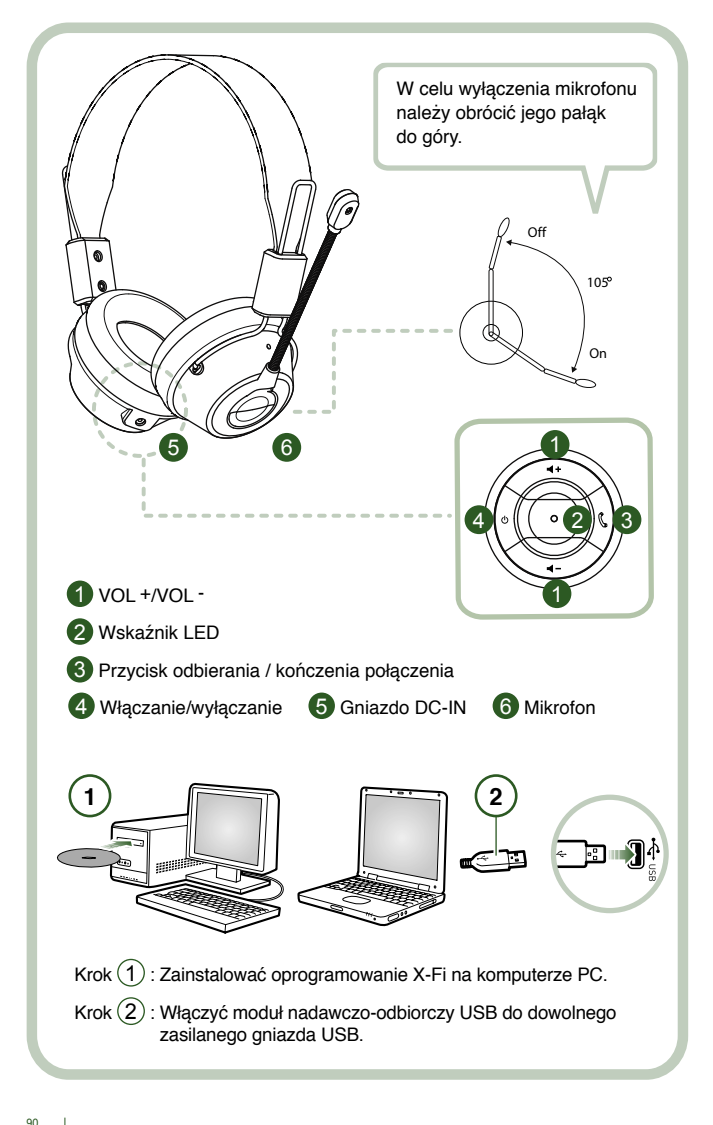

Połączyć moduł nadawczo-odbiorczy USB z komputerem PC. Moduł nadawczo-odbiorczy USB pełni rolę stacji bazowej o częstotliwości radiowej 2,4GHz i zasila zestaw słuchawkowy w razie niskiego naładowania.

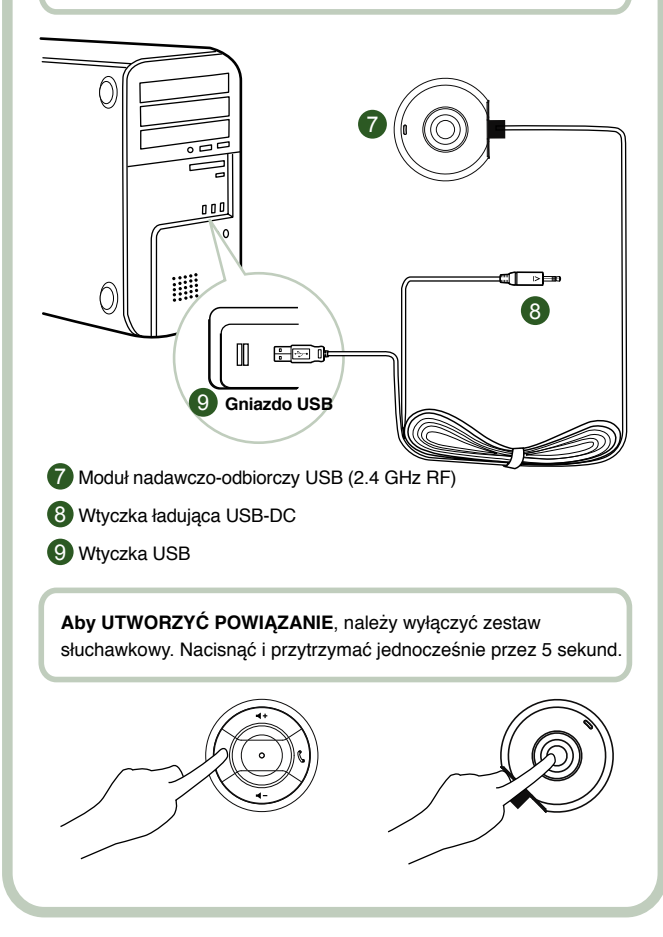

# **Instrukcja obsługi**

Gratulujemy wyboru bezprzewodowego cyfrowego zestawu słuchawkowego Creative HS-1200 Digital Wireless firmy Creative Labs. Creative HS-1200 Digital Wireless jest pierwszym w pełni dwukierunkowym bezprzewodowym cyfrowym zestawem słuchawkowym 2.4GHz USB z Sound Blaster® X-Fi zapewniającym doskonałą jakość dźwięku podczas gry. Bezprzewodowy cyfrowy zestaw słuchawkowy HS-1200 Digital Wireless Gaming Headset z Technologią X-Fi, dzięki stereofonicznemu przekazowi audio bez kompresji z wysoką wiernością przez neodymowe głośniki 40mm oraz wyraźnej komunikacji głosowej i łatwym w obsłudze przyciskom na słuchawce, zapewnia trójwymiarowy efekt dźwięku dookólnego stwarzając złudzenie realnego weiścia w świat gry. Oprogramowanie Sound Blaster® X-Fi zapewnia znaczna poprawe jakości dźwięku w porównaniu ze zwykłymi słuchawkami.

### **Zawartość pakietu**

- Bezprzewodowy cyfrowy zestaw słuchawkowy Creative HS-1200 Digital Wireless.
- Moduł nadawczo-odbiorczy USB.
- Przewodnik użytkownika.
- Dysk instalacyjny CD.

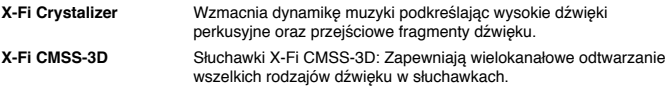

# **Instalacja sterowników i aplikacji.**

Należy włożyć dysk instalacyjny Sound Blaster® X-Fi do napędu CD/DVD-ROM.

Kliknąć prawym przyciskiem myszy ikonę napędu CD-ROM/DVD-ROM, a następnie kliknąć Open AutoPlay (Otwórz Autoodtwarzanie) lub Autoplay (Autoodtwarzanie).

Postępować zgodnie z instrukcjami wyświetlanymi na ekranie, aby ukończyć instalację > ponownie uruchomić komputer.

# **Zmiana / Odinstalowanie sterowników i aplikacji**

Włożyć dysk instalacyjny Sound Blaster® X-Fi do napędu CD/DVD-ROM. Kliknąć prawym przyciskiem myszy ikonę napędu CD-ROM/DVD-ROM, a następnie kliknąć **Open AutoPlay** lub **AutoPlay** (Autoodtwarzanie). Postępować zgodnie z instrukcjami na ekranie. Na stronie Program Maintenance (Konserwacja oprogramowania) wybrać Add (Dodaj) lub **Remove** (Usuń) w celu dokonania zmian, **Repair** (Napraw) w celu dokonania ponownej instalacji lub **Remove All** (Usuń wszystko) w celu odinstalowania całego pakietu oprogramowania.

1. **Regulacja głośności + / -**

W celu zwiększenia głośności zestawu słuchawkowego należy nacisnać przycisk ..+". zaś w celu jej zmniejszenia – przycisk "-".

# 2. **Wskaźnik LED**

 Kolor czerwony oznacza ładowanie zestawu słuchawkowego. Kolor niebieski oznacza, że zestaw słuchawkowy jest włączony i powiązany z modułem nadawczo-odbiorczym USB.

3. **Przycisk odbierania / kończenia połączenia**

 Jednokrotne naciśnięcie pozwala odebrać połączenie przychodzące w komunikatorze Windows Live™ Messenger lub MSN® Messenger. Ponowne naciśnięcie powoduje zakończenie połączenia.

**Przycisk wstrzymania odtwarzania muzyki**

 Wstrzymuje odtwarzanie dźwięku w aplikacji Windows Media® Player. Inne aplikacje mogą reagować inaczej.

# **4. Włączanie /wyłączaniet**

 Aby włączyć lub wyłączyć zestaw słuchawkowy, należy nacisnąć i przytrzymać przycisk przez 1–3 sekundy.

# **Tryb tworzenia powiązania**

 Aby uaktywnić tryb tworzenia powiązania, należy wyłączyć zestaw słuchawkowy. Następnie należy jednocześnie nacisnąć przyciski włączania zestawu słuchawkowego i  modułu nadawczo-odbiorczego USB i przytrzymać je przez ponad 5 sekund. Gdy wskaźnik LED zacznie świecić na stałe na niebiesko, będzie to oznaczało pomyślne powiązanie zestawu słuchawkowego z modułem nadawczo-odbiorczym USB.

# **5. Gniazdo DC-IN**

 W celu naładowania zestawu słuchawkowego należy podłączyć do niego wtyczkę ładującą. Urządzenie zostanie w pełni naładowane po upływie około 2,5 godziny.

 Przy pierwszym użyciu zestawu słuchawkowego, należy go ładować przez co naimniej 6 godzin.

**Uwaga:** Zestaw słuchawkowy HS-1200 można ładować również w trakcie używania.

# **6. Mikrofon**

 Aby włączyć mikrofon, należy opuścić jego pałąk i ustawić końcówkę w odpowiedniej odległości od ust.

W celu wyłączenia mikrofonu, należy ponownie podnieść jego pałąk do góry.

# **7. Moduł nadawczo-odbiorczy USB**

 Moduł nadawczo-odbiorczy USB pełni rolę stacji bazowej, przekazującej i odbierającej sygnał cyfrowy do i z zestawu słuchawkowego. Urządzenie pracuje na częstotliwości radiowej 2,4 GHz.

# **8. Wtyczka ładująca USB-DC**

 Wtyczkę ładującą USB-DC podłącza się do gniazda DC-IN zestawu słuchawkowego w celu jego naładowania.

# **9. Wtyczka USB**

 Wtyczkę USB urządzenia można podłączyć do dowolnego gniazda USB w komputerze typu PC.

# **Ręczna konfiguracja aplikacji Skype™**

Z menu aplikacji Skype™ należy wybrać polecenie **Narzędzia/Opcje**. Następnie należy przejść do sekcji **Skróty klawiszowe** i wprowadzić następujące zmiany:

- zmienić skrót klawiszowy dla czynności "Odbierz rozmowę" na "Ctrl-C";<br>• zmienić skrót klawiszowy dla czynności "Odrzuć/przerwii rozmowe" na .
- zmienić skrót klawiszowy dla czynności "Odrzuć/przerwij rozmowę" na "Alt-Q"; Zapisać ustawienia. Zestaw słuchawkowy jest gotowy do współpracy z aplikacją Skype™.

**Uwaga:** Nie wszystkie aplikacje VoIP pozwalają konfigurować skróty klawiszowe.

Niektóre z nich mogą wymagać innych ustawień.

# **Przewodnik diagnostyczny**

Jeżeli zdaniem użytkownika bezprzewodowy cyfrowy zestaw słuchawkowy Creative HS-1200 Digital Wireless nie działa prawidłowo, przed oddaniem go do naprawy, należy wykonać poniższe działania diagnostyczne.

.<br>Więcej informacji na ten temat można znaleźć na stronie "Pomoc techniczna" pod adresem **http://www.creative.com/support/**

# **Nie można włączyć zestawu słuchawkowego**

• Należy sprawdzić czy zestaw słuchawkowy jest naładowany. Jeżeli zestaw słuchawkowy używany jest po raz pierwszy, należy go najpierw ładować przez 2,5 godziny przed użyciem. Przy pierwszym użyciu zestawu słuchawkowego, należy go ładować przez co najmniej 6 godzin.

 **Remarque:** Zestaw słuchawkowy HS-1200 można ładować również w trakcie używania.

• W celu włączenia zestawu słuchawkowego, należy nacisnąć przycisk włączania/ wyłączania  $\circ$  na słuchawce.

# **Zestaw słuchawkowy jest włączony, lecz nie słychać dźwięku.**

- Należy sprawdzić, czy wskaźnik LED świeci stale na niebiesko. Jeżeli wskaźnik miga, oznacza to, że zestaw słuchawkowy należy powiązać z modułem nadawczo-odbiorczym USB. Aby dokonać powiązania, należy najpierw wyłączyć zestaw słuchawkowy. Następnie należy nacisnąć i przytrzymać przycisk włączania  $\circ$  na ponad 5 sekund. Jednocześnie należy przycisnąć przycisk powiązania na module nadawczo-odbiorczym USB. Jeżeli wskaźnik LED świeci stałym niebieskim światłem, oznacza to, że zestaw słuchawkowy został powiązany.<br>Mależy sprawdzić
- Należy sprawdzić, czy moduł nadawczo-odbiorczy USB jest podłączony bezpośrednio do wolnego portu USB. Niektóre koncentratory zasilane bezpośrednio przez USB mogą

 nie mieć wystarczającej mocy do zasilania tego urządzenia. Należy odłączyć koncentrator i włączyć moduł nadawczo-odbiorczy USB bezpośrednio do komputera PC. Alternatywnym rozwiązaniem jest zastosowanie koncentratora USB z zasilaniem zewnętrznym.

- Należy użyć innego gniazda USB w komputerze PC\*.
- W panelu sterowania (PC\*), należy sprawdzić czy wybrano odpowiednie urządzenie audio. Wybrać (**Ustawienia > Panel sterowania > Dźwięki i urządzenia audio**) w Odtwarzanie dźwięku wybrać **Creative HS-1200 Headset**. Nagrywanie dźwięku wybrać **Creative HS-1200 Headset**. Należy ponownie uruchomić aplikację PC.

 \* Obsługuje wyłącznie Windows XP® SP2, Vista™ i nowsze. Inne systemy operacyjne nie obsługują tego urządzenia.

- Należy sprawdzić, czy ustawienia Głośności i Odtwarzania nie są wyciszone oraz czy głośność dla tych urządzeń jest ustawiona na co najmniej połowę wartości.
- Należy wyjąć i ponownie włożyć wtyczkę modułu nadawczo-odbiorczego USB do gniazda USB w komputerze PC, po czym ponownie włączyć aplikację. Należy powtórzyć czynności opisane powyżej.
- W systemie komputerowym nie stosującym właściwej konwencji USB może dojść do zawieszenia systemu po włączeniu urządzenia do gniazda. Jeżeli do tego dojdzie, należy skontaktować się z producentem komputera.
- Należy sprawdzić czy opcja **Zestaw słuchawkowy** została wybrana w opcjach głośników i słuchawek w Trybie Rozrywkowym.
- Należy ustawić mikser głośności w **Trybie Rozrywkowym** na poziom średni.

#### **Nie można dokonać powiązania z modułem nadawczo-odbiorczym USB**

- Należy sprawdzić czy zestaw słuchawkowy jest naładowany i wyłączony podczas próby powiązania.
- Należy się upewnić, że został naciśnięty przycisk powiązania na module nadawczo-odbiorczym USB.
- Należy sprawdzić czy gniazdo USB działa. Po włączeniu modułu nadawczo-odbiorczego do gniazda USB, zapali się wskaźnik LED.

 **Wskaźnik stanu Komunikat**  Stałe niebieskie światło<br>Migające niebieskie światło **Powiązania Powiązania** Migające niebieskie światło Gotowe do Gotowe do powiązania Gotowe do powiązania<br>Gotowa Gotowanie bowiązania bowiązania Stałe światło czerwone/niebieskie

#### **Przerywane połączenie zestawu słuchawkowego z modułem nadawczoodbiorczym USB**

Wszystkie urządzenia elektroniczne mogą ulegać zakłóceniom częstotliwości radiowej przez źródła zewnętrzne. W celu zmniejszenia zakłóceń, należy zastosować się do poniższych instrukcii.

- Należy zidentyfikować możliwe źródła zakłóceń fal radiowych i przemieścić te urządzenia.
- Przemieścić moduł nadawczo-odbiorczy USB. Zakres działania tego urządzenia jest największy, jeżeli nie ma w pobliżu przeszkód w postaci ścian, przedmiotów metalowych, urządzeń elektronicznych, głośników itp.
- Zmniejszyć odległość pomiędzy zestawem słuchawkowym a modułem nadawczo-odbiorczym USB. Maksymalna odległość operacyjna zestawu słuchawkowego Creative HS-1200 Digital Wireless wynosi 22 metry (72 stóp)\*.

\* Wartość zmierzona na otwartej przestrzeni. Ściany i inne struktury mogą ograniczać zasięg urządzenia.

#### **Przycisk zestawu słuchawkowego nie działa prawidłowo.**

- Należy włączyć zestaw słuchawkowy. Jeżeli wskaźnik LED nie reaguje, należy spróbować naładować ponownie zestaw słuchawkowy przez dostarczony zasilacz. Nie należy wyłączać komputera podczas ładowania zestawu słuchawkowego.
- Należy ponownie przycisnąć przycisk. Po włączeniu zestawu słuchawkowego wskaźnik LED powinien świecić niebieskim światłem.
- Jeżeli urządzenie nadal nie reaguje, należy przy pomocy szpilki nacisnąć przycisk "resetowania" umieszczony na prawej słuchawce. Spowoduje to przywrócenie ustawień fabrycznych urządzenia.

# **Zestaw słuchawkowy nie ładuje się**

Należy połączyć zestaw słuchawkowy z wtyczką ładującą, po czym włączyć moduł nadawczoodbiorczy USB do gniazda USB o dużej mocy w komputerze, przy czym komputer nie może się znajdować w stanie wstrzymania lub hibernacji. Wskaźnik LED powinien być niebieski/ czerwony podczas ładowania, a po zakończeniu ładowania powinien świecić na niebiesko. **Nie należy ładować urządzenia przy pomocy niezatwierdzonych zasilaczy.** 

#### **Mikrofon nie działa**

W panelu sterowania (PC \*), należy sprawdzić czy wybrano odpowiednie urządzenie audio. Wybrać (**Ustawienia > Panel sterowania > Dźwięki i urządzenia audio**) w Nagrywanie dźwięku wybrać **Creative HS-1200 Headset**

Należy ponownie uruchomić aplikację PC.

\* Obsługuje wyłącznie Windows XP® SP2, Vista™ i nowsze. Inne systemy operacyjne nie obsługują t ego urządzenia.

#### **Należy sprawdzić następujące ustawienia**

- Wyciszenie mikrofonu (Mic Mute) jest wyłączone
- W opcjach Miksera w Trybie Rozrywkowym, należy zaznaczyć pole Monitor w części Mic In.
- Należy się upewnić, że pałąk mikrofonu jest opuszczony w dół.<br>• Należy umieścić końcówke mikrofonu bliżej ust
- Należy umieścić końcówkę mikrofonu bliżej ust.

# **Środki ostrożności**

- Długotrwała ekspozycja na głośne dźwięki dobiegające z zestawu słuchawkowego może prowadzić do czasowej lub trwałej utraty słuchu.
- Na pokładzie samolotu, bezprzewodowy cyfrowy zestaw słuchawkowy należy wyłączyć.
- Zestawu słuchawkowego nie wolno zginać, upuszczać, ściskać, dziurawić, podpalać ani otwierać.<br>System cyfro
- System cyfrowego bezprzewodowego zestawu słuchawkowego jest przystosowany specjalnie do pracy w zasięgu zasilacza USB dostarczonego z urządzeniem. Stosowanie urządzenia poza jego zasięgiem odbywa się na własne ryzyko użytkownika.
- NIE WOLNO używać zestawu słuchawkowego z innymi zasilaczami. W razie potrzeby wymiany zasilacza, należy skontaktować się z Biurem obsługi klienta firmy Creative.
- Nie wolno podejmować prób samodzielnej naprawy żadnego elementu zestawu słuchawkowego ani modułu nadawczo-odbiorczego USB, ponieważ otwarcie lub zdjęcie obudowy może narazić użytkownika na działanie wysokiego napięcia i inne niebezpieczeństwa. Wszelkie naprawy należy zlecać wykwalifikowanemu personelowi.

# **Dane Techniczne**

# **Dane Techniczne**

- Technologia cyfrowej łączności bezprzewodowej: Zastrzeżona do dwukierunkowej łączności bezprzewodowej na częstotliwości radiowej 2,4 GHz.
- Zasięg: w typowym otoczeniu do 22 metrów\* (72 stóp\*).
- Czas słuchania (po pełnym naładowaniu): około 8 godzin.
- Czas gotowości: do 3 miesięcy.
- Czas ładowania: 2,5 godziny.
- Sposób ładowania: za pomocą wtyczki ładującej podłączanej do modułu. nadawczo-odbiorczego zasilanego z gniazda USB.
- Typ akumulatora: litowo-polimerowy.
- Ostrzeżenie o niskim poziomie naładowania akumulatora: 3 sygnały dźwiękowe powtarzające się co 5 sekund.
- Złącze: USB 1.1
- Długość przewodu USB: 80 cm / 2,6 stopy.
- 

moduł nadawczo-odbiorczy USB - 60 g Zestaw słuchawkowy — 155 g

# **Słuchawki**

- Głośniki: wyposażone w magnesy neodymowe o średnicy 40 mm.
- Odpowiedź częstotliwościowa: 20 Hz ~ 20 kHz.
- Impedancja: 32 omy.

#### **Mikrofon**

- Typ: pojemnościowy z redukcją szumów.
- Odpowiedź częstotliwościowa: 100 Hz–16 kHz.

• Impedancja: <10 kiloomów.

# **Wymagania systemowe**

- Procesor Intel® Pentium® 4 1.6 GHz, AMD® Athlon XP 2000+ lub szybszy.
- (Zalecany procesor Pentium® 4 2.2 GHz, AMD® Athlon XP 2400+ lub szybszy) • Intel®, AMD® lub zestaw układów scalonych płyty głównej o kompatybilności 100%.
- Microsoft® Windows Vista™ 32-bit lub 64-bit, Windows® XP Professional x64 Edition, Windows® XP Service Pack 2 (SP2).
- 512 MB RAM.
- 600 MB wolnej przestrzeni na dysku twardym.
- Napęd CD/DVD-ROM.
- Jedno wolne gniazdo USB (dla modułu nadawczo-odbiorczego USB).
- Zainstalowany i włączony komunikator Windows Live™ Messenger lub MSN® Messenger (do odbierania i kończenia połączeń). Aplikacja Skype™ wymaga ręcznej konfiguracji.
	- \* Wartość zmierzona na otwartej przestrzeni. Ściany i inne struktury mogą ograniczać zasięg urządzenia.

# **Соответствие директивам ЕС**

# **Соответствие директивам ЕС**

Данное изделие соответствует следующим директивам:

Директива по ЭМС 2004/108/EC

Изделия с питанием от сети для европейского рынка соответствуют требованиям Директивы по низковольтному оборудованию 2006/95/EC.

Средства связи и беспроводные радиоустройства для европейского рынка соответствуют требованиям Директивы по оконечному радио- и телекоммуникационному оборудованию 1999/5/EC.

**ВНИМАНИЕ.** Согласно Европейской Директиве по электромагнитной совместимости, данное устройство должно быть установлено с сертифицированным в соответствии с её требованиями компьютерным оборудованием, имеющим класс B.

Все кабели, используемые для подключения данного устройства, должны быть экранированы, заземлены и иметь длину не более 3 м. Работа с не сертифицированными компьютерами или использование ненадлежащих кабелей может вызвать взаимные помехи с другими устройствами или нежелательное воздействие на изделие.

**ИЗМЕНЕНИЕ.** Любые изменения, не разрешенные явным образом компанией Creative Technology Limited или одной из ее дочерних компаний, могут привести к аннулированию гарантии и гарантийных прав пользователя.

# **Лицензия и авторское право**

Информация в этом документе может изменяться без предварительного уведомления и не накладывает никаких обязательств на компанию Creative Technology Ltd. Запрещено воспроизводство или передача любой части данного руководства для любых целей и любым способом, как электронным, так и механическим, включая фотокопирование или запись, без предварительного письменного разрешения компании Creative Technology Ltd.

Лицензионное соглашение с пользователем программного обеспечения находится в отдельной папке на установочном компакт-диске.

Copyright © 2008 by Creative Technology. Все права защищены. Creative, логотип Creative, X-Fi, Xtreme Fidelity, Sound Blaster, логотип Sound Blaster X-Fi, EAX и CMSS являются товарными знаками или зарегистрированными товарными знаками компании Creative Technology Ltd в США и/или других странах. Все другие продукты являются торговыми марками или зарегистрированными торговыми марками своих соответствующих владельцев.

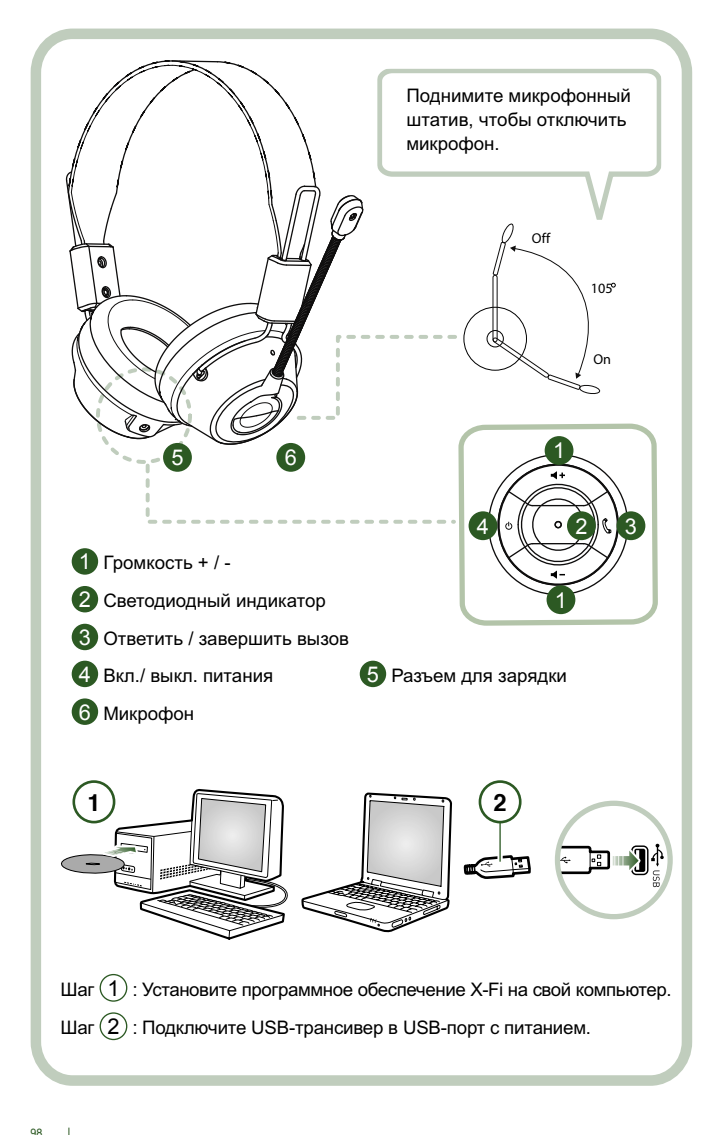

Подключите USB-трансивер к своему компьютеру. USB-трансивер является базовой РЧ-станцией, работающей в диапазоне 2.4 ГГц. Он также используется для зарядки гарнитуры.

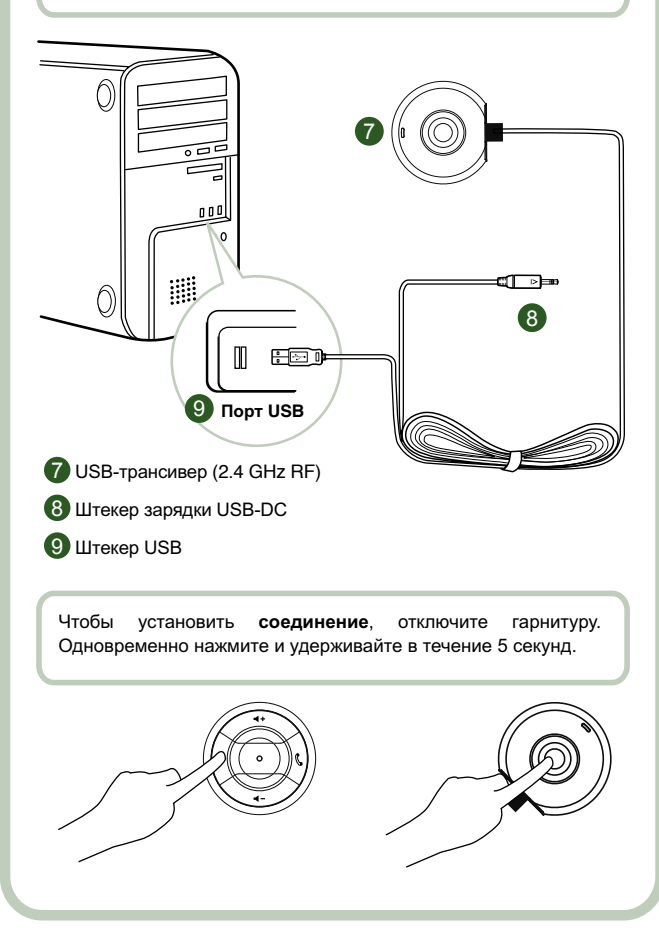

# **Инструкции пользователю**

Поздравляем вас с приобретением игровой гарнитуры компании Creative Labs. Creative HS-1200 является первой полностью двунаправленной игровой USB-гарнитурой, совмещенной с Sound Blaster® X-Fi для полного погружения в игровой процесс. Предлагая воспроизведение несжатого hi-fi стереозвука при помощи мощных 40мм неодимовых динамиков и кристально-четкое голосовое общение, управляемое легко доступными кнопками на наушнике, беспроводная гарнитура HS-1200 с технологией X-Fi позволяет вам погрузиться в мир трехмерного звука и почувствовать себя реальным участником игры. Программное обеспечение Sound Blaster® X-Fi значительно улучшает звуковое сопровождение игр, что является преимуществом перед обычными гарнитурами.

#### **Комплект поставки**

- Игровая гарнитура
- USB-трансивер
- Руководство пользователя
- Установочный компакт-диск

**Технология X-Fi Crystalizer** Улучшает динамические характеристики музыки, одчеркивая резкие перкуссионные эффекты и переходы. **X-Fi CMSS-3D** Наушник X-Fi CMSS-3D: осуществляет

многоканальное воспроизведение всех видов звукового сопровождения.

# **Установка драйверов и приложений**

Поместите установочный компакт-диск Sound Blaster® X-Fi в дисковод CD/DVD. Щелкните правой клавишей мыши значок дисковода CD/DVD, а затем выберите Автозапуск.

Для выполнения установки следуйте указаниям на экране. По завершению установки перезагрузите компьютер.

#### **Модификация и удаление драйверов и приложений**

Поместите установочный компакт-диск Sound Blaster® X-Fi в дисковод CD/DVD. Щелкните правой клавишей мыши значок дисковода CD/DVD, а затем выберите Автозапуск. Следуйте инструкциям на экране. На странице «Обслуживание программы», выберите Установить или Удалить для модификации пакета установленного ПО, Исправить – для его переустановки. Нажмите Удалить все, чтобы удалить весь пакет программного обеспечения.

#### **1. Громкость + / -**

Нажмите «+» для увеличения или «–» для уменьшения уровня громкости гарнитуры.

#### **2. Светодиодный индикатор**

 Красный огонек указывает на то, что гарнитура заряжается. Синий указывает на то, что питание гарнитуры включено и соединение с USB трансивером установлено.

#### **3. Ответить/завершить вызов**

 Нажмите один раз для приема входящего вызова с помощью Windows Live™ Messenger или MSN® Messenger. Нажмите еще раз для завершения вызова. Приостановить воспроизведение музыки. Приостановка воспроизведения в проигрывателе Windows Media®.

Действие в других приложениях может отличаться.

#### **4. Вкл./выкл. питания**

 Для включения или отключения гарнитуры нажмите и удерживайте кнопку нажатой в течение 1-3 секунд.

#### **Режим соединения**

 Для включения режима соединения выключите гарнитуру. Одновременно нажмите и удерживайте более 5 секунд кнопки включения питания на гарнитуре и USB-трансивере.

 Как только индикатор загорится непрерывным синим светом, соединение между гарнитурой и USB-трансивером установлено.

# **5. Порт DC-IN**

 Чтобы зарядить гарнитуру, вставьте штекер зарядки от источника постоянного тока в гарнитуру. Полная зарядка гарнитуры занимает приблизительно 2,5 часа. При первом использовании гарнитуры ее следует заряжать как минимум 6 часов.

**Примечание.** Гарнитуру HS-1200 можно подзаряжать даже во время использования.

#### **6. Микрофон**

 Чтобы включить микрофон, опустите штатив микрофона вниз и отрегулируйте положение головки.

Для отключения микрофона поднимите штатив микрофона вверх.

#### **7. USB-трансивер**

 USB-трансивер служит базовой станцией и передает и получает цифровой сигнал от гарнитуры на радиочастоте 2,4 ГГц.

# **8. Штекер зарядки USB-DC**

Для зарядки гарнитуры вставьте штекер зарядки USB-DC в порт DC-IN на гарнитуре.

#### **9. Штекер USB**

Подключите штекер USB к любому свободному USB-порту своего компьютера

#### **Ручная настройка для Skype™**

В меню Skype™ выберите Tools/Options (Инструменты/Настройки). Перейдите к разделу Hotkeys (Сочетания клавиш) и измените следующие настройки:

- Измените сочетание клавиш для функции «Принять звонок» на «Ctrl+C».
- Измените сочетание клавиш для функции «Отклонить звонок/повесить трубку» на «Alt+Q».

Сохраните настройки. Теперь ваша гарнитура настроена для работы со Skype™.

**Примечание.** Не все другие VoIP-приложения поддерживают настройку сочетаний клавиш, и параметры настройки могут меняться в зависимости от приложения.

# **Устранение неполадок**

IЕсли вы считаете, что ваша игровая гарнитура неисправна, перед обращением в сервисный центр выполните следующие диагностические операции.

Дополнительную информацию см. на странице **http://www.creative.com/support/**

#### **Гарнитура не включается**

• Убедитесь, что гарнитура заряжена. При первом использовании гарнитуры заряжайте ее 2.5 часа. При первом использовании гарнитуры ее следует заряжать как минимум 6 часов.

 **Примечание.** Гарнитуру HS-1200 можно подзаряжать даже во время использования. Нажмите кнопку питания  $\circ$  на наушнике, чтобы включить гарнитуру.

# **Гарнитура включена, но нет звука**

- Проверьте, что индикатор горит непрерывным синим светом. Если индикатор мигает, это означает, что следует установить соединение между гарнитурой и USB-трансивером. Чтобы установить соединение, отключите гарнитуру. Затем нажмите и удерживайте кнопку питания  $\Phi$  в течение 5 секунд. Одновременно с этим нажмите кнопку соединения на USB-трансивере. Как только индикатор загорится непрерывным синим, соединение установлено.
- Убедитесь, что USB-трансивер напрямую подключен в свободный порт USB. Некоторые USB-концентраторы с питанием от шины могут выдавать недостаточное напряжение для питания данного устройства. Отключите USB-концентратор и подключите USB трансивер напрямую к компьютеру. Как вариант, можно использовать USB-концентратор с внешним источником питания.
- Воспользуйтесь другим USB-портом \*.
- Убедитесь, что в панели управления (PC \*) выбрано правильное аудиоустройство. Выберите Настройка **> Панель управления > Звуки и аудиоустройства**, установите в списках Воспроизведение звука – значение Creative HS-1200 Headset, Запись звука – значение Creative HS-1200 Headset

Перезапустите приложение.

 \* Поддерживает только Windows XP® SP2, Vista™ и выше. Остальные операционные системы не поддерживаются.

- Убедитесь, что параметры Громкость и Воспроизведение не отключены, и что их громкость установлена, по крайней мере, на половину.
- Попытайтесь отключить и заново подключить USB-трансивер к компьютеру\*, а затем перезапустить приложение. Повторите вышеуказанный процесс.
- Если в компьютере использована шина, не полностью соблюдающая стандарт USB, есть вероятность того, что при подключении устройства он «зависнет». В таком случае обратитесь к производителю компьютера.
- Проверьте, выбран ли пункт Наушники в разделе выбора между наушниками и динамиками (режим «Развлечения»).
- Отрегулируйте настройки микшера в режиме Развлечения, и установите их в среднее положение.

#### **Не удается установить соединение с USB-трансивером**

- Убедитесь, что гарнитура заряжена и отключена во время попытки установить соединение.
- Не забудьте нажать кнопку соединения на USB-трансивере.
- Проверьте, работает ли USB-порт. При подключении USB-трансивера должен загораться индикатор.

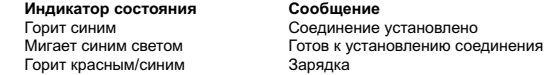

#### **Прерывистая связь между гарнитурой и USB-трансивером**

Все электроприборы подвергаются радиочастотным помехам от внешних источников. Чтобы снизить уровень помех, выполните следующее.

- Проверьте, нет ли вблизи источников радиочастотных помех, если да, отодвиньте их подальше.
- Переместите USB-трансивер. Зона действия устройства возрастает при отсутствии преград, таких как стены, металлические предметы, электроприборы, громкоговорители и т.д.
- Уменьшите расстояние между гарнитурой и USB-трансивером. Максимальная рабочая дистанция гарнитуры Creative HS-1200 составляет 22 метра\*

#### **Кнопка гарнитуры не работает**

- Включите гарнитуру. Если индикатор не загорается, попробуйте зарядить гарнитуру при помощи прилагаемого адаптера DC-in. Не выключайте компьютер, пока гарнитура не зарядится.
- Нажмите кнопку снова. После включения гарнитуры индикатор должен гореть синим светом.
- Если реакции все равно нет, тонкой булавкой нажмите кнопку 'reset', расположенную на правом наушнике. Это вызовет сброс параметров устройства к заводским установкам.

#### **Гарнитура не заряжается**

Подключите гарнитуру к штырьку зарядного устройства, после чего вставьте USBтрансивер в USB-порт компьютера (компьютер не должен находиться в спящем или ждущем режиме). Во время зарядки индикатор должен мигать синим/красным светом. Если индикатор не мигает и горит синим светом, зарядка завершена. Используйте только фирменные зарядные устройства.

# **Не работает микрофон.**

Убедитесь, что в панели управления (PC\*) выбрано правильное аудиоустройство. В разделе «Запись звука» (**Настройка > Панель управления > Звуки и аудиоустройства**) выберите **Creative HS-1200 Headset.**

Перезапустите приложение.

\* Поддерживает только Windows® XP SP2, Vista™ и выше. Остальные операционные системы не поддерживаются.

 <sup>\*</sup> Действительно для открытого пространства. Стены и другие объекты могут негативно влиять на зону действия устройства.

# **Проверьте следующее**

- Убедитесь, что функция Mic Mute (Откл.микрофон) не включена.
- В списке Микшер (режим «Развлечения») установите флажок Монитор в разделе Вход микрофона.
- Убедитесь, что штатив микрофона опущен вниз.
- Отрегулируйте наконечник микрофона, чтобы расположить его ближе ко рту.

# **Меры предосторожности**

- Продолжительное воздействие громкого звука при использовании наушников может привести к временной или постоянной потере слуха.
- Отключайте цифровую беспроводную гарнитуру при нахождении на борту самолета.
- Не следует сгибать, поджигать, сдавливать, прокалывать или открывать гарнитуру.
- Данная гарнитура разработана для работы только в диапазоне электрических величин прилагаемого USB-адаптера.
- НЕ используйте гарнитуру с другими адаптерами питания. При необходимости замены адаптера питания обратитесь в службу поддержки Creative.
- Не пытайтесь самостоятельно ремонтировать любые части цифровой беспроводной гарнитуры / USB-трансивера, так как открытие или снятие корпуса может привести к поражению электрическим током или другим несчастным случаям. Техническое обслуживание должно выполняться только квалифицированным персоналом.

# **Технические характеристики**

Технические характеристики

- Цифровая беспроводная технология: запатентованная технология расширенной двусторонней передачи на радиочастоте 2,4 ГГц.
- Зона действия: до 22 м\* в обычных условиях.
- Время прослушивания (от одной зарядки): приблизительно 8 ч.
- Время работы в режиме ожидания: до 3 месяцев.
- Время зарядки: 2,5 часа.
- Способ зарядки: через выход постоянного тока USB-трансивера.
- Тип аккумулятора: литиевый с полимерным электролитом.
- Индикация низкого заряда аккумулятора: 3 звуковых сигнала, повторяющиеся каждые 5 секунд.
- Подключение: USB 1.1.
- Длина USB-кабеля: 80 см.
- Вес нетто (без упаковки): USB-трансивер –60 г.

Цифровая беспроводная гарнитура – 155 г.

### **Наушники**

- Мембрана: 40-мм с неодимовым магнитом.
- Диапазон воспроизводимых частот: от 20 Гц до 20 кГц.
- Акустическое сопротивление: 32 Ом.

# **Микрофон**

- Тип: конденсатор шумоподавления.
- Диапазон воспроизводимых частот: от 100 Гц до 16 кГц.
- Акустическое сопротивление: < 10 кОм.

# **Системные требования**

- Процессор Intel® Pentium® 4 1.6 ГГц, AMD® Athlon XP 2000+ или более быстрый. (Рекомендуется Intel® Pentium® 4 2.2 ГГц, AMD® Athlon XP 2400+ или более быстрый)
- Материнская плата с чипсетом Intel®, AMD® или 100% совместимым.
- Microsoft® Windows Vista™ 32-bit или 64-bit, Windows® XP Professional x64 Edition, Windows® XP Service Pack 2 (SP2).
- 512 Мб оперативной памяти.
- 600 Мб свободного места на жестком диске.
- Дисковод CD/DVD.
- Один свободный порт USB (для USB-трансивера).
- Установленное и запущенное приложение Windows Live™ Messenger или MSN® Messenger для приема/завершения вызовов. Для Skype™ требуется ручная настройка.
- \* Действительно для открытого пространства. Стены и другие объекты могут негативно влиять на зону действия устройства.

# **EU megfelelőség**

# **Európai megfelelőség**

A termék megfelel a következőknek:

A 2004/108/EK EMC irányelvnek

Az európai piacra készült kisfeszültségű elektromos berendezésekre vonatkozó 2006/95/EK irányelvnek.

Az európai piacra készült kommunikációs/rádiófrekvenciás vezeték nélküli termékekre vonatkozó 1999/5/EK R&TTE irányelvnek.

**VIGYÁZAT:** Az európai CE követelmények teljesítése érdekében ezt a berendezést CE tanúsítvánnyal rendelkező számítógépes eszközökhöz kell telepíteni, amelyek megfelelnek a B osztályra vonatkozó határértékeknek.

A berendezés csatlakoztatásához árnyékolt, földelt és legfeljebb 3 m hosszúságú kábeleket lehet használni. Ha tanúsítvánnyal nem rendelkező számítógéppel vagy nem megfelelő kábelekkel használja, az zavarokat okozhat más készülékekben, illetve a termék nem kívánt viselkedéséhez vezethet.

**MÓDOSÍTÁS:** A Creative Technology Limited, illetve annak leányvállalatai által nem kifejezetten jóváhagyott változtatások és módosítások miatt elvesztheti a szavatossági és jótállási jogait.

# **Licenc és szerzői jog**

A jelen dokumentumban található információk értesítés nélkül megváltozhatnak, és nem képviselik a Creative Technology álláspontját. A kézikönyv egyetlen része sem reprodukálható vagy továbbítható semmilyen formában vagy módon, legyen az elektronikai vagy mechanikus, például fénymásolás vagy rögzítés, a Creative Technology Ltd. írásos engedélye nélkül.

A szoftver licencszerződése a telepítő CD egy külön mappájában található.

Copyright © 2008, Creative Technology. Minden jog fenntartva. A Creative, a Creative logó, az X-Fi, az Xtreme Fidelity, a Sound Blaster, a Sound Blaster X-Fi logó, az EAX és a CMSS a Creative Technology Ltd. regisztrált védjegyei az Egyesült Államokban és/vagy más országokban. Minden más termék a tulajdonosának védjegye vagy bejegyzett védjegye.

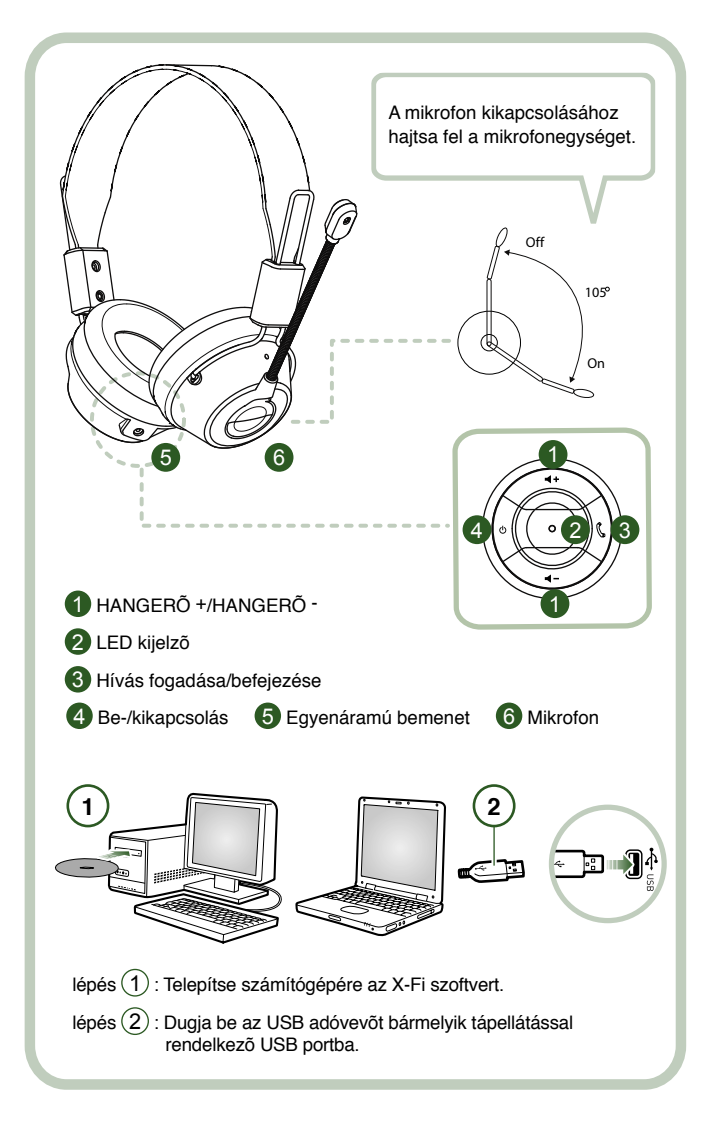

Csatlakoztassa az USB adóvevőt a számítógépéhez. Az USB adóvevõ 2,4 GHz-es RF bázisállomás, és a fejhallgatót is feltölti, amikor alacsony a telepfeszültsége.

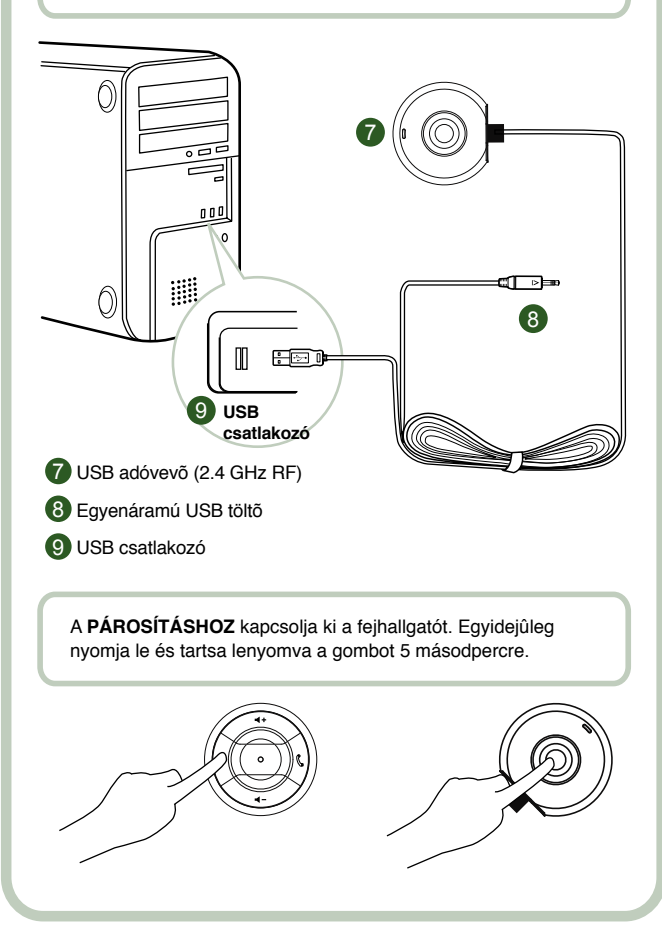
## **Felhasználói útmutató**

Gratulálunk, hogy a Creative Labs termékét, a Creative HS-1200 Digital Wireless játékokhoz optimalizált fejhallgatót választotta. A Creative HS-1200 Digital Wireless az elsõ teljesen kétirányú, 2,4 GHz-es, USB portra csatlakoztatható, játékokhoz kifejlesztett fejhallgató, amely a legteljesebb játékélményt biztosítja a Sound Blaster® X-Fi rendszerrel. A HS-1200 Digital Wireless, vezeték nélküli, játékokhoz optimalizált fejhallgató Hi-Fi minőségű, tömörítetlen sztereo hangot nyújt erős, 40 mm-es neodímium hangrendszerrel és tiszta hangátvitellel, a fülhallgatón könnyen hozzáférhető vezérlőgombokkal: az X-Fi technológia elképesztő térhatású hangot hoz létre, amellyel az ember tényleg úgy érzi, hogy része lett a játék világának. A Sound Blaster® X-Fi szoftver soha nem látott javulást hoz a játékok hangzásában, nagyban felülmúlva a hagyományos fejhallgatók által biztosított hangot.

#### **A csomag tartalma**

- Creative HS-1200 Digital Wireless játékokhoz optimalizált fejhallgató.
- USB adóvevõ.
- Használati útmutató.
- Telepítõ CD.

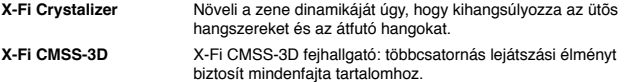

## **Illesztõprogramok és alkalmazások telepítése**

Helyezze be a Sound Blaster® X-Fi telepítõ CD-t a CD/DVD-ROM meghajtóba.

Jobb egérgombbal kattintson a CD-ROM/DVD-ROM meghajtó ikonjára, majd válassza az **Automatikus lejátszás megnyitása** vagy az **Automatikus lejátszás** parancsot.

A telepítés végrehajtásához kövesse a képernyõn megjelenõ utasításokat > indítsa újra számítógépét.

## **Illesztõprogramok és alkalmazások módosítása/törlése**

Helyezze be a Sound Blaster® X-Fi telepítő CD-t a CD/DVD-ROM meghajtóba. Jobb egérgombbal kattintson a CD-ROM/DVD-ROM meghajtó ikonjára, majd válassza az Automatikus lejátszás megnyitása vagy az Automatikus lejátszás parancsot. Kövesse a képernyőn megjelenő utasításokat. A Program karbantartása oldalon a szoftvercsomag módosításhoz válassza ki a Hozzáadás vagy az Eltávolítás, az újratelepítéshez a Javítás, a törléshez pedig a Minden eltávolítása parancsot.

#### 1. **Hangerõ + / -**

A fejhallgató hangerejének növeléséhez a "+", csökkentéséhez pedig a "-" gombot kell megnyomni.

#### 2. **LED kijelzõ**

 Piros fény jelzi, ha a fejhallgató tölt. Kék fény jelzi, ha a fejhallgató be van kapcsolva, és kapcsolatban van az USB adóvevõvel.

#### 3. **Hívás fogadása/befejezése**

 Nyomja meg egyszer a bejövő hívások fogadásához a Windows Live™ Messenger vagy az MSN® Messenger programokban. Nyomja meg ismét a hívás befejezéséhez.

## **Zenelejátszás szüneteltetése**

Leállítja a lejátszást a Windows Media® Player alkalmazásban.

Az egyéb alkalmazások viselkedése eltérõ lehet.

#### **4. Be-/kikapcsolás**

 A fejhallgató be- vagy kikapcsolásához tartsa lenyomva 1-3 másodpercig. **Párosítási mód**

 A párosítási mód aktiválásához kapcsolja ki a fejhallgatót. Tartsa egyszerre lenyomva a bekapcsoló gombot több mint 5 másodpercig a fejhallgatón és az USB adóvevõn. Amikor a LED folyamatos kék fénnyel világít, létrejött a kapcsolat a fejhallgató és az USB adóvevõ között.

## **5. Egyenáramú csatlakozó**

 A fejhallgató feltöltéséhez dugja be az egyenáramú töltõt a fejhallgatóba. A fejhallgató teljes feltöltéséhez körülbelül 2,5 óra kell.

Az elsõ használatkor, kérjük, legalább 6 órán keresztül töltse a fejhallgatót.

 **Megjegyzés:** HS-1200 fejhallgatóját használat közben is újratöltheti.

#### **6. Mikrofon**

 A mikrofon bekapcsolásához hajtsa le a mikrofonegységet, és igazítsa a szájához. A mikrofon kikapcsolásához hajtsa vissza a mikrofonegységet.

#### **7. USB adóvevõ**

 Az USB adóvevõ bázisállomásként mûködik, és 2,4 GHz-es rádiófrekvencián továbbítja és fogadja a digitális jeleket a fejhallgatótól.

#### **8. Egyenáramú USB töltõ**

A feltöltéshez dugja be az egyenáramú USB töltõt a fejhallgatón található DC-IN aljzatba.

#### **9. USB csatlakozó**

Dugja be az USB csatlakozót a számítógép bármelyik szabad USB portjába.

#### **A Skype™ kézi beállítása**

A Skype™ menüben válassza ki az Eszközök/Beállítások... lehetõséget. Lépjen a Billentyûparancsok részhez és módosítsa az alábbiakat:

- Adja meg a "Ctrl-C" billentyûkombinációt az "Hívásfogadás" funkcióhoz.
- Adia meg az "Alt-Q" billentyûkombinációt az "Elutasít/letesz" funkcióhoz.

Mentse a beállításokat. A fejhallgatót ezzel beállította a Skype™ programhoz.

**Megjegyzés:** Nem minden VoIP alkalmazás támogatja a billentyûparancsok beállítását, és a beállítás módja eltérõ lehet.

## **Hibaelhárítási útmutató**

Ha Creative HS-1200 Digital Wireless játékokhoz optimalizált fejhallgatója nem az elvárásoknak megfelelõen mûködik, hajtsa végre az alábbi lépéseket, mielõtt szervizbe vinné.

További tudnivalókért keresse fel a "Customer Support" oldalt a http://www.creative.com/ support/ oldalon.

#### **A fejhallgató nem kapcsol be**

- Ellenõrizze, hogy fel van-e töltve a fejhallgató. Ha ön most használja elõször, elõtte töltse 2,5 óráig. Ha elsõ alkalommal használja, legalább 6 órán keresztül töltse.
- **Megjegyzés:** HS-1200 fejhallgatóját használat közben is újratöltheti. A fejhallgató bekapcsolásához  $\circlearrowright$  nyomja meg a fülhallgatón lévő főkapcsolót.

#### **A fejhallgató be van kapcsolva, de nincs hang**

- Ellenőrizze, hogy a LED folyamatosan kéken világít-e. Ha villog, ez azt jelenti, hogy a fejhallgatót párosítani kell az USB adóvevővel. Ehhez először kapcsolja ki, majd nyomja meg és tartsa lenyomva a be-/kikapcsoló  $\circ$  gombot >5 másodpercig. Ezzel együtt nyomia meg az USB adóvevőn lévő párosítás gombot. Ha a LED folyamatos kéken világít, fejhallgató párosítása sikerrel lezajlott.
- Ellenõrizze, hogy az USB adóvevõt közvetlenül az egyik szabad USB csatlakozóba dugta e be. Néhány USB hubnak nem elég a tápellátása ennek az eszköznek a mûködtetéséhez. Húzza ki az USB hubot, az adóvevõt pedig dugja be közvetlenül a számítógépbe, vagy használjon külsõ tápellátással rendelkezõ USB hubot.
- Használja számítógépe egy másik USB csatlakozóját \*.
- A Vezérlõpultban nézze meg, hogy a helyes audioeszköz van-e kiválasztva. Válassza ki a **Beállítások > Vezérlõpult > Hangok és audioeszközök** pontot, majd a Hanglejátszásnál válassza ki a **Creative HS-1200 fejhallgató** eszközt Hangrögzítésnél a **Creative HS-1200 fejhallgató** eszközt Indítsa újra a számítógépes alkalmazást.
	- \* Csak Windows XP® SP2, Vista™ és ennél újabbakra igaz. Egyéb operációs rendszerek nem támogatják ezt az eszközt.
- Ellenõrizze, hogy a Hangerõ és Lejátszási beállítások nincsenek-e lenémítva, és hogy ezen eszközök hangereje legalább a skála felénél van-e.
- Próbálja meg a számítógépből kihúzni és visszadugni az USB adóvevőt,\* és indítsa újra az alkalmazást. Ismételje meg a fenti eljárást.
- Az USB szabványt nem követő számítógépen a rendszer lefagyhat, amikor bedugja az eszközt. Ilyen esetben lépjen kapcsolatba számítógépe gyártójával.<br>Filenőrizze, hogy a **Fejhallgató** pontot kiválasztotta a Szórakoztató.
- Ellenõrizze, hogy a **Fejhallgató** pontot kiválasztotta a Szórakoztató üzemmód hangszórók és fejhallgatók részében.
- Módosítsa a hangerõ-keverõ beállításait **Szórakoztató üzemmódban** a közepes hatótávolságú beállításához

#### **Az USB adóvevõt nem lehet illeszteni**

- Gyõzõdjön meg arról, hogy a fejhallgató fel van töltve és ki van kapcsolva a párosítás megkísérlésekor.<br>Győződiön meg a
- Gyõzõdjön meg arról, hogy az USB adóvevõn megnyomta a párosítás gombot.
- Ellenőrizze, hogy az USB port működik-e. Mikor bedugja az USB adóvevõt, a LED kigyullad.

 **Folyamatos fény Üzenet** Folyamatos kék fény<br>Villogó kék fény Folyamatos piros/kék fény

Párosításra kész<br>Töltés

## **A fejhallgató-USB adóvevõ kapcsolat szakadozik**

Minden elektronikus eszközt érnek külső forrásból származó rádiófrekvenciás (RF) zavarok. Ennek csökkentéséhez kövesse az alábbi utasításokat.

- Ellenõrizze a lehetséges rádiófrekvenciás zavarforrásokat, és helyezze át máshova a kérdéses eszközöket.
- Helyezze át máshova az USB adóvevőt. Az eszköz hatótávolsága akkor a legjobb, ha nincs az útjában semmilyen akadály, pl. fal, fémtárgyak, elektronikus eszközök, hangszórók stb.
- Csökkentse a fejhallgató és az USB adóvevõ közti távolságot. A Creative HS-1200 Digital Wireless legnagyobb működési távolsága 22 méter\*.

\* Szabadtéren mért adatok. A falak és egyéb tárgyak befolyásolhatják a készülék hatótávolságát.

### **A fejhallgató gombja nem mûködik megfelelõen**

- Kapcsolja be a fejhallgatót. Ha a LED nem világít, próbálja meg feltölteni a fejhallgatót a tartozék adapterrel. A töltés közben ne kapcsolja ki a számítógépet.
- Nyomja meg a gombot újra. A LED-nek kéken kell világítania, miután bekapcsolta a fejhallgatót.
- Ha most sem kap visszajelzést, egy kis tűvel nyomja meg a jobb oldali fülhallgatón lévő "Reset" gombot. Ezzel az egység újraindul, és visszatér a gyári beállításokhoz.

#### **A fejhallgató nem töltõdik**

Dugja be a fejhallgatóba a töltõt, az USB adóvevõt pedig egy olyan számítógép megfelelõ áramellátást biztosító USB portjába, amelyik nincs készenléti/hibernált állapotban. Töltés közben a LED kék/piros, a töltés végén kék színû.

#### **A töltéshez ne használjon nem engedélyezett töltõt!**

#### **A mikrofon nem mûködik**

A Vezérlõpultban nézze meg, hogy a helyes audioeszköz van-e kiválasztva. Válassza ki a **Beállítások > Vezérlõpult > Hangok és audioeszközök** pontot, majd a Hangrögzítésnél válassza ki a **Creative HS-1200 fejhallgató** eszközt.

Indítsa újra a számítógépes alkalmazást.

\* Csak Windows® XP SP2, Vista™ és ennél újabbakra igaz. Egyéb operációs rendszerek nem támogatják ezt az eszközt.

#### **Ellenõrizze az alábbiakat**

- A Mikrofon némítás ki van kapcsolva.
- A Szórakoztató üzemmód Keverõ részében a Mikrofon bemenet részben válassza ki az Ellenõrzés jelölõnégyzetet.
- Ellenõrizze, hogy a mikrofon karját lehajtotta-e.
- Állítsa a mikrofont közelebb a szájához.

## **Figyelem**

- Ha tartósan nagy hangerõvel használja a fejhallgatót, az átmeneti vagy akár tartós halláskárosuláshoz is vezethet.
- Kapcsolja ki a Digital Wireless játékra optimalizált fejhallgatóját, ha repülõgépen utazik.
- Ne hajlítsa meg, ne ejtse le, ne törje össze, ne szúrja meg, ne égesse meg és ne nyissa fel a fejhallgatót.
- Az ön által megvásárolt digitális, vezeték nélküli fejhallgató rendszer kifejezetten a mellékelt USB adapter elektromos hatósugarán belüli mûködésre készült; ezen kívül saját felelõsségére használhatja.
- NE használja a fejhallgatót más tápegységgel. Ha másik tápegységre van szüksége, forduljon a Creative ügyfélszolgálatához.
- Ne próbálja meg megszerelni a fejhallgató/USB adóvevő egyetlen alkatrészét sem, mivel a fedelek felnyitása és eltávolítása esetén áramütésnek és egyéb veszélynek teszi ki magát. A javítást mindig bízza képzett szakemberre.

## **Mûszaki adatok**

#### **Mûszaki adatok**

- Digitális vezeték nélküli technológia: Szabadalommal védett 2,4 GHz-es rádiófrekvencia a fejlett kétirányú átvitelhez.<br>Hatótávolság Max 22 mét
- Hatótávolság Max. 22 méter\* normál környezetben.
- Használati idõ (feltöltésenként): kb. 8 óra.
- Készenléti idő: akár 3 hónap.
- Töltési idõ: 2,5 óra.
- Töltési mód: az USB tápellátású adóvevõ egyenáramú kimenetén keresztül.
- Akkumulátor típusa: Lítium polimer.
- Alacsony töltési szint jelzése: 3 ismétlődő csipogás 5 másodpercenként.
- Kapcsolat: USB 1.1
- USB kábel hossza: 80 cm.
- Saját tömeg (csomagolás nélkül): USB adóvevõ 60 g
	-

Digitális vezeték nélküli fejhallgató – 155 g

## **Fejhallgató**

- Membrán: 40 mm-es neodímium mágnes.
- Frekvenciatartomány: 20 Hz ~ 20 kHz.
- Impedancia: 32 ohm.

#### **Mikrofon**

- Intel® Pentium® 4 1,6 GHz, AMD® Athlon XP 2000+ processzor vagy gyorsabb. (Pentium® 4 2,2 GHz, AMD® Athlon XP 2400+ processzor vagy gyorsabb ajánlott)
- Intel®, AMD® vagy ezzel 100% kompatibilis alaplap chipkészlet szükséges.
- 32 vagy 64 bites Microsoft® Windows Vista™, Windows® XP Professional x64 Edition, Windows® XP Service Pack 2 (SP2).
- 512 MB RAM.
- 600 MB szabad hely a merevlemezen.
- CD/DVD-ROM meghajtó.
- Egy üres USB port (az USB adóvevõhöz).
- A hívások fogadásához/befejezéséhez telepíteni kell, majd el kell indítani a Windows Live™ Messenger vagy az MSN<sup>®</sup> Messenger alkalmazást. A Skype™ programot kézzel kell beállítani.

\* Szabadtéren mért adatok. A falak és egyéb tárgyak befolyásolhatják a készülék hatótávolságát.

## **Συμμόρφωση με τα πρότυπα της ΕΕ Συμμόρφωση με τα Ευρωπαϊκά Πρότυπα**

Το παρόν προϊόν συμμορφώνεται με τα εξής:

EMC Directive 2004/108/EC

Οδηγία 2004/108/EΚ σχετικά με την ηλεκτρομαγνητική συμβατότητα

Τα προϊόντα για την ευρωπαϊκή αγορά που λειτουργούν με τροφοδοσία από το κύριο δίκτυο συμμορφώνονται προς την Οδηγία 2006/95/EΚ περί χαμηλών ορίων τάσεως.

Τα ασύρματα προϊόντα επικοινωνιών / ραδιοσυχνοτήτων που διατίθενται στην ευρωπαϊκή αγορά συμμορφώνονται με την οδηγία 1999/5/EΚ (σχετικά με το ραδιοεξοπλισμό και τον τηλεπικοινωνιακό τερματικό εξοπλισμό).

**ΠΡΟΣΟΧΗ:** Για τη συμμόρφωση με τις απαιτήσεις της ΕΕ, αυτή η συσκευή πρέπει να εγκατασταθεί σε υπολογιστή που φέρει σήμανση CE και εμπίπτει στα όρια της κατηγορίας B.

Όλα τα καλώδια που χρησιμοποιούνται για τη σύνδεση αυτής της συσκευής πρέπει να είναι θωρακισμένα, γειωμένα και το μήκος τους δεν πρέπει να είναι μεγαλύτερο από 3 μ. Η λειτουργία της συσκευής σε μη εγκεκριμένους υπολογιστές ή με ακατάλληλα καλώδια ενδέχεται να προκαλέσει παρεμβολές σε άλλες συσκευές ή ανεπιθύμητα αποτελέσματα στο προϊόν.

**ΤΡΟΠΟΠΟΙΗΣΗ:** Η όποια αλλαγή ή τροποποίηση της συσκευής που δεν εγκρίνεται ρητά από την Creative Technology Limited ή από τις θυγατρικές της εταιρείες, μπορεί να καταστήσει άκυρη την εγγύηση χρήσης και το δικαίωμα εγγύησης.

## **Άδεια χρήσης και Δικαιώματα πνευματικής ιδιοκτησίας**

Οι πληροφορίες που περιλαμβάνονται στο παρόν έγγραφο υπόκεινται σε αλλαγές χωρίς προειδοποίηση και δεν συνιστούν δέσμευση εκ μέρους της Creative Technology. Κανένα μέρος του παρόντος εγχειριδίου δεν δύναται να αναπαραχθεί ή να μεταδοθεί σε οποιαδήποτε μορφή ή με οποιοδήποτε τρόπο, ηλεκτρονικά ή μηχανικά, συμπεριλαμβανομένων των φωτοτυπιών και της καταγραφής, για κανέναν λόγο χωρίς την έγγραφη συγκατάθεση της Creative Technology Ltd.

Η άδεια χρήσης λογισμικού βρίσκεται σε άλλο φάκελο μέσα στο CD εγκατάστασης.

Πνευματική ιδιοκτησία © 2008 της Creative Technology. Με επιφύλαξη κάθε νόμιμου δικαιώματος. Η ονομασία Creative, το λογότυπο Creative, τα σήματα X-Fi, Xtreme Fidelity, Sound Blaster, το λογότυπο Sound Blaster X-Fi, οι τεχνολογίες EAX και CMSS είναι σήματα κατατεθέντα ή εμπορικά σήματα της Creative Technology Ltd στις ΗΠΑ ή/και σε άλλες χώρες. Όλα τα άλλα προϊόντα είναι εμπορικά σήματα ή σήματα κατατεθέντα των αντίστοιχων κατόχων.

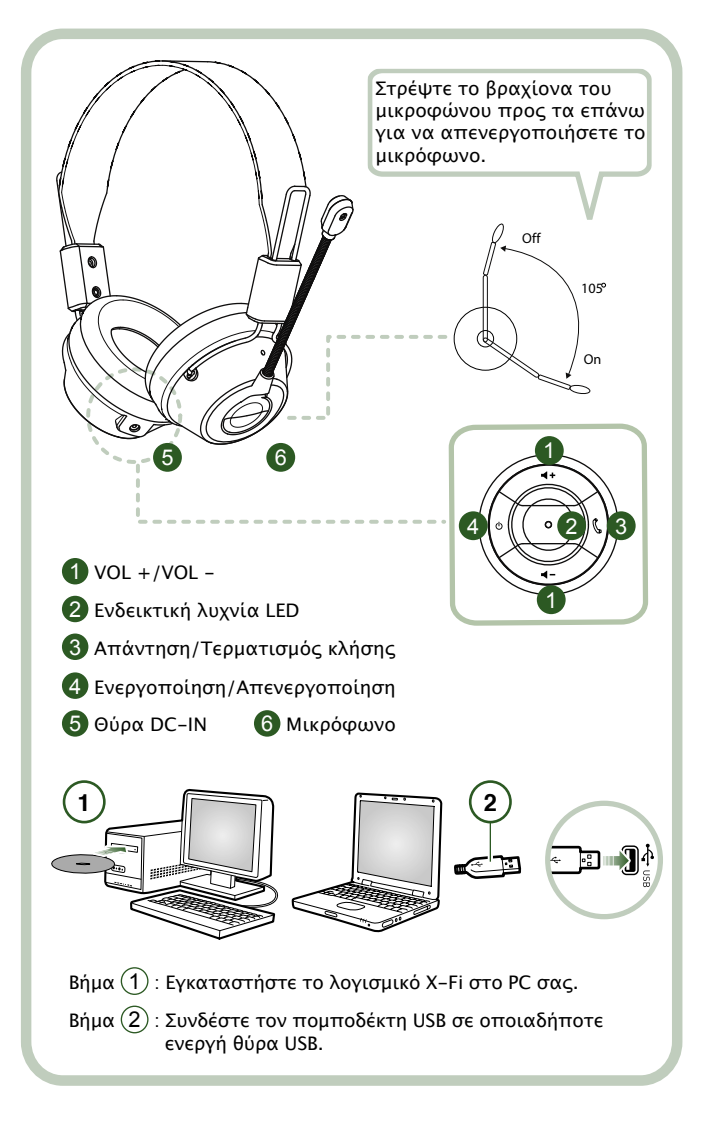

Συνδέστε τον πομποδέκτη USB στο PC σας. Ο πομποδέκτης USB λειτουργεί ως σταθμός βάσης σε ραδιοσυχνότητα 2,4GHz και επίσης φορτίζει τα ακουστικά σας όταν η μπαταρία βρίσκεται σε χαμηλά επίπεδα.

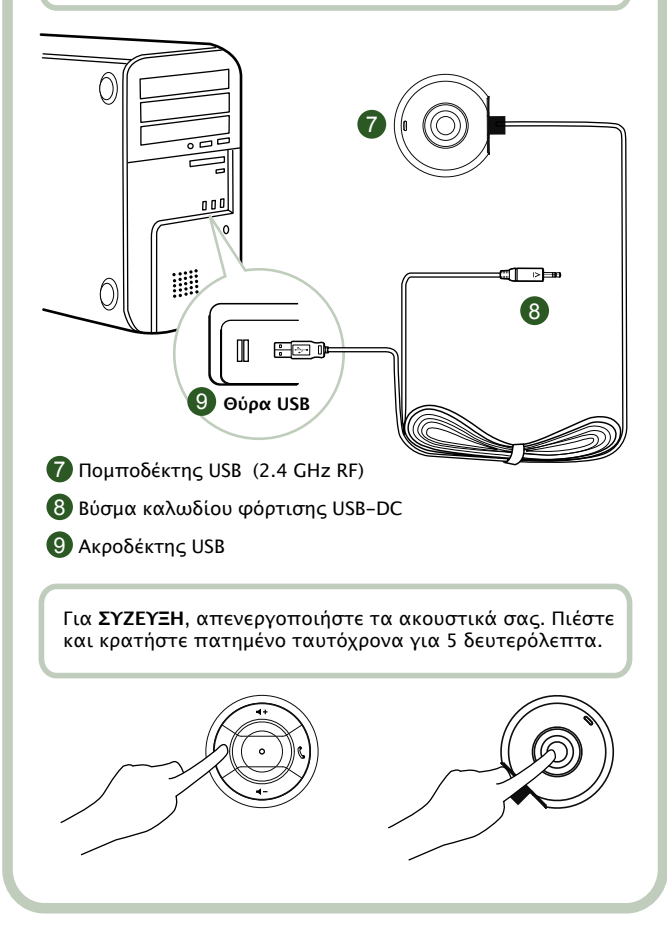

## **Οδηγίες για το χρήστη**

Συγχαρητήρια που επιλέξατε το σετ μικροφώνου/ακουστικών για παιχνίδια Creative HS-1200 Digital Wireless της Creative Labs. Το Creative HS-1200 Digital Wireless είναι το πρώτο σετ μικροφώνου/ακουστικών για παιχνίδια USB δύο κατευθύνσεων με συχνότητα 2,4GHz και Sound Blaster® X-Fi για ολοκληρωμένη εμπειρία παιχνιδιού. Το σετ μικροφώνου/ακουστικών για παιχνίδια HS-1200 Digital Wireless με τεχνολογία X-Fi παρέχει μη συμπιεσμένο στερεοφωνικό ήχο υψηλής πιστότητας με ισχυρούς οδηγούς νεοδυμίου 40mm και καθαρή φωνητική επικοινωνία με εύχρηστα κουμπιά ελέγχου στο ακουστικό, δημιουργώντας μια ολοκληρωμένη εμπειρία ήχου 3D surround που σας κάνει να νιώθετε ότι βρίσκεστε μέσα στο παιχνίδι. Με το λογισμικό Sound Blaster® X-Fi ο ήχος του παιχνιδιού ακούγεται πολύ καλύτερα και έτσι έχετε ανταγωνιστικό πλεονέκτημα έναντι των συμβατικών ακουστικών.

## **Περιεχόμενα συσκευασίας**

- Σετ μικροφώνου/ακουστικών για παιχνίδια Creative HS-1200 Digital Wireless.
- Πομποδέκτης USB.
- Οδηγός χρήστη.
- CD εγκατάστασης.

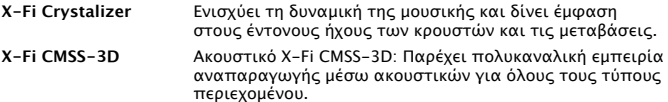

## **Εγκατάσταση οδηγών και εφαρμογών**

Εισαγάγετε το CD εγκατάστασης Sound Blaster® X-Fi στον οδηγό CD/DVD-ROM. Κάντε δεξί κλικ στο εικονίδιο του οδηγού CD-ROM/DVD-ROM και στη συνέχεια κάντε κλικ στην επιλογή **Ενεργοποίηση αυτόματης εκτέλεσης** ή **Αυτόματη εκτέλεση.**

Ακολουθήστε τις οδηγίες στην οθόνη για να ολοκληρώσετε την εγκατάσταση > πραγματοποιήστε επανεκκίνηση του υπολογιστή σας.

## **Τροποποίηση / Κατάργηση εγκατάστασης οδηγών και εφαρμογών**

Εισαγάγετε το CD εγκατάστασης Sound Blaster® X-Fi στον οδηγό CD/DVD-ROM. Κάντε δεξί κλικ στο εικονίδιο του οδηγού CD-ROM/DVD-ROM και στη συνέχεια κάντε κλικ στο Ενεργ. αυτόματης εκτέλεσης ή Αυτόματη εκτέλεση. Ακολουθήστε τις οδηγίες που εμφανίζονται στην οθόνη. Στη σελίδα Συντήρηση Προγράμματος, επιλέξτε Προσθήκη ή Κατάργηση για να τροποποιήσετε, Επιδιόρθωση για να εγκαταστήσετε πάλι ή Κατάργηση όλων για να καταργήσετε την εγκατάσταση του συνόλου του λογισμικού.

#### 1. **Ένταση + / -**

 Πατήστε "+" για να αυξήσετε ή "–" για να μειώσετε την ένταση των ακουστικών.

#### 2. **Ενδεικτική λυχνία LED**

 Η κόκκινη λυχνία υποδεικνύει ότι τα ακουστικά φορτίζονται. Η μπλε λυχνία υποδεικνύει ότι τα ακουστικά είναι ενεργοποιημένα και συνδεδεμένα με τον πομποδέκτη USB.

#### 3. **Απάντηση / Τερματισμός κλήσης**

 Πατήστε το κουμπί μία φορά για να δεχθείτε μια εισερχόμενη κλήση με το Windows Live™ Messenger ή το MSN® Messenger. Πατήστε ξανά για να τερματίσετε την κλήση.

## **Παύση αναπαραγωγής μουσικής**

Διακόπτει τον ήχο στο Windows Media® Player.

Η συμπεριφορά άλλων εφαρμογών μπορεί να διαφέρει.

#### **4. Ενεργοποίηση / Απενεργοποίηση**

Για να ενεργοποιήσετε και να απενεργοποιήσετε τα ακουστικά, πατήστε και

 κρατήστε πατημένο το πλήκτρο για 1-3 δευτερόλεπτα. **Κατάσταση σύζευξης**

 Για να ενεργοποιήσετε την κατάσταση σύζευξης, απενεργοποιήστε τα ακουστικά σας. Πιέστε και κρατήστε πατημένο ταυτόχρονα το πλήκτρο ʻpower-on' στα ακουστικά και στον πομποδέκτη USB για περισσότερο από 5 δευτερόλεπτα.

 Όταν η ενδεικτική λυχνία είναι σταθερά μπλε, η σύζευξη των ακουστικών με τον πομποδέκτη USB έχει πραγματοποιηθεί.

## **5. Θύρα DC-IN**

 Για να φορτίσετε τα ακουστικά, συνδέστε το βύσμα καλωδίου φόρτισης DC στα ακουστικά σας. Χρειάζονται περίπου 2,5 ώρες για να φορτιστούν πλήρως τα ακουστικά σας.

 Εάν χρησιμοποιείτε τα ακουστικά για πρώτη φορά, φορτίστε τα για τουλάχιστον 6 ώρες.

 **Σημείωση:** Τα ακουστικά HS-1200 μπορούν να φορτίζονται και στη

διάρκεια της χρήσης.

## **6. Μικρόφωνο**

 Για να ενεργοποιήσετε το μικρόφωνο, στρέψτε τον βραχίονα του μικροφώνου προς τα κάτω και προσαρμόστε ανάλογα το άκρο του μικροφώνου. Για να απενεργοποιήσετε το μικρόφωνο, στρέψτε το βραχίονα του μικροφώνου προς τα επάνω.

## **7. Πομποδέκτης USB**

 Ο πομποδέκτης USB λειτουργεί ως σταθμός βάσης σε ραδιοσυχνότητα 2,4GHz εκπέμποντας και λαμβάνοντας ψηφιακό σήμα από τα ακουστικά.

#### **8. Βύσμα καλωδίου φόρτισης USB-DC**

 Για να φορτίσετε τη συσκευή, συνδέστε το βύσμα καλωδίου φόρτισης USB-DC στη θύρα DC-IN που βρίσκεται επάνω στα ακουστικά σας.

## **9. Ακροδέκτης USB**

Συνδέστε τον ακροδέκτη USB σε οποιαδήποτε θύρα USB στο PC σας.

## **Μη αυτόματη ρύθμιση για το Skype™**

Από το μενού του Skype™, επιλέξτε Εργαλεία/Επιλογές. Προχωρήστε στην ενότητα Πλήκτρα συντόμευσης και τροποποιήστε τα εξής:

• Αλλάξτε το πλήκτρο συντόμευσης ʻΑπάντηση κλήσης' σε ʻCtrl-C'

• Αλλάξτε το πλήκτρο συντόμευσης ʻΑπόρριψη/Τέλος κλήσης' σε ʻAlt-Q'

Αποθηκεύστε την αλλαγή. Τα ακουστικά είναι τώρα ρυθμισμένα για το Skype™.

**Σημείωση:** Δεν υποστηρίζουν όλες οι εφαρμογές VoIP τη διαμόρφωση ʻΠλήκτρων συντόμευσης' και οι ρυθμίσεις μπορεί να διαφέρουν.

## **Οδηγός διάγνωσης προβλημάτων**

Εάν υποψιάζεστε ότι το σετ μικροφώνου/ακουστικών για παιχνίδια Creative HS-1200 Digital Wireless δεν λειτουργεί όπως πρέπει, ακολουθήστε τα παρακάτω βήματα διάγνωσης προβλημάτων πριν απευθυνθείτε σε εξειδικευμένο προσωπικό για την επισκευή των ακουστικών σας.

Για περισσότερες πληροφορίες, ανατρέξτε στην ιστοσελίδα "Customer Support" στη διεύθυνση **http://www.creative.com/support/**

## **Δεν είναι δυνατή η ενεργοποίηση των ακουστικών**

• Βεβαιωθείτε ότι τα ακουστικά είναι φορτισμένα. Εάν χρησιμοποιείτε τα ακουστικά για πρώτη φορά, φορτίστε τα για 2,5 ώρες πριν από τη χρήση. Συνιστούμε να φορτίσετε τα ακουστικά σας για τουλάχιστον 6 ώρες, εάν τα χρησιμοποιείτε για πρώτη φορά.

 **Σημείωση:** Τα ακουστικά HS-1200 μπορούν να φορτίζονται και στη διάρκεια της χρήσης.

• Πατήστε το κουμπί ενεργοποίηση/απενεργοποίηση © στο στοιχείο ελέγχου τού ακουστικού για να ενεργοποιήσετε τα ακουστικά σας.

## **Τα ακουστικά είναι ενεργοποιημένα, αλλά δεν ακούγεται ήχος**

- Ελέγξτε αν η ενδεικτική λυχνία LED είναι σταθερά μπλε. Εάν η ενδεικτική λυχνία αναβοσβήνει, σημαίνει ότι τα ακουστικά πρέπει να συνδεθούν με τον πομποδέκτη USB. Για να συνδέσετε τα ακουστικά σας, πρώτα απενεργοποιήστε τα. Στη συνέχεια πατήστε και κρατήστε πατημένο το κουμπί ενεργοποίηση/ απενεργοποίηση για >5 δευτερόλεπτα. Ταυτόχρονα, πατήστε το κουμπί σύζευξης στον πομποδέκτη USB. Όταν η ενδεικτική λυχνία LED είναι σταθερά μπλε, τα ακουστικά σας έχουν συνδεθεί.
- Ελέγξτε αν ο πομποδέκτης USB είναι συνδεδεμένος απευθείας σε κάποια θύρα USB. Ορισμένοι διανομείς USB με τροφοδοσία ρεύματος BUS μπορεί να μην έχουν αρκετή ισχύ ώστε να υποστηρίξουν αυτή τη συσκευή. Αποσυνδέστε το διανομέα USB και συνδέστε τον πομποδέκτη USB απευθείας στο PC. Εναλλακτικά, μπορείτε να χρησιμοποιήσετε διανομέα USB με εξωτερική τροφοδοσία ρεύματος.
- Χρησιμοποιήστε άλλη θύρα USB στο PC\*.<br>• Μεταβείτε στον πίνακα ελέγχου (PC \*) κα
- Μεταβείτε στον πίνακα ελέγχου (PC \*) και βεβαιωθείτε ότι έχει επιλεγεί η σωστή συσκευή ήχου.

 Επιλέξτε (**Ρυθμίσεις > Πίνακας ελέγχου > Συσκευές ήχου και εικόνας**) στο Αναπαραγωγή ήχου, επιλέξτε **Ακουστικά HS-1200 της Creative** Καταγραφή ήχου, επιλέξτε **Ακουστικά HS-1200 της Creative**  Επανεκκίνηση της εφαρμογής PC

\* Υποστηρίζει μόνο Windows XP® SP2, Vista™ και νεότερες εκδόσεις. Αυτή η συσκευή δεν υποστηρίζεται από άλλα λειτουργικά συστήματα.

- Βεβαιωθείτε ότι οι ρυθμίσεις έντασης ήχου και αναπαραγωγής δεν έχουν ρυθμιστεί στο αθόρυβο και ότι η ένταση ήχου για αυτές τις συσκευές βρίσκεται τουλάχιστον στη μέση.
- Δοκιμάστε να αποσυνδέσετε και να συνδέσετε ξανά τον πομποδέκτη USB στο PC\* και πραγματοποιήστε επανεκκίνηση της εφαρμογής. Επαναλάβετε την παραπάνω διαδικασία.
- Σε σύστημα υπολογιστή που δεν ακολουθεί κανονική λειτουργία βάσει USB, υπάρχει η πιθανότητα να κλειδώσει το σύστημα όταν συνδέσετε τη συσκευή. Εάν συμβεί αυτό στο σύστημά σας, επικοινωνήστε με τον κατασκευαστή του υπολογιστή σας.<br>• Ελένξτε εάν η δυνα
- Ελέγξτε εάν η δυνατότητα **Ακουστικά** είναι επιλεγμένη στη συλλογή ηχείων και ακουστικών της Κατάστασης ψυχαγωγίας.
- Προσαρμόστε τις ρυθμίσεις του μείκτη ήχου στην **Κατάσταση ψυχαγωγίας** στο μεσαίο φάσμα

## **Δεν είναι δυνατή η σύζευξη σε πομποδέκτη USB**

- Βεβαιωθείτε ότι τα ακουστικά είναι φορτισμένα και απενεργοποιημένα όταν προσπαθείτε να δημιουργήσετε σύζευξη.
- Βεβαιωθείτε ότι πατήσατε το κουμπί σύζευξης στον πομποδέκτη USB.
- Ελέγξτε αν λειτουργεί η θύρα USB. Όταν συνδέετε τον πομποδέκτη USB, η ενδεικτική λυχνία LED ανάβει. **Φως κατάστασης Μήνυμα**

 Σταθερό μπλε Σύζευξη Μπλε που αναβοσβήνει του τάτοιμο για στο σύχνα.<br>Σταθερό κόκκινο/μπλε Σταθερό κόκκινο/μπλε

## **Διακοπτόμενη συνδεσιμότητα των ακουστικών στον πομποδέκτη USB**

Κάθε ηλεκτρονική συσκευή υπόκειται σε παρεμβολές ραδιοσυχνοτήτων (RF) από εξωτερικές πηγές. Για να περιοριστούν οι παρεμβολές, ακολουθήστε αυτές τις οδηγίες. • Ελέγξτε για πιθανές πηγές παρεμβολών ραδιοσυχνοτήτων (RF) και αλλάξτε τη

- θέση αυτών των συσκευών. • Αλλάξτε τη θέση του πομποδέκτη USB. Η μέγιστη εμβέλεια της συσκευής
- επιτυγχάνεται όταν δεν υπάρχουν εμπόδια, π.χ. τοίχοι, μεταλλικά αντικείμενα, ηλεκτρονικές συσκευές, ηχεία κ.λπ.
- Μειώστε την απόσταση μεταξύ των ακουστικών και του πομποδέκτη USB. Η μέγιστη λειτουργική απόσταση του HS-1200 Digital Wireless της Creative είναι 22 μέτρα (72 πόδια)\*.
- \* Μέτρηση σε ανοιχτό χώρο, χωρίς εμπόδια. Οι τοίχοι και άλλες κατασκευές επηρεάζουν ενδεχομένως την εμβέλεια της συσκευής.

# **Το κουμπί των ακουστικών δεν λειτουργεί σωστά**

- Ενεργοποιήστε τα ακουστικά. Εάν η ενδεικτική λυχνία LED δεν αντιδράσει, δοκιμάστε να φορτίσετε πάλι τα ακουστικά μέσω του παρεχόμενου μετασχηματιστή ρεύματος DC-in. Μην απενεργοποιείτε τον υπολογιστή σας κατά τη φόρτιση των ακουστικών.
- Πατήστε πάλι το κουμπί. Η λυχνία LED πρέπει να είναι μπλε μετά τη φόρτιση των ακουστικών.<br>• Εάνικαι πάλι δουι
- Εάν και πάλι δεν υπάρξει αντίδραση, χρησιμοποιήστε μια μικρή καρφίτσα και πατήστε το κουμπί ʻεπαναφορά' στο δεξί ακουστικό. Θα γίνει επαναφορά της μονάδας και επιστροφή στις εργοστασιακές ρυθμίσεις.

## **Τα ακουστικά δεν φορτίζονται**

Συνδέστε τα ακουστικά στο βύσμα καλωδίου φόρτισης DC-in και εισαγάγετε τον πομποδέκτη USB σε θύρα USB υψηλής ενέργειας σε υπολογιστή που δεν βρίσκεται σε κατάσταση αναμονής/αναστολής λειτουργίας. Η ενδεικτική λυχνία LED πρέπει να είναι μπλε/κόκκινη κατά τη φόρτιση και μπλε όταν ολοκληρωθεί η φόρτιση. **Μη χρησιμοποιείτε μη εγκεκριμένους φορτιστές για να φορτίσετε τα ακουστικά σας.** 

#### **Το μικρόφωνο δεν λειτουργεί**

Μεταβείτε στον πίνακα ελέγχου (PC\*) και βεβαιωθείτε ότι έχει επιλεγεί η σωστή συσκευή ήχου. Επιλέξτε (**Ρυθμίσεις > Πίνακας ελέγχου > Συσκευές ήχου και εικόνας**) στην ενότητα Εγγραφή ήχου και επιλέξτε **Ακουστικά HS-1200 της Creative**

Επανεκκίνηση της εφαρμογής στο PC.

\* Υποστηρίζει μόνο Windows®XP SP2, Vista™ και νεότερες εκδόσεις. Αυτή η συσκευή δεν υποστηρίζεται από άλλα λειτουργικά συστήματα.

## **Ελέγξτε τα εξής**

- Η δυνατότητα Μικρόφωνο στο αθόρυβο είναι απενεργοποιημένη
- Στην επιλογή Μείκτης της Κατάστασης ψυχαγωγίας, επιλέξτε το πλαίσιο ελέγχου Οθόνη στην ενότητα Mic In.
- Ελέγξτε το βραχίονα του μικροφώνου για να βεβαιωθείτε ότι είναι στραμμένος προς τα κάτω.<br>• Προσαρμόστε τ
- Προσαρμόστε το άκρο του μικροφώνου πιο κοντά στο στόμα σας.

## **Προφύλαξη**

- Η παρατεταμένη έκθεση σε υψηλή ένταση ήχου κατά τη χρήση των ακουστικών μπορεί να προκαλέσει προσωρινή ή μόνιμη απώλεια ακοής.
- Απενεργοποιήστε το σετ μικροφώνου/ακουστικών για παιχνίδια Digital Wireless όταν βρίσκεστε μέσα σε αεροσκάφος.
- Μην λυγίζετε, ρίχνετε, συνθλίβετε, τρυπάτε, καίτε ή ανοίγετε τα ακουστικά.
- Αυτό το σύστημα ακουστικών Digital Wireless είναι ειδικά σχεδιασμένο για χρήση εντός των ορίων του ηλεκτρικού ρεύματος του παρεχόμενου μετασχηματιστή ρεύματος USB και η χρήση εκτός αυτών των ορίων γίνεται με δική σας ευθύνη.<br>• ΜΗΝ συνδέετε το σύ
- ΜΗΝ συνδέετε το σύστημα ακουστικών Digital Wireless σε άλλους μετασχηματιστές ρεύματος. Εάν χρειάζεστε αντικατάσταση του μετασχηματιστή ρεύματος, επικοινωνήστε με το Customer Support της Creative.
- Μην επιχειρήσετε να επισκευάσετε οποιοδήποτε τμήμα των ακουστικών ή του πομποδέκτη USB μόνοι σας, καθώς το άνοιγμα ή η αφαίρεση των καλυμμάτων ενδέχεται να σας εκθέσει σε υψηλές τάσεις ή άλλους κινδύνους. Για οποιαδήποτε επισκευή απευθυνθείτε σε εξειδικευμένο προσωπικό.

## **Τεχνικές προδιαγραφές**

## **Τεχνικές προδιαγραφές**

- Ψηφιακή Ασύρματη Τεχνολογία: Ιδιωτική ραδιοσυχνότητα 2,4 GHz για προηγμένη αμφίδρομη εκπομπή.
- Εμβέλεια: Έως 22 μέτρα\* (72 πόδια\*) σε συνηθισμένο περιβάλλον.
- Χρόνος ακρόασης (ανά φόρτιση): Περίπου 8 ώρες.
- Χρόνος αναμονής: Έως 3 μήνες.
- Χρόνος φόρτισης: 2,5 ώρες.<br>• Μέθοδος φόρτισης: Με έ<sup>ξ</sup>οδ
- Μέθοδος φόρτισης: Με έξοδο DC πομποδέκτη που τροφοδοτείται μέσω USB.
- Τύπος μπαταρίας: Πολυμερές λιθίου.
- Ένδειξη χαμηλής μπαταρίας: Επανάληψη 3 ήχων σήματος κάθε 5 δευτερόλεπτα.
- Συνδεσιμότητα: USB 1.1
- Μήκος καλωδίου USB: 80 cm/2,6 πόδια.

• Καθαρό βάρος (χωρίς τη συσκευασία): Πομποδέκτης USB – 60 g

Ψηφιακά Ασύρματα Ακουστικά – 155 g

## **Ακουστικά**

- Οδηγός: Μαγνήτης νεοδυμίου 40 mm.
- Απόκριση συχνότητας: 20 Hz ~ 20 kHz.
- Σύνθετη αντίσταση: 32 ohm.

#### **Μικρόφωνο**

- Τύπος: Πυκνωτής εξάλειψης θορύβου.
- Απόκριση συχνότητας: 100 Hz ~ -16 kHz.
- Σύνθετη αντίσταση: <10 kohm.

## **Απαιτήσεις συστήματος**

- Intel® Pentium® 4 1,6 GHz, επεξεργαστής AMD® Athlon XP 2000+ ή ταχύτερος.
- Συνιστάται επεξεργαστής Intel® Pentium® 4 2,2 GHz, AMD® Athlon XP 2000+ ή ταχύτερος.
- Μητρική κάρτα Intel®, ΑΜD® ή 100% συμβατή.<br>• Microsoft® Windows Vista™ 32-bit ή 64-bit
- Microsoft® Windows Vista™ 32-bit ή 64-bit,
- Windows® XP Professional x64 Edition, Windows® XP Service Pack 2 (SP2).
- RAM 512 MB.
- Ελεύθερος χώρος στο δίσκο: 600 MB.
- Οδηγός CD/DVD-ROM.
- Μία διαθέσιμη θύρα USB (για τον πομποδέκτη USB).
- Εγκατάσταση και εκκίνηση του Windows Live™ Messenger ή του MSN® Messenger για απάντηση / τερματισμό κλήσης. Το Skype™ απαιτεί μη αυτόματη ρύθμιση.

 <sup>\*</sup> Μέτρηση σε ανοιχτό χώρο, χωρίς εμπόδια. Οι τοίχοι και άλλες κατασκευές επηρεάζουν ενδεχομένως την εμβέλεια της συσκευής.

#### **Zhoda s európskymi normami**

Tento výrobok vyhovuje nasledujúcim smerniciam:

Smernica EMC 2004/108/ES

Výrobok napájaný elektrickým prúdom určený pre európsky trh vyhovuje Smernici o nízkom napätí 2006/95/ES.

Komunikačné a bezdrôtové rádiové zariadenia určené pre európsky trh vyhovujú Smernici R&TTE 1999/5/ES.

**UPOZORNENIE:** Ak chcete dodržať európsky štandard CE, musí byť toto zariadenie nainštalované na počítači s certifikáciou CE, ktorý dodržuje obmedzenia triedy B.

Všetky káble, pomocou ktorých je zariadenie pripojené, musia byť tienené, uzemnené a nesmú byť dlhšie než 3 m. Použitie zariadenia s necertifikovaným počítačom alebo nesprávnymi káblami môže mať za následok rušenie iných zariadení alebo nežiadúce vplyvy na výrobok.

**ÚPRAVA:** Akékoľvek zmeny alebo úpravy zariadenia, ktoré neboli výslovne schválené spoločnosťou Creative Technology Limited alebo niektorou z jej partnerských spoločností, môžu viesť k strate platnosti záruky a záručných práv užívateľa.

## **Osvedčenie a copyright**

Informácie v tomto dokumente podliehajú zmenám bez predchádzajúceho upozornenia a nemusia predstavovať stanovisko spoločnosti Creative Technology. Žiadna časť tohto manuálu nesmie byť reprodukovaná alebo sprostredkovaná v akejkoľvek forme alebo akýmkoľvek spôsobom, elektronicky alebo mechanicky, vrátane kopírovania alebo nahrávania, pre akýkoľvek účel bez písomného povolenia spoločnosti Creative Technology Ltd.

Softvérová licenčná zmluva sa nachádza v samostatnom súbore na inštalačnom CD.

Copyright © 2008 Creative Technology. Všetky práva vyhradené. Creative, logo Creative, X-Fi, Xtreme Fidelity, Sound Blaster, logo Sound Blaster X-Fi, EAX a CMSS sú registrované ochranné známky alebo ochranné známky spoločnosti Creative Technology Ltd. v USA a/ alebo iných krajinách. Všetky ostatné výrobky sú ochrannými známkami alebo registrovanými ochrannými známkami príslušných vlastníkov.

**SLOVENCINA** 

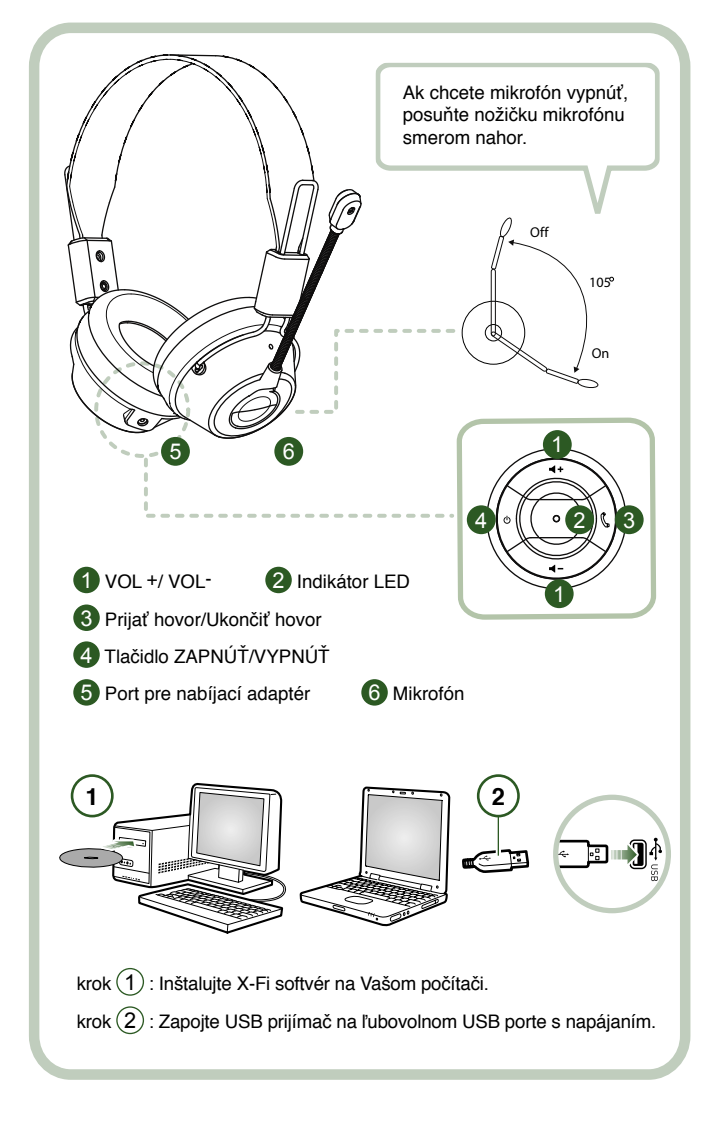

USB prijímač pripojte k počítaču. USB prijímač je základnou stanicou s rádiovou frekvenciou 2,4 GHz a nabíja náhlavnú súpravu v prípade vybitia.

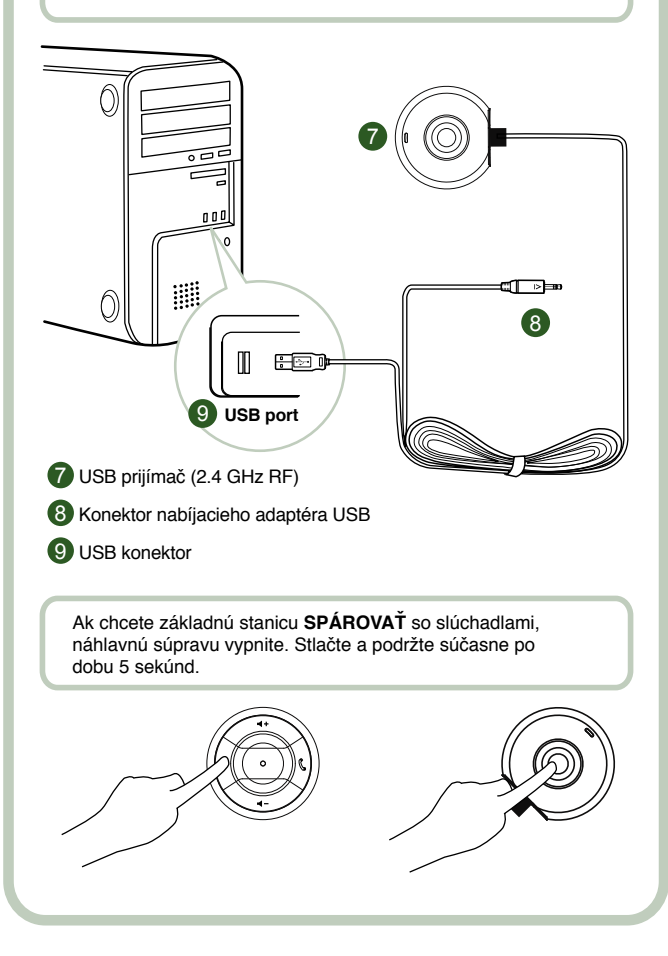

## **Inštrukcie pre užívateľa**

Blahoželáme Vám ku kúpe hracej náhlavnej súpravy Creative HS-1200 Digital Wireless od spoločnosti Creative Labs. Náhlavná súprava Creative HS-1200 Digital Wireless je prvá plne obojsmerná USB hracia náhlavná súprava s frekvenciou 2,4 GHz s funkciou Sound Blaster® X-Fi pre plnohodnotnú hru. Hracia náhlavná súprava HS-1200 Digital Wireless s technológiou X-Fi ponúka nekomprimovaný stereo zvuk s vysokou vernosťou signálu, výkonné reproduktory Neodymium 40 mm a zreteľnú hlasovú komunikáciu s ľahkodostupnými ovládacími tlačidlami na slúchadle a vytvára trojrozmerný zvukový efekt, vďaka ktorému budete mať pocit, že ste skutočne súčasťou hry. Softvér Sound Blaster® X-Fi dodáva Vašim hrám výnimočný zvuk a konkurenčnú výhodu v porovnaní s bežnými náhlavnými súpravami.

#### **Obsah balenia**

- Hracia náhlavná súprava Creative HS-1200 Digital Wireless.
- Prijímač USB.
- Užívateľská príručka.
- Inštalačné CD.

**Technológia X-Fi Crystalizer** Zlepšuje hudobnú dynamiku tým, že zdôrazňuje ostré údery a prechody.

**X-Fi CMSS-3D** Slúchadlá X-Fi CMSS-3D: Poskytujú zážitok viackanálového prehrávania cez slúchadlá pre všetky typy zvukového záznamu.

#### **Inštalácia ovládačov a aplikácií**

Inštalačné CD Sound Blaster® X-Fi vložte do CD/DVD-ROM mechaniky.

Kliknite pravým tlačidlom myši na ikonu jednotky CD-ROM/DVD-ROM a potom kliknite na položku **Open AutoPlay** (Spustiť automatické prehrávanie) alebo **AutoPlay** (Automaticky prehrať).

Postupujte podľa inštrukcií na obrazovke, aby ste ukončili inštaláciu > reštartujte počítač.

#### **Úprava / odinštalovanie ovládačov a aplikácií**

Inštalačné CD Sound Blaster® X-Fi vložte do CD/DVD-ROM mechaniky. Kliknite pravým tlačidlom myši na ikonu jednotky CD-ROM/DVD-ROM a potom kliknite na položku Open AutoPlay (Spustiť automatické prehrávanie) alebo AutoPlay (Automaticky prehrať). Postupujte podľa inštrukcií na obrazovke. Na stránke Program Maintenance (Údržba programu) zvoľte Add (Pridať) alebo Remove (Odstrániť) ak chcete softvérový balík upraviť, Repair (Opraviť) ak ho chcete opätovne inštalovať alebo Remove All (Odstrániť všetko) ak ho chcete odinštalovať.

#### 1. **Hlasitosť +/–**

Stlačením tlačidla "+" zvýšite hlasitosť súpravy, stlačením tlačidla "-" hlasitosť znížite.

#### 2. **Indikátor LED**

 Ak indikátor LED svieti červeným svetlom, náhlavná súprava sa nabíja. Ak indikátor LED svieti modrým svetlom, náhlavná súprava je zapnutá a spárovaná s USB prijímačom.

#### 3. **Prijatie / ukončenie hovoru**

 Ak chcete prijať prichádzajúci hovor v aplikácii Windows Live™ Messenger alebo MSN® Messenger, stlačte tlačidlo raz. Ak chcete hovor ukončiť, znovu stlačte tlačidlo. Press again to end call.

#### **Pozastavenie prehrávania hudby**

 Pozastaví zvuk v aplikácii Windows Media® Player. Funkcia sa môže v iných aplikáciách líšiť.

#### **4. Tlačidlo On / Off (Vypnúť/Zapnúť)**

 Ak chcete súpravu zapnúť alebo vypnúť, tlačidlo stlačte a podržte po dobu 1-3 sekúnd. **Režim spárovania**

 Ak chcete aktivovať režim spárovania, vypnite náhlavnú súpravu. Súčasne stlačte a podržte po dobu najmenej 5 sekúnd tlačidlo Power On na náhlavnej súprave a USB prijímači.

 Ak začne indikátor LED svietiť neprerušovaným modrým svetlom, náhlavná súprava je spárovaná s USB prijímačom.

## **5. Port pre nabíjací adaptér**

 Ak chcete súpravu nabiť, pripojte k nej konektor nabíjacieho adaptéra. Úplné nabitie náhlavnej súpravy trvá približne 2,5 hodiny.

Pred prvým použitím je potrebné nabíjať náhlavnú súpravu minimálne 6 hodín.

 **Poznámka:** Vašu náhlavnú súpravu HS-1200 je možné dobíjať aj počas používania.

#### **6. Mikrofón**

 Ak chcete aktivovať mikrofón, sklopte nožičku mikrofónu smerom nadol a upravte ho do požadovanej polohy.

Ak chcete mikrofón deaktivovať, posuňte nožičku mikrofónu smerom nahor.

#### **7. USB prijímač**

 USB prijímač slúži ako základná stanica súpravy. Pracuje na rádiovej frekvencii 2,4 GHz a odosiela a prijíma digitálne signály zo súpravy.

#### **8. Konektor nabíjacieho adaptéra USB**

 Ak chcete súpravu nabíjať, pripojte konektor nabíjacieho adaptéra USB do portu nabíjacieho adaptéra na súprave.

#### **9. USB konektor**

Pripojte USB konektor k ľubovoľnému voľnému USB portu na Vašom počítači.

#### **Manuálna konfigurácia pre aplikáciu Skype™**

V ponuke aplikácie Skype™ vyberte možnosť Tools/Options (Nástroje / Možnosti). Prejdite do časti Hotkeys (Klávesové skratky) a upravte nasledujúce nastavenia:

- Zmeňte klávesovú skratku pre prijatie hovoru (Answer Call) na kombináciu kláves Ctrl a C.
- Zmeňte klávesovú skratku pre odmietnutie/ukončenie hovoru (Reject/hang up call) na kombináciu kláves Alt a Q.

Uložte nastavenia. Náhlavná súprava je teraz nakonfigurovaná pre aplikáciu Skype™.

**Poznámka:** Niektoré aplikácie používajúce protokol VoIP nepodporujú konfiguráciu klávesových skratiek a nastavenia sa môžu líšiť.

## **Návod na riešenie problémov**

Ak sa Vám zdá, že Vaša hracia náhlavná súprava Creative HS-1200 Digital Wireless nepracuje bezchybne, postupujte podľa uvedených krokov na riešenie problémov predtým, ako ju necháte opraviť.Viac informácií získate v sekcii Zákaznícka podpora na internetovej stránke

## **http://www.creative.com/support/**

## **Náhlavná súprava sa nezapína**

- Presvedčte sa, či je náhlavná súprava nabitá. Pred prvým použitím nechajte náhlavnú súpravu nabiť po dobu 2,5 hod. Pred prvým použitím je potrebné nabíjať náhlavnú súpravu minimálne 6 hodín.
	- **Poznámka:** Náhlavnú súpravu HS-1200 je možné dobíjať aj počas používania.
- Stlačte tlačidlo zapnúť/vypnúť  $\circ$  na slúchadle na aktiváciu náhlavnej súpravy.

# **Náhlavná súprava je zapnutá, zvuk nefunguje**

- Presvedčte sa, či indikátor LED svieti neprerušovaným modrým svetlom. Ak indikátor bliká, znamená to, že je potrebné spárovať náhlavnú súpravu s USB prijímačom. Náhlavnú súpravu pred spárovaním vypnite. Potom stlačte a podržte tlačidlo zapnúť/vypnúť  $\circ$  po dobu aspoň 5 sekúnd. Súčasne stlačte tlačidlo pre spárovanie na USB prijímači. Ak začne indikátor LED svietiť neprerušovaným modrým svetlom, náhlavná súprava je spárovaná s prijímačom USB.
- Skontrolujte, či je USB prijímač priamo zapojený do ľubovolného voľného USB portu. Niektoré USB huby priamo napájané z konektora nedisponujú dostatočnou el. energiou pre napájanie tohto zariadenia. USB hub odpojte a USB prijímač zapojte priamo do počítača. V inom prípade môžete použiť USB hub s externým zdrojom energie.
- Použite iný USB port na Vašom počítači\*.
- V ovládacom paneli (PC \*) sa presvedčte, či je zvolené správne audio zariadenie. Zvoľte (Settings (**Nastavenia)> Control Panel (Ovládací panel)> Sound and Audio Devices (Audio zariadenia)**).

 v menu Sound playback (Prehrávanie zvuku), zvoľte **Creative HS-1200 Headset**. v menu Sound recording (Nahrávanie zvuku), zvoľte **Creative HS-1200 Headset**. Reštartujte PC aplikáciu.

 \* Podporované len operačnými systémami Windows XP® SP2, Vista™ a novšími. Iné operačné systémy toto zariadenie nepodporujú.

- Skontrolujte, či nie je stíšená hlasitosť alebo vypnuté nastavenia prehrávania. Hlasitosť pre tieto zariadenia by mala byť nastavená aspoň na polovičnú úroveň.
- Pokúste sa odpojiť a opätovne pripojiť USB prijímač k PC \* a reštartovať aplikáciu. Zopakujte uvedený postup.
- V počítačovom systéme, ktorý nemá štandardizované USB rozhranie, sa systém môže po pripojení zariadenia zablokovať. V tomto prípade kontaktujte výrobcu počítača.
- Skontrolujte, či je zvolená možnosť Headphones (Slúchadlá) pri položke reproduktory a slúchadlá v režime Entertainment (Zábava).
- Nastavenia ovládania hlasitosti v **režime Entertainment** (Zábava) nastavte do stredného rozsahu.

#### **Náhlavnú súpravu nie je možné spárovať s prijímačom USB**

- Pred spárovaním sa presvedčte, či je náhlavná súprava nabitá a vypnutá.
- Uistite sa, či je tlačidlo pre spárovanie na USB prijímači stlačené.
- Skontrolujte, či funguje USB port. Po zapojení USB prijímača sa rozsvieti indikátor LED.<br>Kontrolné svetlo **Kontrolné svetlo Hlásenie** Neprerušované modré svetlo<br>Blikajúce modré svetlo Pripravené na spárovanie<br>Nabíja sa Neprerušované červené/modré svetlo

#### **Prerušované spojenie náhlavnej súpravy s USB prijímačom**

Každé elektronické zariadenie je vystavené vysokofrekvenčnému rušeniu z externých zdrojov. Ak chcete rušenie obmedziť, postupujte podľa nasledujúcich pokynov.

- Skontrolujte možné zdroje vysokofrekvenčného rušenia a tieto zariadenia premiestnite.
- Nastavte polohu USB prijímača. Rozsah zariadenia je optimalizovaný, ak nie je obmedzovaný prekážkami ako napr. steny, kovové predmety, elektronické zariadenia, reproduktory a pod.
- Zmenšite vzdialenosť medzi náhlavnou súpravou a USB prijímačom. Maximálny dosah náhlavnej súpravy Creative HS-1200 Digital Wireless je 22 metrov.
	- \* Merané na otvorenom priestranstve. Steny a predmety môžu ovplyvniť dosah zariadenia.

#### **Tlačidlá náhlavnej súpravy nefungujú.**

- Zapnite náhlavnú súpravu. V prípade, že LED indikátor nereaguje, skúste náhlavnú súpravu opätovne nabiť pomocou dodaného nabíjacieho adaptéra. Počas nabíjania náhlavnej súpravy nevypínajte počítač.
- Stlačte tlačidlo ešte raz. Po zapnutí náhlavnej súpravy by mal indikátor LED svietiť modrým svetlom.
- Ak indikátor opätovne nereaguje, stlačte pomocou špendlíka tlačidlo reset na pravom slúchadle. Zariadenie sa vynuluje a vráti k pôvodnému nastaveniu z výroby.

## **Náhlavná súprava sa nenabíja**

Náhlavnú súpravu pripojte ku konektoru nabíjacieho adaptéra a USB prijímač zapojte do výkonného USB portu na počítači, ktorý nie je v režime Sleep/Hibernate (Režim spánku). Pri nabíjaní by mal LED indikátor svietiť modrým/červeným svetlom a po ukončení nabíjania modrým svetlom.

**Na nabíjanie náhlavnej súpravy nepoužívajte necertifikované nabíjacie adaptéry.**

#### **Mikrofón nefunguje**

V ovládacom paneli (PC \*) sa presvedčte, či je zvolené správne audio zariadenie. Zvoľte (Settings (**Nastavenia)> Control Panel (Ovládací panel)> Sound and Audio Devices (Audio zariadenia)**) v menu Sound recording (Nahrávanie zvuku), zvoľte **Creative HS-1200 Headset** Reštartujte PC aplikáciu.

\* Podporované len operačnými systémami Windows® XP SP2, Vista™ a novšími. Iné operačné systémy toto zariadenie nepodporujú.

#### **Vykonajte nasledujúce kroky:**

- Skontrolujte, či funkcia Mic Mute (Vypnutý mikrofón) nie je vypnutá.
- Označte štvorček Monitor (Monitor) v položke MicIn (MikZap), ktorá sa nachádza v menu Mixer (Mixér) v režime Entertainment (Zábava).
- Skontroluite, či je nožička mikrofónu otočená smerom nadol.
- Mikrofón nastavte bližšie k ústam.

## **Upozornenie**

- Dlhodobé vystavenie intenzívnemu zvuku môže pri použití náhlavnej súpravy viesť k dočasnej alebo trvalej strate sluchu.
- Na palube lietadla hraciu náhlavnú súpravu Digital Wireless vypnite.
- Náhlavnú súpravu neohýbajte, nelámte, neprepichujte, nezapaľujte, neotvárajte a chráňte ju pred pádom.
- Táto náhlavná súprava Digital Wireless je určená na použitie v rámci nominálneho rozsahu elektrickej siete s dodaným USB napájacím adaptérom. Použitie súpravy mimo tohto rozsahu je na vlastné riziko.
- Systém náhlavnej súpravy Digital Wireless NEPOUŽÍVAJTE s inými napájacími adaptérmi. Ak by ste potrebovali náhradný napájací adaptér, kontaktujte oddelenie Zákazníckej podpory spoločnosti Creative.
- Nepokúšajte sa sami opravovať žiadnu súčasť náhlavnej súpravy Digital Wireless ani USB prijímača. Otvorením zariadenia alebo odstránením krytov sa vystavujete riziku zásahu elektrickým prúdom alebo inému zraneniu. Všetky opravy prenechajte kvalifikovaným servisným pracovníkom.

## **Technické parametre**

# **Technické parametre**

- Bezdrôtová digitálna technológia: vlastná rádiová frekvencia 2,4 GHz pre rozšírený obojsmerný prenos.
- Dosah: Do 22 metrov v bežnom prostredí.
- Doba počúvania (na jedno nabitie): približne 8 hodín.
- Doba pohotovostného režimu: až 3 mesiace.
- Doba nabíjania: 2,5 hodiny.
- Spôsob nabíjania: pomocou výstupu USB prijímača.
- Typ batérie: polymér lítia.
- Upozornenie na slabú batériu: 3 pípnutia každých 5 sekúnd.
- Pripojenie: USB 1.1
- Dĺžka kábla USB: 80 cm.<br>• Celková hmotnosť (bez b
- Celková hmotnosť (bez balenia): prijímač USB 60 g náhlavná súprava Digital Wireless – 155 g

## **Slúchadlá**

- Ovládač: Neodymium s priemerom 40 mm a magnetom.
- Frekvenčná odozva: 20 Hz ~ 20 kHz.
- Impedancia: 32 Ω.

#### **Mikrofón**

- Typ: kondenzátorový s elimináciou šumu.
- Frekvenčná odozva: 100 Hz 16 kHz.
- Impedancia: <10 kΩ.

## **Systémové požiadavky**

- procesor Intel® Pentium® 4 1.6 GHz, AMD® Athlon XP 2000+ alebo rýchlejší. (procesor Pentium® 4 2.2 GHz, AMD® Athlon XP 2400+ alebo rýchlejší)
- Intel®, AMD® alebo 100% kompatibilná materská doska a čipová sada.
- Microsoft® Windows Vista™ 32-bit alebo 64-bit, Windows® XP Professional x64 Edition, Windows®XP Service Pack 2 (SP2).
- 512 MB RAM.
- 600 MB voľného miesta na hard disku.
- CD/DVD-ROM mechanika.
- Jeden voľný USB port (pre USB prijímač).
- Nainštalovaná a spustená aplikácia Windows Live™ Messenger alebo MSN® Messenger na prijímanie a ukončovanie hovorov. Aplikácia Skype™ vyžaduje manuálnu konfiguráciu.
- \* Merané na otvorenom priestranstve. Steny a predmety môžu ovplyvniť dosah zariadenia.

## **ES atitiktis**

#### **Europinė atitiktis**

Šis gaminys atitinka:

Direktyvą 2004/108/EB dėl elektromagnetinio suderinamumo.

Iš tinklo maitinamas gaminys, skirtas Europos rinkai, atitinka Žemos įtampos direktyvą 2006/95/ EB.

Ryšių / radijo dažnio belaidžiai gaminiai, skirti Europos rinkai, atitinka direktyvą 1999/5/EB dėl radijo ryšio įrenginių ir telekomunikacijų galinių įrenginių bei abipusio jų atitikties pripažinimo.

**ATSARGIAI:** šį įrenginį būtina įrengti kartu su ženklu CE pažymėta kompiuterine įranga, atitinkančia B klasės apribojimus, kad atitiktų Europos atitikties ženklo CE reikalavimą.

Visi kabeliai, skirti šiam įrenginiui prijungti, turi būti ekranuoti, įžeminti ir ne ilgesni kaip 3 m ilgio. Dėl darbo su nesertifikuotais kompiuteriais arba netinkamais kabeliais gali sutrikti kitų prietaisų veikimas arba sugesti gaminys.

**MODIFIKACIJA:** bet kokie keitimai, kurių tiesiogiai nepatvirtino "Creative Technology Limited" arba vienas iš jos filialų, gali panaikinti naudotojui suteiktą garantiją ir garantines teises.

#### **Licencija ir autorinės teisės**

Informacija šiame dokumente gali keisti be išankstinio pranešimo ir niekaip nereprezentuoja "Creative Technology". Negavus rašytinio "Creative Technology Ltd." leidimo draudžiama bet kokią šio vadovo dalį atkurti arba perduoti bet kokiu būdu, elektroniniu arba mechaniniu, įskaitant kopijavimą ir įrašymą.

Programinės įrangos sutartį rasite atskirame įdiegimo kompaktinės plokštelės aplanke.

Autorinės teisės © 2008 m. priklauso "Creative Technology". Visos teisės saugomos. "Creative", "Creative" emblema, "X-Fi", "Xtreme Fidelity", "Sound Blaster", "Sound Blaster X-Fi" emblema, "EAX" ir "CMSS" yra "Creative Technology Ltd." prekės ženklai arba registruotieji prekės ženklai Jungtinėse Valstijose ir / arba kitose šalyse. Visi kiti gaminiai yra jų atitinkamų savininkų prekės ženklai arba registruotieji prekės ženklai.

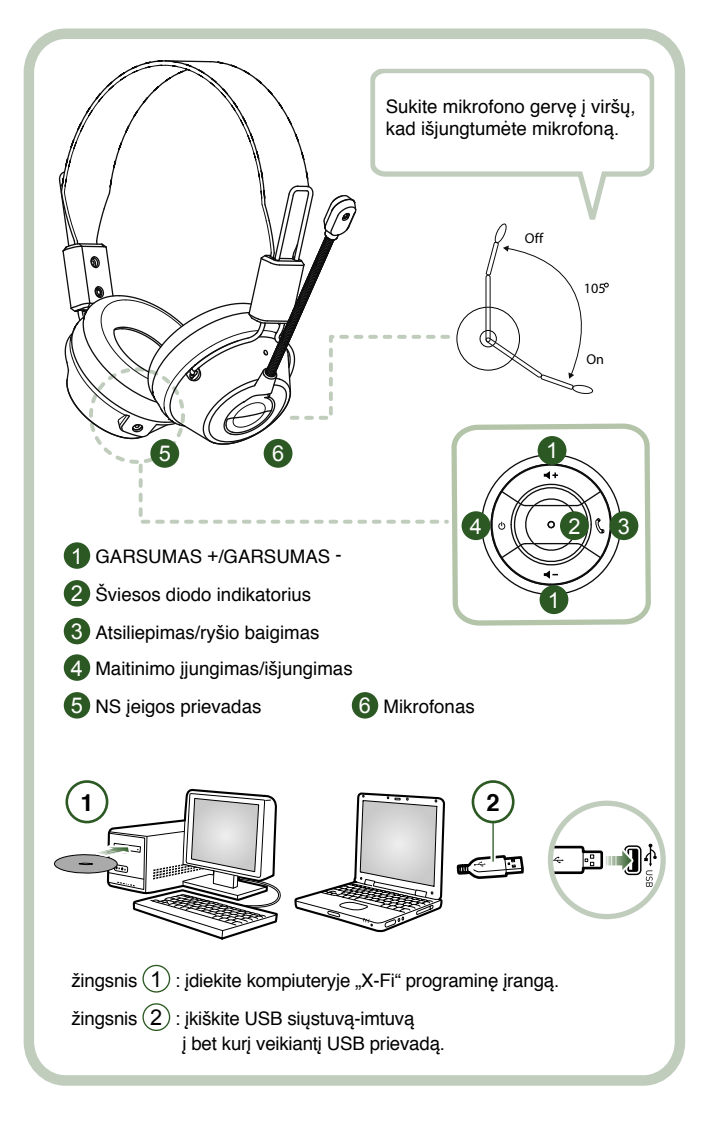

Prijunkite USB siųstuvą-imtuvą prie savo kompiuterio. USB siųstuvas-imtuvas yra 2,4 GHz radijo dažnių bazinė stotelė, kuri taip pat įkrauna išsikrovusias ausines.

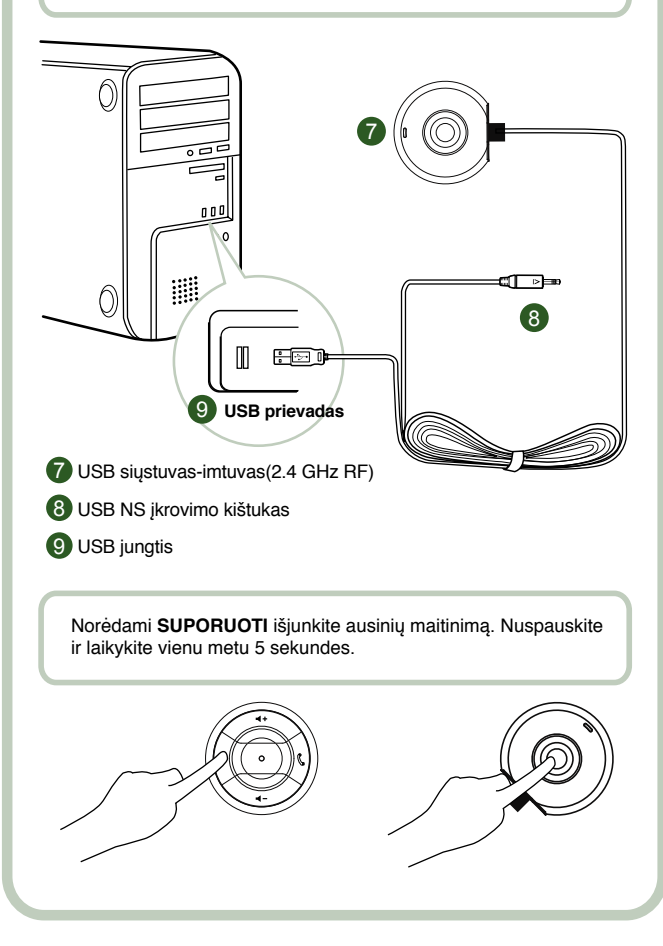

## **Nuorodos naudotojui**

Sveikiname pasirinkus "Creative Labs" gamybos "Creative HS-1200 Digital Wireless" žaidimu ausines. "Creative HS-1200 Digital Wireless" yra pirmosios visiškai dvikryptės 2,4 GHz USB žaidimų ausinės su "Sound Blaster® X-Fi", skirtos visaverčiam žaidimui. Atkuriančios aukštos kokybės nesuspaustą stereofoninį garsą pasitelkus galingus 40 mm neodimio garsiakalbius ir aiškų balso ryšį, bei turinčios lengvai pasiekiamus valdymo mygtukus ant ausies gaubtelio, "HS-1200 Digital Wireless" žaidimų ausinės su "X-Fi" technologija sukuria tokį garso efektą, kad atrodo. Jyg iš tikro dalyvautumėte pačiame žaidime. "Sound Blaster® X-Fi" programinė įranga užtikrina puikų jūsų žaidimų garsą ir suteikia konkurencingą pranašumą prieš įprastines ausines.

#### **Pakuotės turinys**

- "Creative HS-1200 Digital Wireless " žaidimų ausinės.
- USB siųstuvas-imtuvas.
- Naudotojo vadovas.
- Idiegimo kompaktinė plokštelė.

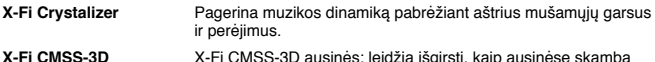

**X-Fi CMSS-3D** X-Fi CMSS-3D ausinės: leidžia išgirsti, kaip ausinėse skamba daugiakanalis bet kokio kūrinio garso atkūrimas.

#### **Tvarkyklių ir programų įdiegimas**

Įdėkite "Sound Blaster® X-Fi" įdiegimo kompaktinę plokštelę į savo CD/DVD-ROM leistuvą. Dešiniu pelės mygtuku spragtelkite CD-ROM/DVD-ROM leistuvo piktogramą, po to spragtelkite "Open AutoPlay" ("Atidaryti automatinį paleidimą") arba "AutoPlay" ("Automatinis paleidimas").

Įdiegimą užbaikite pagal ekrane pateiktus nurodymus ir perkraukite kompiuterį.

## **Tvarkyklių ir programų keitimas / šalinimas**

Įdėkite "Sound Blaster® X-Fi" įdiegimo kompaktinę plokštelę į savo CD/DVD-ROM leistuvą. Dešiniu pelės mygtuku spragtelkite CD-ROM/DVD-ROM leistuvo piktogramą, po to spragtelkite "Open AutoPlay" ("Atidaryti automatinį paleidimą") arba "AutoPlay" ("Automatinis paleidimas"). Viską atlikite pagal ekrane pateiktas instrukcijas. Programos priežiūros puslapyje pasirinkite "Add" ("Pridėti") arba "Remove", kad pakeistumėte, "Repair", kad įdiegtumėte iš naujo arba "Remove All" ("Šalinti viską"), kad pašalintumėte visą programinę įrangą.

1. **Garsumo didinimas / mažinimas**

Ausinių garsumui padidinti arba sumažinti spauskite "+" arba "-".

2. **Šviesos diodo indikatorius**

 Raudonas indikatorius rodo, kad ausinės įkraunamos. Mėlynas indikatorius rodo, kad ausinės įjungtos ir suporuotos su USB siųstuvu-imtuvu.

## 3. **Atsiliepimas / ryšio baigimas**

Vieną kartą paspauskite mygtuką, jei norite atsiliepti į jeinantį "Windows Live™ Messenger" arba "MSN® Messenger" skambutį. Paspauskite dar kartą, jei norite ryšį baigti.

## **Muzikos atkūrimo pristabdymas**

Pristabdo "Windows Media® Player" atkuriama garsa. Kitos programos gali veikti kitaip.

#### **4. Maitinimo įjungimas / išjungimas**

 Norėdami įjungti arba išjungti ausines - paspauskite mygtuką ir palaikykite 1–3 sekundes. **Suporavimo veiksena**

 Norėdami aktyvuoti suporavimo veikseną išjunkite ausines. Vienu metu paspauskite ausinių ir USB siųstuvo-imtuvo maitinimo mygtuką ir palaikykite ilgiau kaip 5 sekundes. Kai ausinės suporuojamos su USB siųstuvu-imtuvu, šviesos diodas pradeda švytėti nekintama mėlyna šviesa.

#### **5. NS įeigos prievadas**

 Norėdami įkrauti ausines įkiškite į jas NS kroviklio kištuką. Visiška ausinių įkrova trunka apie 2,5 val.

Prašome ausines įkrauti mažiausiai 6 valandas prieš jas naudojant pirmą kartą.

**Pastaba:** iūsu "HS-1200" ausinės galima įkrauti net naudojimo metu.

#### **6. Mikrofonas**

 Norėdami įjungti mikrofoną, pasukite jo gervę žemyn ir atitinkamai sureguliuokite antgalį. Mikrofonui galite išjungti pasukdami jo gervę aukštyn.

#### **7. USB siųstuvas-imtuvas**

 USB siųstuvas-imtuvas veikia kaip 2,4 GHz radijo dažnių bazinė stotelė, siunčianti skaitmeninius signalus į ausines ir priimanti juos iš jų.

#### **8. USB NS įkrovimo kištukas**

Įkrovai pradėti įkiškite USB NS įkrovimo kištuką į ausinių NS įeigos prievadą.

#### **9. USB jungtis**

Prijunkite USB jungtį prie bet kurio laisvo kompiuteryje esančio USB prievado.

## **Rankinė "Skvpe™" saranka**

Iš Skype™ meniu pasirinkite Tools / Options ("Irankiai / parinktys"). Suraskite skilti "Hotkeys" ("Spartieji klavišai") ir atlikite šiuos pakeitimus:

Pakeiskite spartųjį klavišą "Answer call" ("Atsiliepti į skambutį") į "Ctrl-C"

Pakeiskite spartuji klavišą "Reject/hang up call" ("Atmesti / baigti skambuti") į "Alt-Q"

Išsaugokite nustatymą. Dabar jūsų ausinių sąranka suderinta su "Skype™".

**Pastaba:** ne visos interneto telefonijos programos palaiko sparčiųjų klavišų konfigūravimą, taigi jų nuostatos gali skirtis.

## **Gedimų šalinimo vadovas**

Jei įtariate, kad jūsų "Creative HS-1200 Digital Wireless" žaidimų ausinės neveikia taip, kaip tikėjotės, prieš kreipdamiesi dėl ausinių techninio aptarnavimo atlikite šiuos gedimų šalinimo veiksmus.

Daugiau informacijos rasite tinklavietės **http://www.creative.com/support/** puslapyje "Customer Support" ("Klientų aptarnavimas")

#### **Nepavyksta įjungti ausinių maitinimo**

• Patikrinkite, ar ausinės įkrautos. Jei ausines naudojate pirmą kartą, prašome jas įkrauti 2,5 val. prieš naudojant.

Prašome įkrauti savo ausines mažiausiai 6 valandas, jei naudojate jas pirmą kartą.

Pastaba: Jūsu "HS-1200" ausinės galima įkrauti net naudojimo metu.

• Nuspauskite maitinimo jiungimo / išiungimo  $\circlearrowright$  mygtuką ant ausies gaubtelio valdiklio, kad ijungtumėte ausines.

## **Ausinių maitinimas įjungtas, tačiau nėra garso**

- Patikrinkite, ar šviesos diodas šviečia nekintama mėlyna šviesa. Jei diodas mirksi, tai reiškia, kad ausines reikia suporuoti su USB siųstuvu-imtuvu. Norėdami suporuoti išjunkite ausinių maitinima. Nuspauskite ir laikykite maitinimo jiungimo / išiungimo  $\circ$  mygtuką ilgiau kaip 5 sekundes. Tuo pačiu metu nuspauskite USB siųstuvo-imtuvo suporavimo mygtuką. Kai ausinės suporuojamos su USB siųstuvu-imtuvu, šviesos diodas pradeda švytėti nekintama mėlyna šviesa.<br>• Patikrinkite, ar USB siustur
- Patikrinkite, ar USB siųstuvas-imtuvas įkištas į bet kurį laisvą USB prievadą. Kai kurie magistraliniai USB šakotuvai gali neturėti pakankamai šiam įrenginiui reikalingos galios. Išjunkite USB šakotuvą ir įkiškite USB siųstuvą-imtuvą tiesiogiai į kompiuterį. Arba galite ʻ pasinaudoti USB šakotuvu su išoriniu maitinimo šaltiniu.
- Panaudokite kitą USB prievadą savo kompiuteryje\*.
- Valdymo skydelyje (kompiuterio\*) įsitikinkite, kad pasirinktas reikiamas garso įrenginys. Pasirinkite (**Settings (Nustatymai) > Control Panel (Valdymo skydelis**) > Sound and Audio Devices (Skambesio ir garso įrenginiai) ir ties Sound playback (Garso atkūrimas) pasirinkite **Creative HS-1200 Headset**. Sound Recording (Garso įrašymas), pasirinkite **Creative HS-1200 Headset**. Perkraukite kompiuterio programą.
	- \* Palaiko tik anksčiau nurodytas ir Windows XP® SP2, Vista™. Kitų operacinių sistemų įrenginys gali nepalaikyti.
- Patikrinkite, kad jūsų "Volume" ("Garsumo") ir "Playback" ("Atkūrimo") nustatymai nebūtų užtildyti, taip pat, kad šių įrenginių garsumas būtų bent ties vidurine padala.
- Pabandykite ištraukti ir vėl įkišti USB siųstuvą-imtuvą į savo kompiuterį\* ir perkraukite

programą. Pakartokite ankstesnį vyksmą.

- Gali pasitaikyti, kad kompiuterio sistema, kurioje netinkamai nustatyti USB, gali užsirakinti, kai įkišite įrenginį. Jei taip nutiktų, kreipkitės į kompiuterio gamintoją.<br>• Patikrinkite ar Entertainment Mode" (Pramogu režimo") garsiakalbių ir
- Patikrinkite, ar "Entertainment Mode" ("Pramogų režimo") garsiakalbių ir ausinių skiltyje pasirinkta parinktis "**Headphones"** ("Ausinės").<br>**Fotertainment Mode** (Pramogu režime) nusta
- **Entertainment Mode** (Pramogų režime) nustatykite garsumo maišytuvą ties vidurine padala

## **Neįmanoma suporuoti su USB siųstuvu-imtuvu**

- Įsitikinkite, kad ausinės būtų įkrautos ir išjungtos, kai bandote suporuoti.
- Būtinai nuspauskite USB siųstuvo-imtuvo suporavimo mygtuką.
- Patikrinkite, ar USB prievadas veikia. Kai įkišate USB siųstuvo-imtuvo kištuką, turi užsidegti šviesos diodo indikatorius.

 **Būsenos lemputė Pranešimas** Nekintama mėlyna šviesa Suporuota Mirksinti mėlyna šviesa<br>Nekintama raudona/mėlyna šviesa Paruošta suporavimas Nekintama raudona/mėlyna šviesa

## **Trūkus ryšys tarp ausinių ir USB siųstuvo-imtuvo**

Kiekvieną elektroninį įrenginį veikia radijo dažnių (RD) trukdžiai iš išorės šaltinių. Norėdami sumažinti trukdžius – laikykitės šių nurodymų.

- Patikrinkite, ar nėra galimų radijo dažnių (RD) trukdžių šaltinių ir pakeiskite šių įrenginių vietą.<br>• Pakeiskite USB siustuvo-imtuvo vieta Itaiso veikimo nuotolis vra geriausias, kai nėra iokiu
- Pakeiskite USB siustuvo-imtuvo vieta. Itaiso veikimo nuotolis yra geriausias, kai nėra jokiu kliūčių, pvz., sienų, metalinių daiktų, elektroninių įrenginių, garsiakalbių ir pan.
- Sutrumpinkite atstumą tarp ausinių ir USB siųstuvo-imtuvo. Didžiausias "Creative HS-1200 Digital Wireless" ausinių veikimo atstumas yra 22 metrai (72 pėdos)\*.

\* Išmatuota atviroje erdvėje. Dėl sienų ir kitų konstrukcijų gali sutrumpėti įrenginio veikimo nuotolis.

## **Ausinių mygtukas neveikia tinkamai**

- Įjunkite ausinių maitinimą. Jei šviesos diodo indikatorius nereaguoja, pabandykite iš naujo įkrauti ausines per patiektą adapterį. Neišjunkite kompiuterio, kai įkraunate ausines.
- Dar kartą nuspauskite mygtuką. Šviesos diodas turėtų šviesti mėlynai, kai įjungsite ausinių maitinimą.
- Jei vis dar nėra jokios reakcijos, paimkite mažą smeigtuką ir nuspauskite mygtuką "Reset" ("Perkrauti") ant dešinio ausies gaubtelio. Taip įrenginį perkrausite ir atstatysite numatytuosius nustatymus.

#### **Ausinės neįkraunamos**

Įkiškite į ausines NS įvado įkrovimo kištuką ir įkiškite USB siųstuvą-imtuvą į kompiuterio USB prievadą su galingu maitinimu, kuris nėra miego režime. Įkrovimo metu šviesos diodas turėtų šviesti mėlynai / raudonai, o užbaigus įkrovimą - mėlynai.

**Ausinių įkrovimui nenaudokite nepatvirtintų įkroviklių.** 

#### **Mikrofonas neveikia**

Valdymo skydelyje (kompiuterio\*) įsitikinkite, kad pasirinktas reikiamas garso įrenginys. Pasirinkite ("**Settings**" (Nustatymai) > "**Control Panel**" (Valdymo skydelis) > "**Sound and Audio Devices**" ("Skambesio ir garso įrenginiai") ir ties "Sound Recording" ("Garso įrašymas") pasirinkite "**Creative HS-1200 Headset**"

Perkraukite kompiuterio programą.

\* Palaiko tik anksčiau nurodytas ir Windows XP® SP2, Vista™. Kitų operacinių sistemų įrenginys gali nepalaikyti.

# **Patikrinkite, kad**

- Mic Mute" ("Mikrofono užtildymas") būtų išjungtas.
- Entertainment Mode" ("Pramogų režimo") parinktyje "Mixer" ("Maišytuvas") pažymėtumėte laukelį "Monitor" ("Stebėti") skiltyje "Mic In" ("Mikrofono įvadas").
- Mikrofono gervė būtų nulenkta žemyn.
- Mikrofono galiukas būtų nustatytas kuo arčiau burnos.

## **Atsargumo priemonės**

- Dėl ilgalaikio stipraus garso poveikio per ausines galite laikinai arba visam laikui pažeisti klausą.
- Lėktuve "Digital Wireless" žaidimų ausines būtina išjungti.
- Ausinių negalima lankstyti, mėtyti, traiškyti, badyti, deginti arba ardyti.

• Šiai "Digital Wireless" ausinių sistemai galima naudoti tik patiekto USB maitinimo adapterio elektros diapazone.

Jūs patys būsite atsakingi už pasekmes, jei naudosite už šio diapazono ribų.

- Nenaudokite "Digital Wireless" ausinių su kitais maitinimo adapteriais. Jei jums reikia naujo maitinimo adapterio, susisiekite su "Creative" klientų aptarnavimo specialistais.
- Nemėginkite patys taisyti jokios "Digital Wireless" ausinių arba USB siųstuvo-imtuvo dalies – nuėmus dangtelius kyla sąlyčio su pavojinga įtampa ir kiti pavojai. Visus techninės priežiūros darbus patikėkite kvalifikuotiems specialistams.

## **Techniniai duomenys**

# **Techniniai duomenys**

- Digital Wireless technologija: patentuotas 2,4 GHz radijo dažnio ryšys pažangiam dvipusiam duomenų perdavimui.
- Veikimo atstumas: iki 22 metrų \* (72 pėdų \*) įprastoje aplinkoje.<br>• Klausymosi trukmo (vienos ikrovos): apie 8 val.
- Klausymosi trukmė (vienos įkrovos): apie 8 val.
- Budėjimo trukmė: iki 3 mėn.
- Įkrovimo trukmė: apie 2,5 val.
- Įkrovimo būdas: naudojant siųstuvo-imtuvo NS išvadą, maitinamą iš kompiuterio USB prievado.
- Akumuliatoriaus tipas: ličio polimeras.
- Išsikraunančio akumuliatoriaus požymis: 3 pyptelėjimai kas 5 sekundes.
- Jungiamumas: USB 1.1
- USB kabelio ilgis: 80 cm / 2,6 pėdos.
- Grynasis svoris (be pakuotės): USB siųstuvas-imtuvas 60 g

Digital Wireless" ausinės – 155 g

#### **Ausinės**

- Garsiakalbis: 40 mm neodimio magnetas.
- Atkuriamų dažnių intervalas: 20 Hz ~ 20 kHz.
- Varža: 32 omai.

#### **Mikrofonas**

- Tipas: triukšmą slopinantis kondensatorius.
- Atkuriamų dažnių intervalas: 100 Hz -16 kHz.
- Varža: < 10 kiloomų.

## **Reikalavimai sistemai**

- Intel® Pentium® 4 1,6 GHz, "AMD® Athlon" XP 2000+ procesorius arba spartesnis. (rekomenduojama Inte® Pentium® 4 2,2 GHz, AMD® Athlon" XP 2400+ procesorius arba spartesnis)
- Intel®, AMD® arba 100 % suderinamas su motininės plokštės lustų rinkiniu.
- Microsoft® Windows Vista™ 32 bitų arba 64 bitų, Windows® XP Professional x64 Edition, Windows® XP Service Pack 2 (SP2).
- 512 MB laisvosios prieigos atminties (RAM).
- 600 MB laisvos vietos standžiajame diske.
- CD/DVD-ROM leistuvas.
- Vienas laisvas USB prievadas (USB siųstuvui-imtuvui).
- Įdiegta ir paleista programa Windows Live™ Messenger arba MSN® Messenger, kad galėtumėte atsiliepti arba baigti ryšį. Programai Skype™ įdiegti reikalinga rankinė sąranka.
- \* Išmatuota atviroje erdvėje. Dėl sienų ir kitų konstrukcijų gali sutrumpėti įrenginio veikimo nuotolis.

# **CREATIVE**

P/No.: 03EF017000001 Rev. A